# eMachines E627 Service Guide

Service guide files and updates are available on the ACER/CSD web; for more information, please refer to <a href="http://csd.acer.com.tw">http://csd.acer.com.tw</a>

PRINTED IN TAIWAN

# **Revision History**

Please refer to the table below for the updates made on eMachines E627 service guides.

| Date | Chapter | Updates |
|------|---------|---------|
|      |         |         |
|      |         |         |
|      |         |         |

# Copyright

Copyright © 2009 by Acer Incorporated. All rights reserved. No part of this publication may be reproduced, transmitted, transcribed, stored in a retrieval system, or translated into any language or computer language, in any form or by any means, electronic, mechanical, magnetic, optical, chemical, manual or otherwise, without the prior written permission of Acer Incorporated.

### **Disclaimer**

The information in this guide is subject to change without notice.

Acer Incorporated makes no representations or warranties, either expressed or implied, with respect to the contents hereof and specifically disclaims any warranties of merchantability or fitness for any particular purpose. Any Acer Incorporated software described in this manual is sold or licensed "as is". Should the programs prove defective following their purchase, the buyer (and not Acer Incorporated, its distributor, or its dealer) assumes the entire cost of all necessary servicing, repair, and any incidental or consequential damages resulting from any defect in the software.

Acer is a registered trademark of Acer Corporation. Intel is a registered trademark of Intel Corporation.

Pentium and Pentium II/III are trademarks of Intel Corporation.

Other brand and product names are trademarks and/or registered trademarks of their respective holders.

# **Conventions**

The following conventions are used in this manual:

| SCREEN MESSAGES | Denotes actual messages that appear on screen.                                       |
|-----------------|--------------------------------------------------------------------------------------|
| NOTE            | Gives bits and pieces of additional information related to the current topic.        |
| WARNING         | Alerts you to any damage that might result from doing or not doing specific actions. |
| CAUTION         | Gives precautionary measures to avoid possible hardware or software problems.        |
| IMPORTANT       | Reminds you to do specific actions relevant to the accomplishment of procedures.     |

# **Preface**

Before using this information and the product it supports, please read the following general information.

- 1. This Service Guide provides you with all technical information relating to the BASIC CONFIGURATION decided for Acer's "global" product offering. To better fit local market requirements and enhance product competitiveness, your regional office MAY have decided to extend the functionality of a machine (e.g. add-on card, modem, or extra memory capability). These LOCALIZED FEATURES will NOT be covered in this generic service guide. In such cases, please contact your regional offices or the responsible personnel/channel to provide you with further technical details.
- 2. Please note WHEN ORDERING FRU PARTS, that you should check the most up-to-date information available on your regional web or channel. If, for whatever reason, a part number change is made, it will not be noted in the printed Service Guide. For ACER-AUTHORIZED SERVICE PROVIDERS, your Acer office may have a DIFFERENT part number code to those given in the FRU list of this printed Service Guide. You MUST use the list provided by your regional Acer office to order FRU parts for repair and service of customer machines.

| System : | Specifications                             | 1  |
|----------|--------------------------------------------|----|
|          | Features                                   | .1 |
|          | System Block Diagram                       | .4 |
|          | Your Acer Notebook tour                    | .5 |
|          | Front View                                 | .5 |
|          | Closed Front View                          | .6 |
|          | Rear View                                  | .7 |
|          | Left View                                  | .7 |
|          | Right View                                 | .8 |
|          | Bottom View                                |    |
|          | Indicators                                 |    |
|          | TouchPad Basics                            |    |
|          | Using the Keyboard                         |    |
|          | Lock Keys and embedded numeric keypad      |    |
|          | Windows Keys                               |    |
|          | Hot Keys                                   |    |
|          | Special Key                                |    |
|          | Using the System Utilities                 |    |
|          | Acer GridVista (dual-display compatible)   |    |
|          | Hardware Specifications and Configurations | 17 |
| System   | Utilities                                  | 25 |
| <b>,</b> |                                            |    |
|          | BIOS Setup Utility                         |    |
|          | Navigating the BIOS Utility                |    |
|          | eMachines E627 BIOS                        |    |
|          | Information                                |    |
|          | Main                                       |    |
|          | Security                                   |    |
|          | Boot                                       |    |
|          | Exit                                       |    |
|          | BIOS Flash Utilities                       |    |
|          | DOS Flash Utility                          |    |
|          | WinFlash Utility                           |    |
|          |                                            |    |
| Machine  | Disassembly and Replacement                | 41 |
|          | Disassembly Requirements                   | 41 |
|          | Pre-disassembly Instructions               |    |
|          | Disassembly Process                        |    |
|          | External Module Disassembly Process        | 43 |
|          | External Modules Disassembly Flowchart     | 43 |
|          | Removing the Battery Pack                  |    |
|          | Removing the SD Dummy Card                 | 45 |
|          | Removing the Lower Covers                  | 46 |
|          | Removing the Optical Drive Module          | 47 |
|          | Removing the DIMM Modules                  | 49 |
|          | Removing the WLAN Module                   | 50 |
|          | Removing the Hard Disk Drive Module        | 52 |
|          | Main Unit Disassembly Process              |    |
|          | Main Unit Disassembly Flowchart            | 54 |
|          | Removing the Switch Cover                  |    |
|          | Removing the Keyboard                      |    |
|          | Removing the LCD Module                    |    |
|          | Removing the Upper Cover                   | 61 |

| Removing the Power Board                                                                                                    | 66                              |
|----------------------------------------------------------------------------------------------------|---------------------------------|
| Removing the TouchPad Bracket                                                                                                    |                                 |
| Removing the Mainboard                                                                                                    |                                 |
| Removing the RTC Battery                                                                                                    |                                 |
| Removing the Thermal Module                                                                                                    |                                 |
| Removing the CPU Fan                                                                                                    |                                 |
| Removing the CPU                                                                                                    |                                 |
| LCD Module Disassembly Process                                                                                                    | 79                              |
| LCD Module Disassembly Flowchart                                                                                                    |                                 |
| Removing the LCD Bezel                                                                                                    | 80                              |
| Removing the Camera Module                                                                                                    | 81                              |
| Removing the LCD Panel                                                                                                    |                                 |
| Removing the LCD Brackets and FPC Cable                                                                                                    |                                 |
| Removing the Antennas                                                                                                    |                                 |
| LCD Module Reassembly Procedure                                                                                                    |                                 |
| Replacing the Antennas                                                                                                    |                                 |
| Replacing the LCD Panel                                                                                                    |                                 |
| Replacing the Camera Module                                                                                                    |                                 |
| Replacing the LCD Bezel                                                                                                    |                                 |
| Main Module Reassembly Procedure                                                                                                    |                                 |
| Replacing the CPU                                                                                                    |                                 |
| Replacing the CPU Fan                                                                                                    |                                 |
| Replacing the Thermal Module                                                                                                    |                                 |
| Replacing the Mainboard                                                                                                    |                                 |
| Replacing the Pickt Speaker Module                                                                                                    |                                 |
| Replacing the Right Speaker Module                                                                                                    |                                 |
| Replacing the Left Speaker Module                                                                                                    |                                 |
| Replacing the Upper Cover                                                                                                    |                                 |
| Replacing the LCD Module                                                                                                    |                                 |
| Replacing the Keyboard                                                                                                    |                                 |
| Replacing the Switch Cover                                                                                                    |                                 |
| Replacing the Hard Disk Drive Module                                                                                                    |                                 |
| Replacing the WLAN Module                                                                                                    |                                 |
| Replacing the DIMM Modules                                                                                                    |                                 |
| Replacing the ODD Module                                                                                                    |                                 |
| Replacing the Lower Covers                                                                                                    |                                 |
| Replacing the SD Dummy Card                                                                                                    |                                 |
| Replacing the Battery                                                                                                    |                                 |
| Froublachasting                                                                                                    | 121                             |
| Froubleshooting Prouples of the Property of the Property of th |                                 |
| Common Problems                                                                                                    |                                 |
| Power On Issue                                                                                                    |                                 |
| No Display Issue                                                                                                    |                                 |
| Random Loss of BIOS Settings                                                                                                    |                                 |
| LCD Failure                                                                                                    |                                 |
| = 10 1 12 1 1 = 11                                                                                                    |                                 |
| Built-In Keyboard Failure                                                                                                    |                                 |
| TouchPad Failure                                                                                                    | 126                             |
| TouchPad Failure                                                                                                    | 126<br>126                      |
| TouchPad Failure  Internal Speaker Failure  HDD Not Operating Correctly                                                                                                    | 126<br>126<br>128               |
| TouchPad Failure Internal Speaker Failure HDD Not Operating Correctly ODD Failure                                                                                                    | 126<br>126<br>128<br>129        |
| TouchPad Failure  Internal Speaker Failure  HDD Not Operating Correctly                                                                                                    | 126<br>126<br>128<br>129<br>132 |

| External Mouse Failure Other Failures Intermittent Problems Undetermined Problems Post Codes                                                      |     |
|----------------------------------------------------------------------------------------------------|-----|
| Jumper and Connector Locations                                                                                                    | 139 |
| Top View Bottom View Power Board Clearing Password Check and BIOS Recovery Clearing Password Check Clear CMOS Jumper BIOS Recovery by Crisis Disk |     |
| FRU (Field Replaceable Unit) List                                                                                                    | 145 |
| eMachines E627 Exploded Diagrams  Main Assembly  Base Assembly  Rear Assembly  eMachines E627 FRU List                                            |     |
| Model Definition and Configuration                                                                                                    | 160 |
| Test Compatible Components                                                                                                    | 173 |
| Microsoft® Windows® Vista Environment Test                                                                                                    |     |
| Online Support Information                                                                                                    | 177 |

# System Specifications

# **Features**

Below is a brief summary of the computer's many features:

# **Operating System**

Genuine Windows® Vista™

### **Platform**

- AMD Athlon™ 64 X2 dual-core processor
- AMD Athlon™ 64 single-core processor
- AMD M780G Chipset

# System Memory

- Low-latency, high-bandwidth
- 128-bit DDR2 SDRAM controller operating at up to 333 MHz
- On-board memory with up to 2 unbuffered SO-DIMM slots supporting DDR II 667/800.
- Adjustable Maximum 128MB UMA VGA memory shared from North Bridge
- Maximum memory: 2GB per slot; 4GB total
- On-board cache up to 1MB

# Display

15.6" WXGA, HD 720p, 1366x768

# Graphics

ATI Radeon™ HD 3200 Graphics

# Storage subsystem

- 2.5" hard disk drive
- Multi-in-1 card-reader

# **Optical Drive**

• DVD-Super Multi double-layer drive

### Audio

- Realtek ALC272X-GR for High Definition Audio Codec with Dolby Digital Live
- Internal speakers x2 (2W)
- Mic-in jack

Headphone/Line out jack

# **Dimensions and Weight**

- 372.3mm x 246.5mm x 26.8mm/40.6mm with ID
- Weight < than 3100g (15.6" LCD/6-cell battery/super-multi ODD)

### Communication

- Wireless
  - 802.11b/g/n WLAN/WiMax
  - Mini PCIE Wireless LAN module with with mini card slot
  - Dual-Band built-in Antenna for Wireless LAN
- LAN
  - Atheros AR8132L for 10/100 LAN
  - PCI-E 10/100M LAN
  - WOL (AC mode S5) support
- Modem
  - External USB 2.0 modem
  - Support Wake on Ring (S3)

## Privacy control

- BIOS user, supervisor, HDD passwords
- Kensington lock slot

# Power subsystem

- 65W
- Universal jack for adapter
- Battery: 6-cell AS2009A

# Special keys and controls

- 99-/100-/103-key keyboard
- Supports Application keys for Windows XP/Linux version
- Support for Home key and Application keys for Windows XP/Linux version
- Multi-language support

### I/O interface

- VGA port, 15 pins
- DC-IN port for adapter
- RJ-45 Ethernet port for LAN
- 2 USB port
- Headphone out / Line-out
- Microphone-in
- Multi-in-1 card reader (SD™, MMC, MS, MS PRO, xD

• Kensington Lock (7.5mm)

# **Environment**

Temperature:

• Operating: 5 °C to 35 °C

• Non-operating: -20 °C to 65 °C

Humidity (non-condensing):

• Operating: 20% to 80%

Non-operating: 20% to 80%

# System Block Diagram

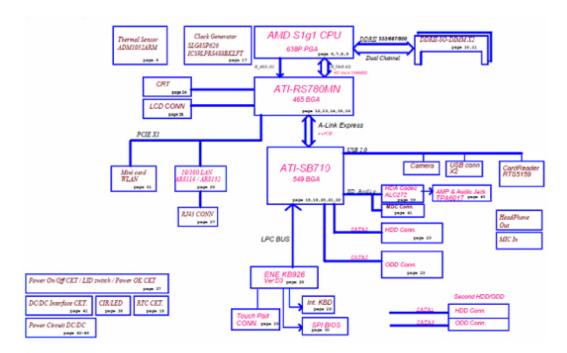

# Your Acer Notebook tour

After knowing your computer features, let us show you around your new computer.

# Front View

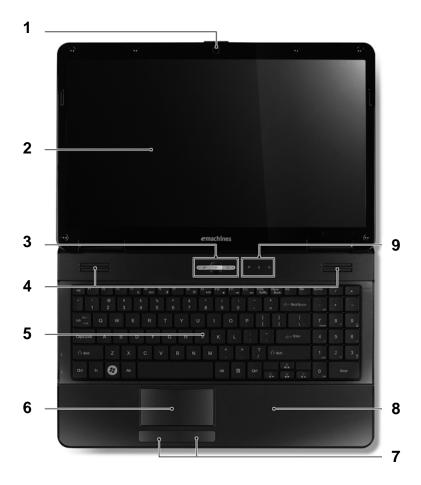

| No. | lcon | Item                       | Description                                                                      |
|-----|------|----------------------------|----------------------------------------------------------------------------------|
| 1   |      | Integrated                 | Web camera for video communication                                               |
|     |      | webcam                     | (for selected models).                                                           |
| 2   |      | Display screen             | Also called Liquid-Crystal Display (LCD), displays computer output.              |
| 3   |      | Touchpad toggle            | Turns the internal touchpad on and off.                                          |
|     |      | Power button               | Turns the computer on and off.                                                   |
|     |      | Wireless LAN communication | Enables/disables the wireless LAN function. Indicates the status of wireless LAN |
|     |      | button/indicator           | communication.                                                                   |
| 4   |      | Speaker                    | Left and right speakers deliver stereo audio output.                             |
| 5   |      | Keyboard                   | For entering data into your computer.                                            |
| 6   |      | TouchPad                   | Touch-sensitive pointing device which functions like a computer mouse.           |

| No. | lcon     | Item                           | Description                                                                |
|-----|----------|--------------------------------|----------------------------------------------------------------------------|
| 7   |          | Click buttons (left and right) | The left and right buttons function like the left and right mouse buttons. |
| 8   |          | Palmrest                       | Comfortable support area for your hands when you use the computer.         |
| 9   | <b>*</b> | HDD                            | Indicates when the hard disk drive is active.                              |
|     | 1        | Num Lock                       | Lights up when Num Lock is activated.                                      |
|     | Ā        | Caps Lock                      | Lights up when Caps Lock is activated.                                     |

# **Closed Front View**

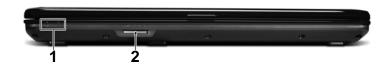

| No. | Icon | Item                 | Description                                                                         |
|-----|------|----------------------|-------------------------------------------------------------------------------------|
| 1   | *    | Power <sup>1</sup>   | Indicates the computer's power status.                                              |
|     |      | Battery <sup>1</sup> | Indicates the computer's battery status.                                            |
|     | Ē    | ,                    | Charging: The light shows amber when the battery is charging.                       |
|     | 1    |                      | 2. Fully charged: The light shows green when in AC mode.                            |
| 2   |      | Multi-in-1 card      | Accepts Secure Digital (SD), MultiMediaCard                                         |
|     |      | reader               | (MMC), Memory Stick (MS), Memory Stick PRO (MS PRO), xD-Picture Card (xD).          |
|     |      |                      | NOTE: Push to remove/install the card. Only one card can operate at any given time. |

NOTE: <sup>1</sup> The front panel indicators are visible even when the computer cover is closed

# Rear View

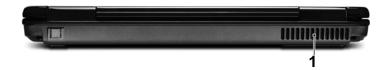

| No. | lcon | Item              | Description                                                 |
|-----|------|-------------------|-------------------------------------------------------------|
| 1   |      | Ventilation slots | Enable the computer to stay cool, even after prolonged use. |

# Left View

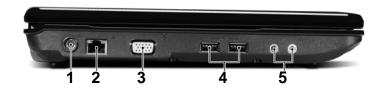

| No. | lcon | Item                                    | Description                                                          |
|-----|------|-----------------------------------------|----------------------------------------------------------------------|
| 1   | Н    | DC-in jack                              | Connects to an AC adapter                                            |
| 2   | 윰    | Ethernet (RJ-45)<br>port                | Connects to an Ethernet 10/100-based network.                        |
| 2   |      | External display (VGA) port             | Connects to a display device (e.g. external monitor, LCD projector). |
| 4   | •    | USB 2.0 ports                           | Connect to USB 2.0 devices (e.g. USB mouse, USB camera).             |
| 5   | No.  | Microphone-in jack                      | Accepts input from external microphones.                             |
|     | 0    | Headphones/<br>speaker/line-out<br>jack | Connects to audio line-out devices (e.g. speakers, headphones).      |

# Right View

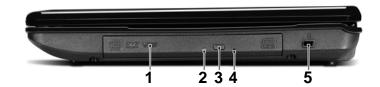

| No. | Item | Description                   |                                                                                                    |
|-----|------|-------------------------------|----------------------------------------------------------------------------------------------------|
| 1   |      | Optical drive                 | Internal optical drive; accepts CDs or DVDs.                                                                                                    |
| 2   |      | Optical disk access indicator | Lights up when the optical drive is active.                                                                                                    |
| 3   |      | Optical drive eject button    | Ejects the optical disk from the drive.                                                                                                    |
| 4   |      | Emergency eject hole          | Ejects the optical drive tray when the computer is turned off.                                                                                                    |
|     |      |                               | <b>Note:</b> Insert a paper clip into the emergency eject hole to eject the optical drive tray when the computer is off.                                                                                                    |
| 5   |      | Kensington lock slot          | Connects to a Kensington-compatible computer security lock.                                                                                                    |
|     | ĸ    |                               | <b>Note:</b> Wrap the computer security lock cable around an immovable object such as a table or handle of a locked drawer. Insert the lock into the notch and turn the key to secure the lock. Some keyless models are also available. |

# **Bottom View**

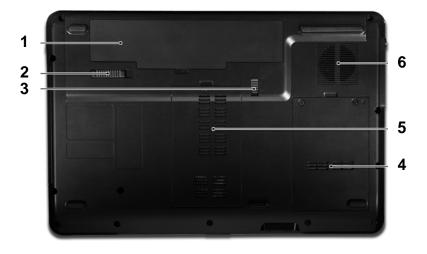

| No. | lcon     | Item                  | Description                         |
|-----|----------|-----------------------|-------------------------------------|
| 1   | <u> </u> | Battery bay           | Houses the computer's battery pack. |
| 2   |          | Battery release latch | Releases the battery for removal.   |

| No. | lcon | Item                              | Description                                                                                                  |  |
|-----|------|-----------------------------------|----------------------------------------------------------------------------------------------------|--|
| 3   |      | Battery lock                      | Locks the battery in position.                                                                               |  |
| 4   |      | Hard disk bay                     | Houses the computer's hard disk (secured with screws).                                                       |  |
| 5   |      | Memory compartment                | Houses the computer's main memory.                                                                           |  |
| 5   |      | Ventilation slots and cooling fan | Enable the computer to stay cool, even after prolonged use.  Note: Do not cover or obstruct the fan opening. |  |

# **Indicators**

The computer has several easy-to-read status indicators. The front panel indicators are visible even when the computer cover is closed.

| lcon        | Function  | Description                                   |
|-------------|-----------|-----------------------------------------------|
| *           | Power     | Indicates the computer's power status.        |
| Ē           | Battery   | Indicates the computer's battery status.      |
| <b>&gt;</b> | HDD       | Indicates when the hard disk drive is active. |
| a           | Num Lock  | Lights up when Num Lock is activated.         |
| A           | Caps Lock | Lights up when Caps Lock is activated.        |

**NOTE:** 1. **Charging:** The light shows amber when the battery is charging. 2. **Fully charged:** The light shows green when in AC mode.

# TouchPad Basics

The following items show you how to use the TouchPad:

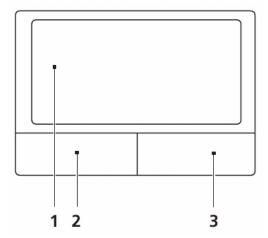

- Move your finger across the TouchPad (1) to move the cursor.
- Press the left (2) and right (3) buttons located beneath the TouchPad to perform selection and execution functions. These two buttons are similar to the left and right buttons on a mouse.
   Tapping on the TouchPad is the same as clicking the left button.

| Function            | Left Button (2)                                                     | Right Button (3) | Main TouchPad (1)                                                                                                    |
|---------------------|---------------------------------------------------------------------|------------------|----------------------------------------------------------------------------------------------------|
| Execute             | Quickly click twice.                                                |                  | Tap twice (at the same speed as double-clicking a mouse button).                                                                         |
| Select              | Click once.                                                         |                  | Tap once.                                                                                                    |
| Drag                | Click and hold, then use finger on the TouchPad to drag the cursor. |                  | Tap twice (at the same speed as double-clicking a mouse button); rest your finger on the TouchPad on the second tap and drag the cursor. |
| Access context menu |                                                                     | Click once.      |                                                                                                    |

**NOTE:** When using the TouchPad, keep it - and your fingers - dry and clean. The TouchPad is sensitive to finger movement; hence, the lighter the touch, the better the response. Tapping too hard will not increase the TouchPad's responsiveness.

# Using the Keyboard

The keyboard has full-sized keys and an embedded numeric keypad, separate cursor, lock, Windows, function and special keys.

# Lock Keys and embedded numeric keypad

The keyboard has three lock keys which you can toggle on and off.

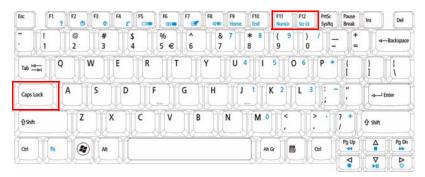

| Lock key                            | Description                                                                                                    |
|-------------------------------------|----------------------------------------------------------------------------------------------------|
| Caps Lock                           | When Caps Lock is on, all alphabetic characters typed are in uppercase.                                                                                                    |
|                                     | When Num Lock is on, the embedded keypad is in numeric mode. The keys function as a calculator (complete with the arithmetic operators +, -, *, and /). Use this mode when you need to do a lot of numeric data entry. A better solution would be to connect an external keypad. |
| Scroll Lock <fn> + <f12></f12></fn> | When Scroll Lock is on, the screen moves one line up or down when you press the up or down arrow keys respectively. Scroll Lock does not work with some applications.                                                                                                    |

The embedded numeric keypad functions like a desktop numeric keypad. It is indicated by small characters located on the upper right corner of the keycaps. To simplify the keyboard legend, cursor-control key symbols are not printed on the keys.

| Desired access                            | Num Lock on                                                    | Num Lock off                                           |
|-------------------------------------------|----------------------------------------------------------------|--------------------------------------------------------|
| Number keys on<br>embedded keypad         | Type numbers in a normal manner.                               |                                                        |
| Cursor-control keys on<br>embedded keypad | Hold <b><shift></shift></b> while using cursor-control keys.   | Hold <b><fn></fn></b> while using cursor-control keys. |
| Main keyboard keys                        | Hold <b><fn></fn></b> while typing letters on embedded keypad. | Type the letters in a normal manner.                   |

# Windows Keys

The keyboard has two keys that perform Windows-specific functions.

| Key             | Description                                                                                                    |  |
|-----------------|----------------------------------------------------------------------------------------------------|--|
| Windows key     | Pressed alone, this key has the same effect as clicking on the Windows Start button; it launches the Start menu. It can also be used with other keys to provide a variety of functions: |  |
|                 | < <b>(ଛ</b> )>: Open or close the Start menu                                                                                                    |  |
|                 | < > + <d>: Display the desktop</d>                                                                                                    |  |
|                 | < <b>(♣)</b> > <b>+ <e>:</e></b> Open Windows Explore                                                                                                    |  |
|                 | < <b>(♣)</b> > <b>+ <f>:</f></b> Search for a file or folder                                                                                                    |  |
|                 | < <b>☞</b> > <b>+ <g>:</g></b> Cycle through Sidebar gadgets                                                                                                    |  |
|                 | <>> + <l>: Lock your computer (if you are connected to a network domain), or switch users (if you're not connected to a network domain)</l>                                             |  |
|                 | <®>+ <m>: Minimizes all windows</m>                                                                                                    |  |
|                 | < <b>(♣)</b> > <b>+ <r>:</r></b> Open the Run dialog box                                                                                                    |  |
|                 | <>> + <t>: Cycle through programs on the taskbar</t>                                                                                                    |  |
|                 | < <b>(३)</b> > <b>+ <u></u></b> : Open Ease of Access Center                                                                                                    |  |
|                 | < <b>(</b> ₹) > <b>+</b> < <b>X&gt;</b> : Open Windows Mobility Center                                                                                                    |  |
|                 | < <b>(♣)</b> > <b>+</b> < <b>BREAK&gt;:</b> Display the System Properties dialog box                                                                                                    |  |
|                 | < <b>(</b> ₹) > <b>+ <shift+m>:</shift+m></b> Restore minimized windows to the desktop                                                                                                  |  |
|                 | < <b>(♣)</b> > <b>+ <tab>:</tab></b> Cycle through programs on the taskbar by using Windows Flip 3-D                                                                                    |  |
|                 | < ₹ > + <spacebar>: Bring all gadgets to the front and select Windows Sidebar</spacebar>                                                                                                |  |
|                 | <ctrl> +  y + <f>: Search for computers (if you are on a network)</f></ctrl>                                                                                                    |  |
|                 | <ctrl> + &lt; (♣) &gt; + <tab>: Use the arrow keys to cycle through programs on the taskbar by using Windows Flip 3-D</tab></ctrl>                                                      |  |
|                 | <b>Note:</b> Depending on your edition of Windows Vista, some shortcuts may not function as described.                                                                                  |  |
| Application key | This key has the same effect as clicking the right mouse button; it opens the application's context menu.                                                                               |  |

# Hot Keys

The computer employs hotkeys or key combinations to access most of the computer's controls like screen brightness, volume output and the BIOS utility.

To activate hot keys, press and hold the **<Fn>** key before pressing the other key in the hotkey combination.

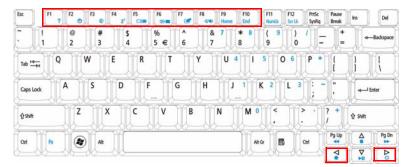

| Hotkey                       | Icon           | Function                     | Description                                                                                   |  |
|------------------------------|----------------|------------------------------|-----------------------------------------------------------------------------------------------|--|
| <fn> + <f1></f1></fn>        | ?              | Hotkey help                  | Displays help on hotkeys.                                                                     |  |
| <fn> + <f2></f2></fn>        | <b>©</b>       | Acer eSettings<br>Management | Launches Acer eSettings Management in Acer Empowering Technology.                             |  |
| <fn> + <f3></f3></fn>        | <b>♦</b>       | Acer ePower<br>Management    | Launches Acer ePower Management in Acer Empowering Technology.                                |  |
| <fn> + <f4></f4></fn>        | Z <sup>z</sup> | Sleep                        | Puts the computer in Sleep mode.                                                              |  |
| <fn> + <f5></f5></fn>        |                | Display toggle               | Switches display output between the display screen, external monitor (if connected) and both. |  |
| <fn> + <f6></f6></fn>        | *              | Screen blank                 | Turns the display screen backlight off to save power. Press any key to return.                |  |
| <fn> + <f7></f7></fn>        |                | TouchPad toggle              | Turns the internal TouchPad on and off.                                                       |  |
| <fn> + <f8></f8></fn>        | <b>₫/₫</b> »   | Speaker toggle               | Turns the speakers on and off.                                                                |  |
| <fn> + &lt;&gt;&gt;</fn>     | Ö              | Brightness up                | Increases the screen brightness.                                                              |  |
| <fn> + &lt;&lt;&gt;&gt;</fn> | <b></b>        | Brightness down              | Decreases the screen brightness.                                                              |  |

# Special Key

You can locate the Euro symbol and the US dollar sign at the upper-center and/or bottom-right of your keyboard.

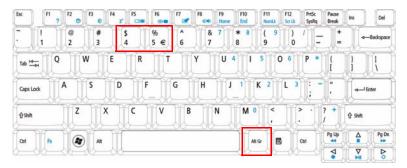

# The Euro symbol

- 1. Open a text editor or word processor.
- 2. Hold <Alt Gr> and then press the <5> key at the upper-center of the keyboard.

**NOTE:** Note: Some fonts and software do not support the Euro symbol. Please refer to <a href="https://www.microsoft.com/typography/faq/faq12.htm">www.microsoft.com/typography/faq/faq12.htm</a> for more information.

# The US dollar sign

- 1. Open a text editor or word processor.
- 2. Hold <Shift> and then press the <4> key at the upper-center of the keyboard.

**NOTE:** This function varies by the operating system version.

# Using the System Utilities

# Acer GridVista (dual-display compatible)

NOTE: This feature is only available on certain models.

To enable the dual monitor feature of the notebook, first ensure that the second monitor is connected, then select **Start, Control Panel, Display** and click on **Settings**. Select the secondary monitor **(2)** icon in the display box and then click the check box **Extend my windows desktop onto this monitor**. Finally, click **Apply** to confirm the new settings and click **OK** to complete the process.

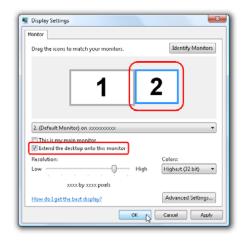

Acer GridVista is a handy utility that offers four pre-defined display settings so you can view multiple windows on the same screen. To access this function, please go to **Start** → **All Programs** and click on **Acer GridVista**. You may choose any one of the four display settings indicated below:

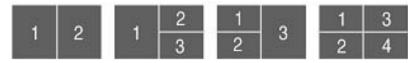

Double (vertical), Triple (primary at left), Triple (primary at right), or Quad Acer Gridvista is dual-display compatible, allowing two displays to be partitioned independently.

Acer Gridvista is dual-display compatible, allowing two displays to be partitioned independently.

AcerGridVista is simple to set up:

- 1. Run Acer GridVista and select your preferred screen configuration for each display from the task bar.
- 2. Drag and drop each window into the appropriate grid.
- 3. Enjoy the convenience of a well-organized desktop.

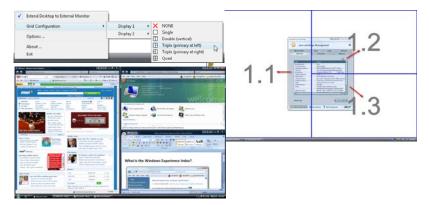

**NOTE:** Please ensure that the resolution setting of the second monitor is set to the manufacturer's recommended value.

# Hardware Specifications and Configurations

### **Processor**

| Item           | Specification                                   |  |
|----------------|-------------------------------------------------|--|
| CPU            | AMD Athlon64 Dual-Core Process, Cache 1MB, TK42 |  |
|                | AMD Athlon64 Process, 2.2GHz, Cache 256KB, TF38 |  |
|                | AMD Athlon64 Process, 2.0GHz, Cache 256KB, TF36 |  |
|                | AMD Athlon64 Process, 1.6GHz, Cache 512KB, TF20 |  |
| Туре           | AMD Athlon64 Dual-Core Mobile CPU               |  |
| Core Logic     | • AMDRS780MN                                    |  |
|                | AMDSB710                                        |  |
|                | Integrated VGA solution                         |  |
| CPU Package    | Micro uPGA-638 Package                          |  |
| Power          | 45W                                             |  |
| On-die Cache   | Up to 1MB L2 cache                              |  |
| Front Side Bus | 667/800/1066MHz                                 |  |

# **Processor Specifications**

| Item   | CPU<br>Speed | Cores | Bus<br>Speed | Mfg<br>Tech | Cache<br>Size | Package     | Core<br>Voltage | Acer P/N     |
|--------|--------------|-------|--------------|-------------|---------------|-------------|-----------------|--------------|
| AATF20 | 1.6GHz       | 1     | 638 MHz      |             | 512K          | TF20<br>PGA | 15W             | KC.ATF02.200 |
| AATK42 | 1.6GHz       | 2     | 638 MHz      | 65 nm       | 1M            | TK42        | 20W             | KC.ATK02.420 |

### **CPU Fan True Value Table**

| Fan On Temp (°C) | Fan Speed (rpm) | SPL Spec (dBA) |
|------------------|-----------------|----------------|
| 55               | 3000            | 28             |
| 60               | 3300            | 31             |
| 65               | 3700            | 34             |
| 75               | 4100            | 37             |
| 80               | 4500            | 40             |

Throttling 50%: On=90°C, Off=80°C

OS Shutdown: 95°CH/W Shutdown: 92°C

# Northbridge

| Item    | Specification |
|---------|---------------|
| Chipset | ATI RS780MN   |
| Package | 465 BGA       |

### Southbridge

| Item    | Specification |
|---------|---------------|
| Chipset | ATI SB710     |
| Package | 549 BGA       |

### **BIOS**

| Item         | Specification |
|--------------|---------------|
| BIOS vendor  | Phoenix BIOS  |
| BIOS Version | V0.11T04      |

| Item          | Specification                                                                              |
|---------------|--------------------------------------------------------------------------------------------|
| BIOS ROM type | Flash                                                                                      |
| Features      | Flash ROM 1MB                                                                              |
|               | Supports ISIPP                                                                             |
|               | Supports Acer UI                                                                           |
|               | Supports multi-boot                                                                        |
|               | Suspend to RAM (S3)/Disk (S4)                                                              |
|               | Various hot-keys for system control                                                        |
|               | Supports SMBUS 2.0, PCI2.3                                                                 |
|               | ACPI 2.0 compliance with Intel Speed Step support C1, C2, C3, C4 and S3, S4 for mobile CPU |
|               | DMI utility for BIOS serial number configurable/asset tag                                  |
|               | Supports PXE                                                                               |
|               | Supports Y2K solution                                                                      |
|               | Supports Win Flash Wake on LAN from S3                                                     |
|               | Wake on LAN form S4 in AC mode                                                             |
|               | System information                                                                         |

# **System Memory**

| Item                            | Specification            |
|---------------------------------|--------------------------|
| Memory controller               | ATI RS780MN + ATI SB710  |
| Memory size                     | 4GB maximum              |
| DIMM socket number              | 2                        |
| Supports memory size per socket | 2GB                      |
| Supports maximum memory size    | 4GB (total)              |
| Supports DIMM type              | 200-pin +1.8V DDRII      |
| Supports DIMM Speed             | 667/800 MHz              |
| Supports DIMM voltage           | 1.8V                     |
| Cache                           | Upto 1MB L2 Cache on CPU |

# **Memory Combinations**

| Slot 1 | Slot 2 | Total Memory |
|--------|--------|--------------|
| OMB    | 512MB  | 512MB        |
| OMB    | 1024MB | 1024MB       |
| 0MB    | 2048MB | 2048MB       |
| 512MB  | 512MB  | 1024MB       |
| 512MB  | 1024MB | 1536MB       |
| 512MB  | 2048MB | 2560MB       |
| 1024MB | 0MB    | 1024MB       |
| 1024MB | 512MB  | 1536MB       |
| 1024MB | 1024MB | 2048MB       |
| 1024MB | 2048MB | 3072MB       |
| 2048MB | 0MB    | 2048MB       |
| 2048MB | 512MB  | 2560MB       |
| 2048MB | 1024MB | 3072MB       |
| 2048MB | 2048MB | 4096MB       |

NOTE: Above table lists some system memory configurations. You may combine DIMMs with various

capacities to form other combinations. On above table, the configuration of slot 1 and slot 2 could be reversed.

### **LAN Interface**

| Item                   | Specification   |
|------------------------|-----------------|
| LAN Chipset            | Atheros AR8132L |
| Package                |                 |
| LAN connector type     |                 |
| LAN connector location |                 |
| Feature                |                 |
| Interface              |                 |

### Wireless Module 802.11b/g/n

| Item                     | Specification |               |  |
|--------------------------|---------------|---------------|--|
| Manufacturer             | Foxconn       |               |  |
| Model                    | Atheros xb63  | Broadcom 4312 |  |
| 802.11g                  | •             | •             |  |
| Radio Technology         |               |               |  |
| Operating Frequency      |               |               |  |
| Modulation Schemes       |               |               |  |
| Channel Numbers          |               |               |  |
| Data Rate                |               |               |  |
| Media Access Protocol    |               |               |  |
| Transmitter Output Power |               |               |  |
| 802.11b                  |               |               |  |
| Radio Technology         |               |               |  |
| Operating Frequency      |               |               |  |
| Modulation Schemes       |               |               |  |
| Channel Numbers          |               |               |  |
| Data Rate                |               |               |  |
| Media Access Protocol    |               |               |  |
| Transmitter Output Power |               |               |  |

### **Hard Disk Drive Interface**

| Item                   | Specification                                                                      |                                       |                                                             |                                                |
|------------------------|------------------------------------------------------------------------------------|---------------------------------------|-------------------------------------------------------------|------------------------------------------------|
| Vendor & Model<br>Name | Seagate<br>ST9160310AS<br>ST9160314AS<br>ST9250315AS<br>ST9320320AS<br>ST9320325AS | Seagate<br>ST9320320AS<br>ST9160310AS | Toshiba<br>MK1655GSX<br>MK1655GSX<br>MK3255GSX<br>MK3263GSX | WD WD1600BEVT WD2500BEVT WD3200BEVT WD5000BEVT |
| Capacity (MB)          | 500, 250                                                                           | 320, 160                              | 320, 250, 160                                               | 500, 320, 250,<br>160                          |
| Bytes per sector       | 512                                                                                | 512                                   | 512                                                         | 512                                            |
| Data heads             | 4, 2                                                                               | 4, 2                                  | 4, 2, 2                                                     | 4, 4, 3, 2                                     |
| Drive Format           |                                                                                    |                                       |                                                             |                                                |
| Disks                  | 2, 1                                                                               | 2 or 1, 1                             | 2, 1, 1                                                     | 2, 2, 2, 1                                     |
| Spindle speed (RPM)    | 5400                                                                               | 5400                                  | 5400                                                        | 5400                                           |

| Item                                             | Specification |        |                      |                        |
|--------------------------------------------------|---------------|--------|----------------------|------------------------|
| Performance Spec                                 | ifications    |        |                      |                        |
| Buffer size                                      | 8 MB          | 8 MB   | 8 MB                 | 8 MB                   |
| Interface                                        | SATA          | SATA   | SATA                 | SATA                   |
| Internal transfer rate (Mbits/sec, max)          |               | 352    | 395~952<br>(typical) | 850 Mbits/s<br>maximum |
| I/O data transfer<br>rate<br>(Mbytes/sec<br>max) |               | 150    | 300                  | 300 maximum            |
| DC Power Requirements                            |               |        |                      |                        |
| Voltage tolerance                                | 5V ±5%        | 5V ±5% | 5V ±5%               | 5V ±5%                 |

# Super-Multi Drive

| Item                         | Specification                       |                                           |                               |                                |
|------------------------------|-------------------------------------|-------------------------------------------|-------------------------------|--------------------------------|
| Vendor & model name          | HLDS GT20N                          |                                           | Sony AD7580S                  |                                |
| Performance<br>Specification | With CD Diskette                    | With DVD Diskette                         | With CD Diskette              | With DVD Diskette              |
| Transfer rate (MB/sec)       | Sustained:<br>3,600 KB/s (24x) max. | Sustained:<br>11.08 Mbytes/s (8x)<br>max. | Sustained:<br>1,571 (typical) | Sustained:<br>10,993 (typical) |
| Buffer Memory                | 2 MB                                |                                           |                               |                                |
| Interface                    | SATA                                |                                           |                               |                                |

| Item                    | Specification                                                                                                    |  |  |
|-------------------------|----------------------------------------------------------------------------------------------------|--|--|
| Applicable disc formats | <ul> <li>DVD-ROM: <ul> <li>4.7GB (Single Layer)</li> <li>DVD-R:</li> <li>3.95GB (Ver. 1.0: read only)</li> <li>4.7GB (Ver. 2.0 for Authoring: read only)</li> <li>4.7GB (Ver. 2.1 for General: read &amp; write)</li> <li>(DL) 8.5GB (Ver. 3.0)</li> <li>DVD-RW: <ul> <li>4.7GB (Ver. 1.2/ Rev 1.0, 2.0, 3.0)</li> <li>DVD-RAM:</li> <li>4.7GB (Ver. 1.2/ Rev 1.0, 2.0, 3.0)</li> <li>DVD-RAM:</li> <li>4.7GB (Ver. 1.2/ Rev 1.0, 2.0, 3.0)</li> <li>DVD-RAM:</li> <li>4.7GB (Ver. 1.3)</li> <li>(DL) 8.5GB (Ver. 1.3)</li> <li>(DL) 8.5GB (Ver. 1.3)</li> <li>(DL) 8.5GB (Ver. 1.3)</li> <li>(DL) 8.5GB (Ver. 1.3)</li> <li>(DL) 8.5GB (Ver. 1.3)</li> <li>(DL) 8.5GB (Ver. 1.3)</li> <li>(DL) 8.5GB (Ver. 1.3)</li> <li>(DL) 8.5GB (Ver. 1.3)</li> <li>(DL) 8.5GB (Ver. 1.3)</li> <li>(DL) 8.5GB (Ver. 1.3)</li> <li>(DL) 8.5GB (Ver. 1.3)</li> <li>(DL) 8.5GB (Ver. 1.3)</li> <li>(DL) 8.5GB (Ver. 1.1)</li> <li>DVD+RW: <ul> <li>4.7GB (Vol.1 Ver.1.3)</li> </ul> </li> <li>CD-ROM Mode-1 data disc</li> <li>CD-ROM Mode-2 data disc</li> <li>CD-ROM Mode-2 data disc</li> <li>CD-ROM Mode-2 data disc</li> <li>CD-ROM Mode-2 data disc</li> <li>CD-ROM Mode-2 data disc</li> <li>CD-ROM Mode-2 data disc</li> <li>CD-ROM Mode-2 data disc</li> <li>CD-ROM Mode-2 data disc</li> <li>CD-ROM Mode-2 data disc</li> <li>CD-ROM Mode-2 data disc</li> <li>CD-ROM Mode-2 data disc</li> <li>CD-ROM Mode-1 data disc</li> <li>CD-ROM Mode-2 data disc</li> <li>CD-ROM Mode-1 data disc</li> <li>CD-ROM Mode-1 data disc</li> <li>CD-ROM Mode-2 data disc</li> <li>CD-ROM Mode-1 data disc</li> <li>CD-ROM Mode-1 dat</li></ul></li></ul></li></ul> |  |  |
| Loading mechanism       | Drawer (Solenoid Open) Tact SW (Open) Emergency Release (draw open hole)                                                                                                    |  |  |
| Power Requirement       |                                                                                                    |  |  |
| Input Voltage           | DC 5 V +/- 5%                                                                                                    |  |  |
| <u> </u>                |                                                                                                    |  |  |

# Audio Interface

| Item     | Specification                                       |
|----------|-----------------------------------------------------|
| Chipset  | Realtek ALC272X-GR                                  |
| Package  | 48-pin LQFP 'Green'                                 |
| Features | High Definition Audio Codec with Dolby Digital Live |

# **Audio Amplifier**

| Item     | Specification |
|----------|---------------|
| Model    |               |
| Package  |               |
| Features | •             |

# Speakers

| Item             | Specification |
|------------------|---------------|
| Vendor and Model |               |

| Item                           | Specification |
|--------------------------------|---------------|
| Dimensions                     |               |
| Weight                         |               |
| Nominal Impedance              | 40hm          |
| Power Rating                   | 2W            |
| Output Sound Pressure<br>Level |               |
| Frequency Range                |               |
| Distortion                     |               |

# Microphone

| Item                | Specification |
|---------------------|---------------|
| Vendor and Model    |               |
| Directivity         |               |
| Current Consumption |               |
| S/N Ratio           |               |
| Frequency           |               |

# **Power and Keyboard Controller**

| Item                    | Specification              |
|-------------------------|----------------------------|
| Controller              | EM-7T                      |
| Package                 |                            |
| Features                | Touchpad pointing device   |
| Supply Current          |                            |
| Total number of keypads | 99-/100-/103-key keyboard  |
| Windows logo key        | Yes                        |
| Hotkeys                 | See "Hot Keys" on page 14. |

# Battery

| Item                  | Specification                       |
|-----------------------|-------------------------------------|
|                       | 6 Cell                              |
| Vendor & model name   | SANYO/SONY/PANASONIC/SIMPLO AS2009A |
| Battery Type          | Li-ion                              |
| Pack capacity         | 4400 mAh                            |
| Normal Voltage        | 2.2 Ah                              |
| Package configuration | 3S2P                                |

# LCD 15.6"

| Item                                                     | Specification   |
|----------------------------------------------------------|-----------------|
| Vendor/model name                                        | CMO N156B3-L02  |
| Screen Diagonal (mm)                                     | 396.2           |
| Display Area (mm)                                        | 344.23 x 193.54 |
| Display resolution (pixels)                              | 1366 x 768      |
| Pixel Pitch                                              | 0.252           |
| Display Mode                                             | Normal (white)  |
| Typical White Luminance (cd/m²) (also called Brightness) | 220             |

| Item                                             | Specification       |
|--------------------------------------------------|---------------------|
| Contrast Ratio                                   | 500:1               |
| Response Time (Optical Rise Time/Fall Time) msec | 8                   |
| Input Voltage                                    |                     |
| Typical Power Consumption (watt)                 | 5.75                |
| Weight (with inverter)                           | 500                 |
| Physical Size (mm)                               | 359.3 x 209.5 x 5.9 |
| Electrical Interface                             | LVDS                |
| Support Color                                    | 262K                |
| Viewing Angle (up/down/right/left)               | 20/45/45/45°        |
| Temperature Range (°C)                           |                     |
| Operating                                        | 0 to +50            |
| Storage (shipping)                               | -20 to +60          |

# Fan

| Item       | Specification |
|------------|---------------|
| Туре       |               |
| Pin number |               |
| Speed      |               |
| Air flow   |               |
| Power      |               |

### **Card Reader**

| ltem             | Specification     |
|------------------|-------------------|
| Part Name        | 5-in1 card reader |
| Package          | Built-in          |
| General Features | PCI-E interface   |
|                  | Push-push type    |
|                  | Dummy card        |

# System Utilities

# **BIOS Setup Utility**

The BIOS Setup Utility is a hardware configuration program built into your computer's BIOS (Basic Input/Output System).

Your computer is already properly configured and optimized, and you do not need to run this utility. However, if you encounter configuration problems, you may need to run Setup. Please also refer to Chapter 4 Troubleshooting when problem arises.

To activate the BIOS Utility, press **F2** during POST (when "Press <F2> to enter Setup" message is prompted on the bottom of screen).

Press **F2** to enter setup. The default parameter of F12 Boot Menu is set to "disabled". If you want to change boot device without entering BIOS Setup Utility, please set the parameter to "enabled".

Press <F12> during POST to enter multi-boot menu. In this menu, user can change boot device without entering BIOS SETUP Utility.

# Navigating the BIOS Utility

There are six menu options: Information, Main, Advanced, Security, Boot, and Exit.

Follow these instructions:

- To choose a menu, use the left and right arrow keys.
- To choose an item, use the up and down arrow keys.
- To change the value of a parameter, press F5 or F6.
- A plus sign (+) indicates the item has sub-items. Press Enter to expand this item.
- Press Esc while you are in any of the menu options to go to the Exit menu.
- In any menu, you can load default settings by pressing F9. You can also press F10 to save any
  changes made and exit the BIOS Setup Utility.

**NOTE:** You can change the value of a parameter if it is enclosed in square brackets. Navigation keys for a particular menu are shown on the bottom of the screen. Help for parameters are found in the Item Specific Help part of the screen. Read this carefully when making changes to parameter values. **Please note that system information is subject to different models**.

Chapter 2 25

# eMachines E627 BIOS

# Information

The Information screen displays a summary of your computer hardware information.

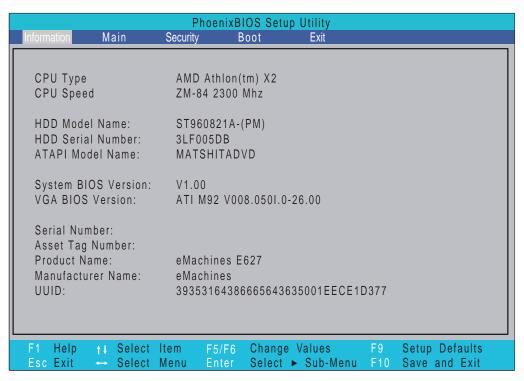

**NOTE:** The screen above is for your reference only. Actual values may differ according to model.

The table below describes the parameters in this screen.

| Parameter           | Description                                                                                                    |
|---------------------|----------------------------------------------------------------------------------------------------|
| CPU Type            | This field shows the CPU type and speed of the system.                                                                                                    |
| CPU Speed           | This field shows the speed of the CPU.                                                                                                    |
| HDD Model Name      | This field shows the model name of HDD installed on primary IDE master.                                                                                                    |
| HDD Serial Number   | This field displays the serial number of HDD installed on primary IDE master.                                                                                                    |
| ATAPI Model Name    | This field shows the model name of the Optical device installed in the system.                                                                                                    |
| System BIOS Version | Displays system BIOS version.                                                                                                    |
| VGA BIOS Version    | This field displays the VGA firmware version of the system.                                                                                                    |
| Serial Number       | This field displays the serial number of this unit.                                                                                                    |
| Asset Tag Number    | This field displays the asset tag number of the system.                                                                                                    |
| Product Name        | This field shows product name of the system.                                                                                                    |
| Manufacturer Name   | This field displays the manufacturer of this system.                                                                                                    |
| UUID Number         | Universally Unique Identifier (UUID) is an identifier standard used in software construction, standardized by the Open Software Foundation (OSF) as part of the Distributed Computing Environment (DCE). |

### Main

The Main screen allows the user to set the system time and date as well as enable and disable boot option and recovery.

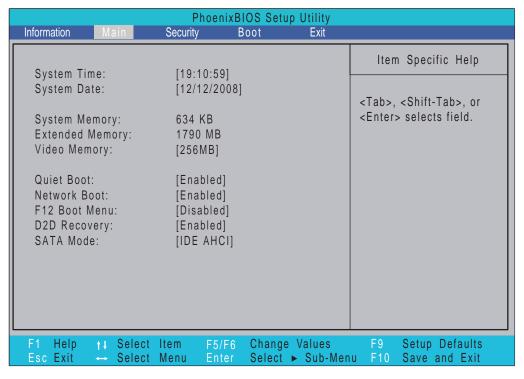

NOTE: The screen above is for your reference only. Actual values may differ.

The table below describes the parameters in this screen.

| Parameter       | Description                                                                                                    | Format/Option                         |
|-----------------|----------------------------------------------------------------------------------------------------|---------------------------------------|
| System Time     | Sets the system time. The hours are displayed with 24-hour format.                                                                                                    | Format: HH:MM:SS (hour:minute:second) |
| System Date     | Sets the system date.                                                                                                    | Format MM/DD/YYYY (month/day/year)    |
| System Memory   | This field reports the memory size of the system.                                                                                                    | N/A                                   |
| Extended Memory | This field reports the Extended Memory size.                                                                                                    | N/A                                   |
| Video Memory    | This field shows the memory allocated for the video graphics.                                                                                                    | N/A                                   |
| Quiet Boot      | Allows startup to skip certain tests while booting, decreasing the time needed to boot the system.                                                                                          | Option: <b>Enabled</b> or Disabled    |
| Network Boot    | Enables, disables the system boot from LAN (remote server).                                                                                                    | Option: <b>Enabled</b> or Disabled    |
| F12 Boot Menu   | Enables, disables Boot Menu during POST.                                                                                                    | Option: <b>Enabled</b> or Enabled     |
| D2D Recovery    | Enables, disables D2D Recovery function. The function allows the user to create a hidden partition on hard disc drive to store operation system and restore the system to factory defaults. | Option: <b>Enabled</b> or Disabled    |
| SATA Mode       | Control the mode in which the SATA controller should operate.                                                                                                    | Option: AHCI or IDE                   |

Chapter 2 27

## Security

The Security screen contains parameters that help safeguard and protect your computer from unauthorized use.

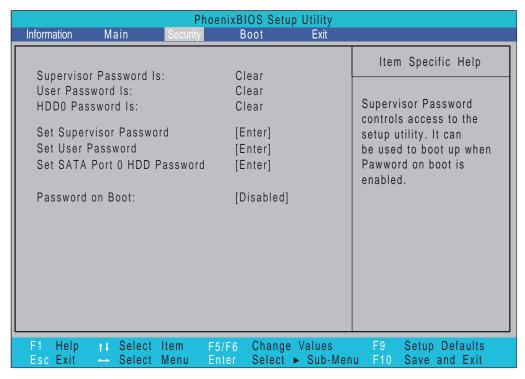

The table below describes the parameters in this screen. Settings in **boldface** are the default and suggested parameter settings.

| Parameter                      | Description                                                                                                    | Option                        |
|--------------------------------|----------------------------------------------------------------------------------------------------|-------------------------------|
| Supervisor Password Is         | Shows the setting of the Supervisor password                                                                                                    | Clear or Set                  |
| User Password Is               | Shows the setting of the user password.                                                                                                    | Clear or Set                  |
| HDD0 Password                  | Shows the setting of the hard disk password.                                                                                                    | Clear or Set                  |
| Set Supervisor Password        | Press Enter to set the supervisor password. When set, this password protects the BIOS Setup Utility from unauthorized access. The user can not either enter the Setup menu nor change the value of parameters.                                       | N/A                           |
| Set User Password              | Press Enter to set the user password. When user password is set, this password protects the BIOS Setup Utility from unauthorized access. The user can enter Setup menu only and does not have right to change the value of parameters.               | N/A                           |
| Set SATA Port0 HDD<br>Password | Enter HDD Password.                                                                                                    | N/A                           |
| Password on Boot               | Defines whether a password is required or not while the events defined in this group happened. The following sub-options are all requires the Supervisor password for changes and should be grayed out if the user password was used to enter setup. | <b>Disabled</b> or<br>Enabled |

**NOTE:** When you are prompted to enter a password, you have three tries before the system halts. Don't forget your password. If you forget your password, you may have to return your notebook computer to your dealer to reset it.

### Setting a Password

Follow these steps as you set the user or the supervisor password:

 Use the ↑ and ↓ keys to highlight the Set Supervisor Password parameter and press the Enter key. The Set Supervisor Password box appears:

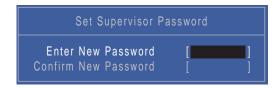

2. Type a password in the "Enter New Password" field. The password length can not exceed 8 alphanumeric characters (A-Z, a-z, 0-9, not case sensitive). Retype the password in the "Confirm New Password" field.

IMPORTANT: Be very careful when typing your password because the characters do not appear on the screen.

- 3. Press Enter. After setting the password, the computer sets the User Password parameter to "Set".
- 4. If desired, you can opt to enable the Password on boot parameter.
- 5. When you are done, press F10 to save the changes and exit the BIOS Setup Utility.

### Removing a Password

Follow these steps:

 Use the ↑ and ↓ keys to highlight the Set Supervisor Password parameter and press the Enter key. The Set Password box appears:

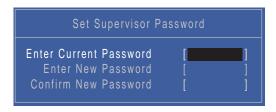

- 2. Type the current password in the Enter Current Password field and press Enter.
- 3. Press Enter twice without typing anything in the Enter New Password and Confirm New Password fields. The computer then sets the Supervisor Password parameter to "Clear".
- 4. When you have changed the settings, press u to save the changes and exit the BIOS Setup Utility.

Chapter 2 29

### Changing a Password

 Use the ↑ and ↓ keys to highlight the Set Supervisor Password parameter and press the Enter key. The Set Password box appears.

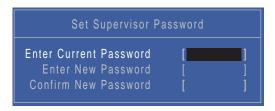

- 2. Type the current password in the Enter Current Password field and press Enter.
- Type a password in the Enter New Password field. Retype the password in the Confirm New Password field.
- 4. Press Enter. After setting the password, the computer sets the User Password parameter to "Set".
- 5. If desired, you can enable the Password on boot parameter.
- 6. When you are done, press F10 to save the changes and exit the BIOS Setup Utility.

If the verification is OK, the screen will display as following.

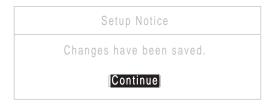

The password setting is complete after the user presses **Enter**.

If the current password entered does not match the actual current password, the screen will show you the Setup Warning.

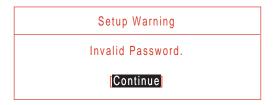

If the new password and confirm new password strings do not match, the screen will display the following message.

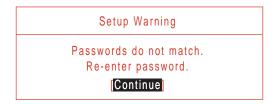

### **Boot**

This menu allows the user to decide the order of boot devices to load the operating system. Bootable devices includes the USB diskette drives, the onboard hard disk drive and the DVD drive in the module bay.

Select Boot Devices to select specific devices to support boot.

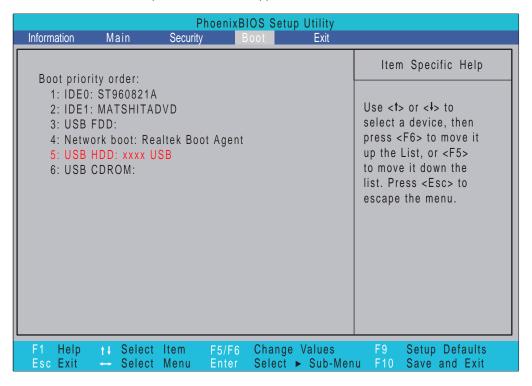

Chapter 2 31

### Exit

The Exit screen allows you to save or discard any changes you made and quit the BIOS Utility.

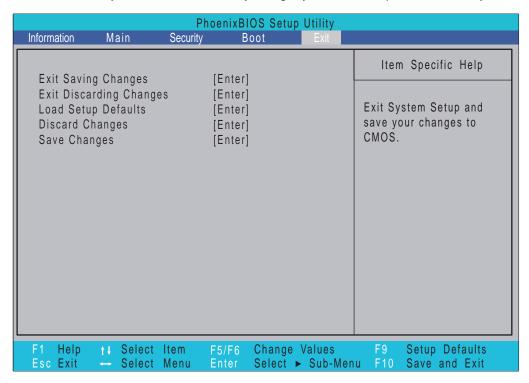

The table below describes the parameters in this screen.

| Parameter                  | Description                                         |
|----------------------------|-----------------------------------------------------|
| Exit Saving Changes        | Exit System Setup and save your changes to CMOS.    |
| Exit Discarding<br>Changes | Exit utility without saving setup data to CMOS.     |
| Load Setup Default         | Load default values for all SETUP item.             |
| Discard Changes            | Load previous values from CMOS for all SETUP items. |
| Save Changes               | Save Setup Data to CMOS.                            |

### **BIOS Flash Utilities**

The BIOS flash memory update is required for the following conditions:

- New versions of system programs
- New features or options
- Restore a BIOS when it becomes corrupted.

Use the Phlash utility to update the system BIOS flash ROM.

**NOTE:** If you do not have a crisis recovery diskette at hand, then you should create a **Crisis Recovery Diskette** before you use the Phlash utility.

NOTE: Do not install memory-related drivers (XMS, EMS, DPMI) when you use the Phlash.

**NOTE:** Please use the AC adaptor power supply when you run the Phlash utility. If the battery pack does not contain enough power to finish BIOS flash, you may not boot the system because the BIOS is not completely loaded.

Fellow the steps below to run the Phlash.

- 1. Prepare a bootable diskette.
- 2. Copy the flash utilities to the bootable diskette.
- 3. Then boot the system from the bootable diskette. The flash utility has auto-execution function.

Chapter 2 33

## DOS Flash Utility

Perform the following steps to use the DOS Flash Utility:

- Press F2 during boot to enter the Setup Menu.
- 2. Select **Boot Menu** to modify the boot priority order, for example, if using USB HDD to Update BIOS, move USB HDD to position 1.

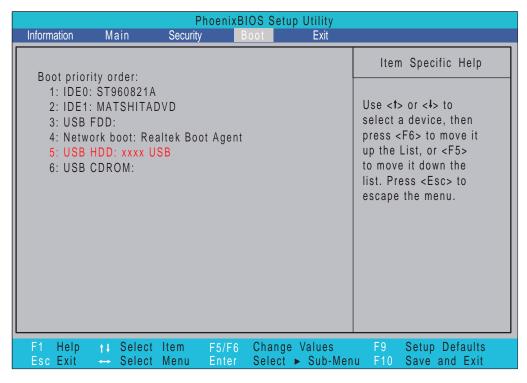

3. Execute the FLASH.BAT batch file to update BIOS in DOS mode.

The flash process begins as shown.

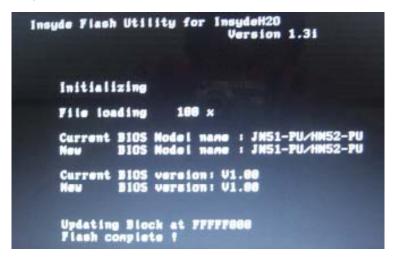

4. In flash BIOS, the message Please do not remove AC Power Source displays.

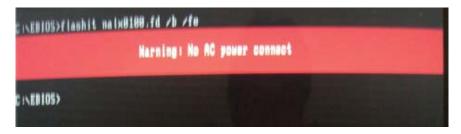

Plug in the AC power to continue.

5. Flash is complete when the message Flash programming complete displays.

### WinFlash Utility

Perform the following steps to use the WinFlash Utility:

- 1. Double-click the WinFlash executable.
- 2. Click **OK** to begin the update. WinFlash closes all applications and shuts down the system. **NOTE:** Place only one \*.wph file with flash32.exe in the same folder when executing this procedure.

Chapter 2 35

### Remove HDD/BIOS Password Utilities

This section provides you with details about removing HDD/BIOS password:

#### **Remove HDD Password:**

If you key in the wrong HDD password three times, an error is generated.

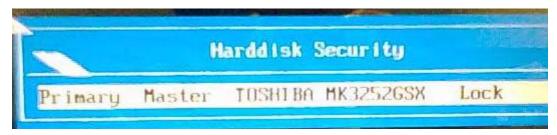

To reset the HDD password, perform the following steps:

1. An error code is generated for unlocking the HDD. Note down this code.

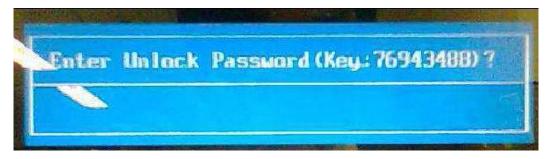

Execute the UnlockHD.EXE file to create the unlock code in DOS Mode using the format UnlockHD [Encode code] with the code noted in the previous step, as follows:

#### UnlockHD 76943488

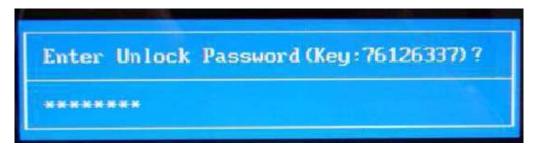

3. Select 2 to obtain the password. This password which can be used for unlocking the HDD.

#### Password: 46548274

- **4.** Shut down the computer by pressing down the Power button for 4 seconds.
- 5. Turn on the computer and key in the password to unlock the HDD.

#### **Removing BIOS Passwords:**

To clear the User or Supervisor passwords through hardware, open the WLAN door and use a metal instrument to short the **J1** jumper.

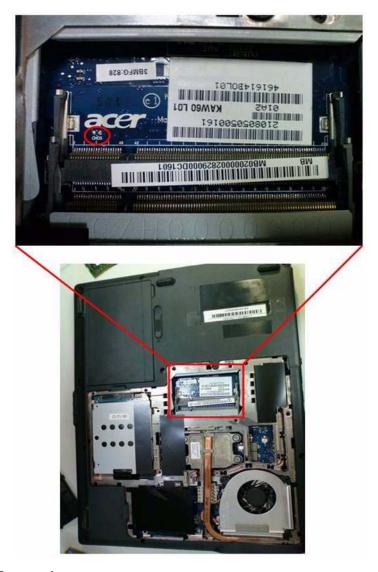

#### **Cleaning BIOS Passwords**

To clean the User or Supervisor passwords using software utilites, perform the following steps:

1. From a DOS prompt, execute cinpwd.exe

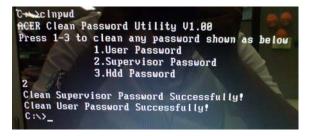

2. Press 1 or 2 to clean the desired password shown on the screen.

Chapter 2 37

The onscreen message determines whether the function is successful or not.

```
C:>>cInpud
ACER Clean Password Utility V1.00
Press 1-3 to clean any password shown as below
1.User Password
2.Supervisor Password
3.Hdd Password
3
The function is not Supported by this platform
C:>>_
```

### **Using Boot Sequence Selector**

The Boot Sequence Selector allows the boot order to be changed without accessing the BIOS. To use Boot Sequence Selector, perform the following steps:

- 1. Enter into DOS.
- 2. Execute **BS.exe** to display the usage screen.

3. Select the desired boot sequence by entering the corresponding sequence. For example, enter **BS2** to change the boot sequence to HDD | CD ROM | LAN | Floppy.

### **Using DMITools**

The DMI (Desktop Management Interface) Tool copies BIOS information to EEPROM to be used in the DMI pool for hardware management.

When the BIOS displays **Verifying DMI pool data** it is checking that the table correlates with the hardware before sending to the operating system (Windows, etc.).

To update the DMI Pool, perform the following steps:

- 1. Boot into DOS.
- 2. Execute dmitools. The following messages report to screen to confirm completion:
  - dmitools /r ==> Read dmi string from bios
  - dmitools /wm xxxx ==> Write manufacturer name to eeprom (max. 16 characters)
  - dmitools /wp xxxx ==> Write product name to eeprom (max. 16 characters)
  - dmitools /ws xxxx ==> Write serial number to eeprom (max. 22 characters)
  - dmitools /wu xxxx ==> Write uuid to eeprom
  - dmitools /wa xxxx ==> Write asset tag to eeprom (max. 32 characters)

The following examples show the commands and the corresponding output information.

#### **Read DMI Information from Memory**

#### Input:

dmitools /r

#### Output:

```
Manufacturer (Type1, Offset04h): Acer
```

Product Name (Type1, Offset05h): TravelMate xxxxx

Serial Number (Type1, Offset07h): 01234567890123456789

UUID String (Type1, Offset08h): xxxxxxxx-xxxx-xxxx-xxxx-xxxxxxxxxxx

Asset Tag (Type3, Offset04h): Acet Asstag

#### Write Product Name to EEPROM

#### Input:

dmitools /wp Acer

#### Write Serial Number to EEPROM

#### Input:

dmitools /ws 01234567890123456789

#### 4). Write UUID to EEPROM (Create UUID from Intel WFM20.pdf)

#### Input:

dmitools /wu

#### 5). Write Asset Tag to EEPROM

#### Input:

dmitools /wa Acer Asstag

NOTE: When using any of the Write options, restart the system to make the new DMI data effective.

Chapter 2 39

### Using the LAN MAC EEPROM Utility

You can use the MAC.BAT utility to write the MAC.CFG file to the EEPROM under DOS mode.

 Use a text editor (for example: Notepad) to open the MAC.CFG file. You can see the MAC.CFG contents as below:

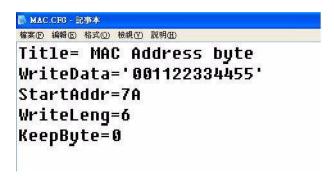

WriteData = '001122334455' MAC value
StartAddr=7A MAC address

WriteLeng=6 MAC value length

KeepByte=0 don't care

2. In DOS mode, run the MAC.BAT file to write MAC values to eeprom.

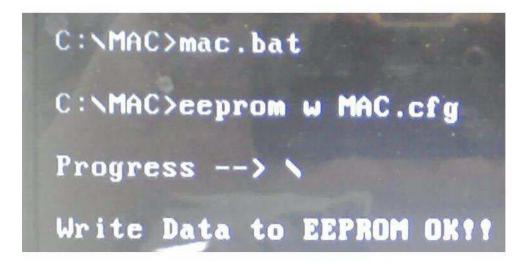

# Machine Disassembly and Replacement

**IMPORTANT:** The outside housing and color may vary from the mass produced model.

This chapter contains step-by-step procedures on how to disassemble the notebook computer for maintenance and troubleshooting.

## Disassembly Requirements

To disassemble the computer, you need the following tools:

- Wrist grounding strap and conductive mat for preventing electrostatic discharge
- Flat screwdriver
- Philips screwdriver
- · Plastic flat screwdriver
- Plastic tweezers

**NOTE:** The screws for the different components vary in size. During the disassembly process, group the screws with the corresponding components to avoid mismatch when putting back the components.

### **Pre-disassembly Instructions**

Before proceeding with the disassembly procedure, make sure that you do the following:

- 1. Turn off the power to the system and all peripherals.
- 2. Unplug the AC adapter and all power and signal cables from the system.

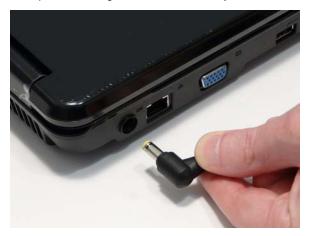

- 3. Place the system on a flat, stable surface.
- 4. Remove the battery pack.

### **Disassembly Process**

**IMPORTANT:** The LCD Module cannot be disassembled outside of factory conditions. If any part of the LCD Module is faulty, such as the camera, antenna or LCD panel, the whole module must be replaced.

The disassembly process is divided into the following stages:

- External module disassembly
- Main unit disassembly
- LCD module disassembly

The flowcharts provided in the succeeding disassembly sections illustrate the entire disassembly sequence. Observe the order of the sequence to avoid damage to any of the hardware components. For example, if you want to remove the mainboard, you must first remove the keyboard, then disassemble the inside assembly frame in that order.

#### **Main Screw List**

| Screw        | Quantity | Part Number  |
|--------------|----------|--------------|
| SCREW M2.5*4 | 1        | 86.N2802.001 |
| SCREW M2.5*6 | 10       | 86.N2802.002 |
| SCREW M2.5*8 | 30       | 86.N2802.003 |
| SCREW M2*3   | 17       | 86.N2802.004 |
| SCREW M3*3   | 4        | 86.N2802.005 |

## **External Module Disassembly Process**

**IMPORTANT:** The outside housing and color may vary from the mass produced model.

## **External Modules Disassembly Flowchart**

The flowchart below gives you a graphic representation of the external module disassembly sequence and instructs you on the components that need to be removed during servicing. For example, if you want to remove the keyboard, you must first remove the switch board.

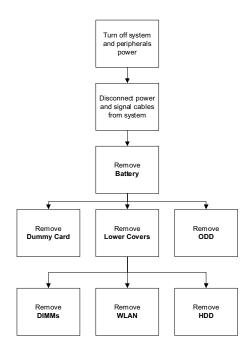

#### **Screw List**

| Step         | Screw  | Quantity | Part No.     |
|--------------|--------|----------|--------------|
| Lower Covers | M2.5*8 | 3        | 86.N2802.003 |
| ODD Module   | M2.5*8 | 1        | 86.N2802.003 |
| WLAN Module  | M2*3   | 2        | 86.N2802.004 |
| HDD Carrier  | M3*3   | 4        | 86.N2802.005 |

## Removing the Battery Pack

1. Turn computer over. Slide the battery lock in the direction shown.

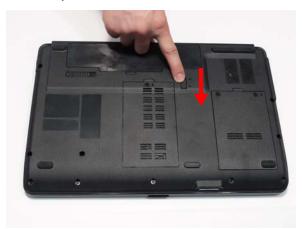

2. Slide and hold the battery release latch to the release position (1), then lift out the battery pack from the main unit (2).

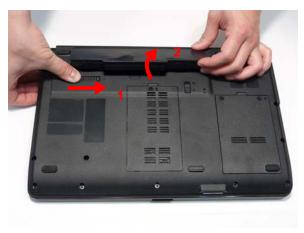

## Removing the SD Dummy Card

1. Push the SD dummy card all the way in to eject it.

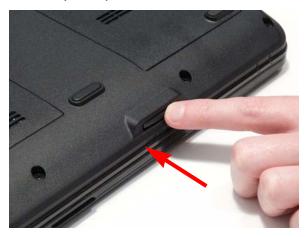

2. Pull it out from the slot.

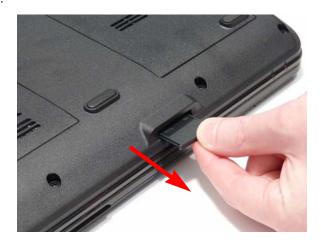

## Removing the Lower Covers

- 1. See "Removing the Battery Pack" on page 44.
- 2. Remove the three screws securing the Memory and HDD Covers.

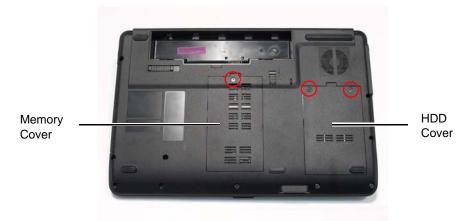

| Step         | Size   | Quantity | Screw Type |
|--------------|--------|----------|------------|
| Lower Covers | M2.5*8 | 3        |            |

3. Remove the HDD cover as shown.

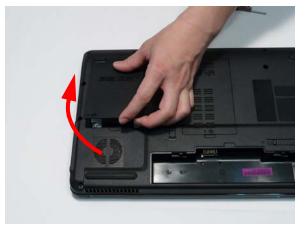

4. Carefully open the Memory Cover.

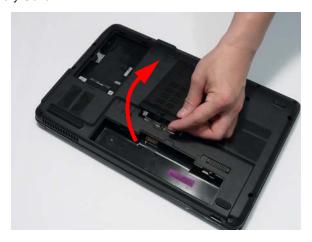

## Removing the Optical Drive Module

- 1. See "Removing the Battery Pack" on page 44.
- 2. Remove the screw securing the ODD module.

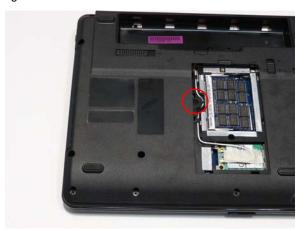

| Step       | Size   | Quantity | Screw Type |
|------------|--------|----------|------------|
| ODD Module | M2.5*8 | 1        |            |

- 3. Insert a suitable tool into the access slot in the battery bay as shown. Gently lever the ODD module out of the chassis.
- 4. Pull the optical drive module out from the chassis.

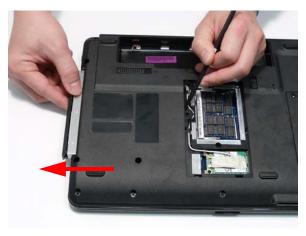

**5.** Remove the two screws securing the ODD bracket and remove the ODD bracket from the optical disk drive module.

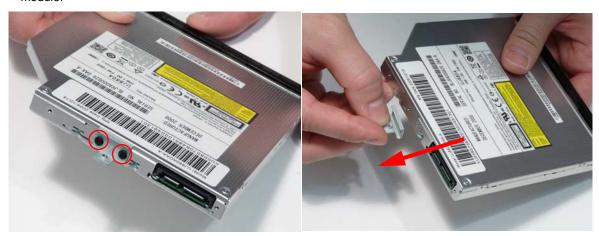

| Step        | Size | Quantity | Screw Type |
|-------------|------|----------|------------|
| ODD Bracket | M2*3 | 2        | <b>%</b>   |

**6.** Remove the ODD bezel by rotating the top edge downward and pulling it clear of the module.

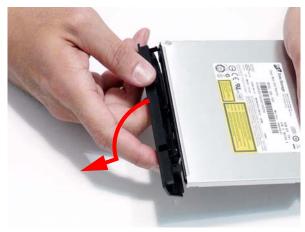

## Removing the DIMM Modules

- 1. See "Removing the Lower Covers" on page 46.
- 2. Push out the release latches on both sides of the DIMM socket to release the DIMM module.

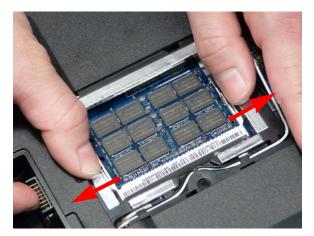

3. Remove the DIMM module.

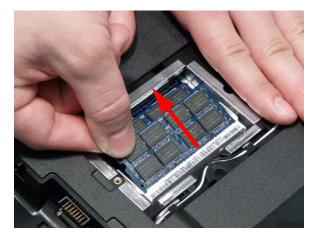

4. Repeat steps for the second DIMM module if present.

## Removing the WLAN Module

- 1. See "Removing the Lower Covers" on page 46.
- 2. Remove the adhesive tape securing the Antenna cables in place.

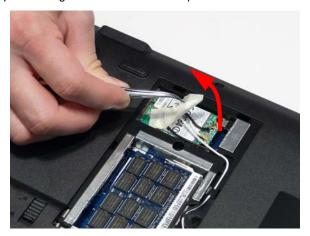

3. Disconnect the antenna cables from the WLAN Board.

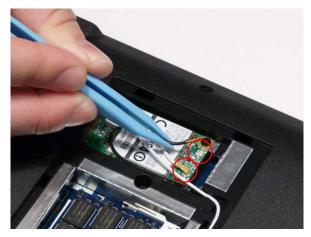

NOTE: Cable placement is Black to the MAIN terminal (upper) and White to the AUX terminal (lower).

4. Move the antenna away and remove the two screws to release the WLAN Board.

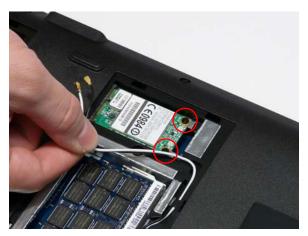

| Step        | Size | Quantity | Screw Type   |
|-------------|------|----------|--------------|
| WLAN Module | M2*3 | 2        | <b>&amp;</b> |

5. Detach the WLAN Board from the WLAN socket.

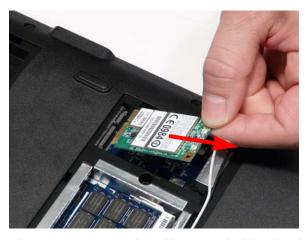

NOTE: When reattaching the antennas, ensure the cables are tucked into the chassis to prevent damage.

## Removing the Hard Disk Drive Module

- 1. See "Removing the Lower Covers" on page 46.
- 2. Using the pull-tab, slide the HDD Module in the direction of the arrow to disconnect the interface.

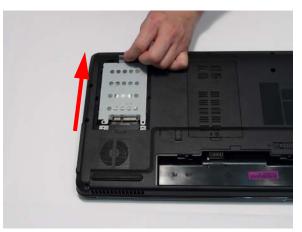

3. Lift the HDD Module clear of the HDD bay.

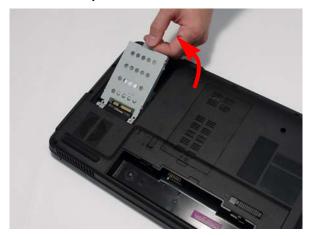

NOTE: To prevent damage to device, avoid pressing down on it or placing heavy objects on top of it.

4. Remove the four screws (two each side) securing the hard disk to the carrier.

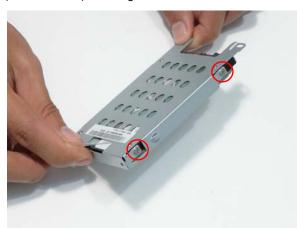

| Step        | Size | Quantity | Screw Type |
|-------------|------|----------|------------|
| HDD Carrier | M3*3 | 4        | D          |

5. Remove the HDD from the carrier.

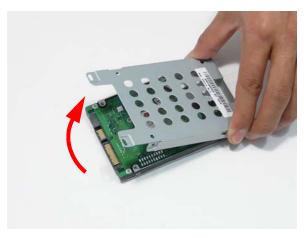

# Main Unit Disassembly Process

## Main Unit Disassembly Flowchart

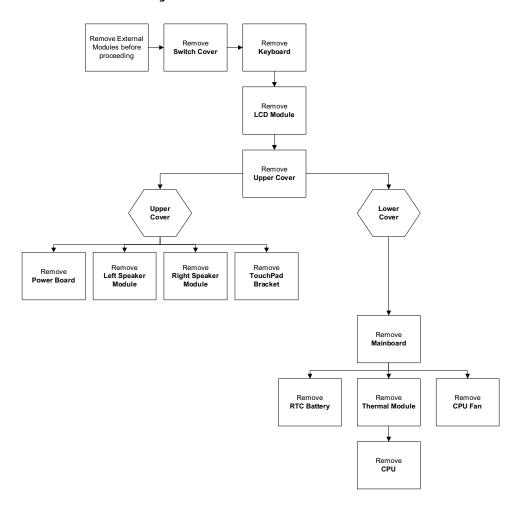

#### **Screw List**

| Step                 | Screw  | Quantity | Part No.     |
|----------------------|--------|----------|--------------|
| LCD Module           | M2.5*8 | 2        | 86.N2802.003 |
| LCD Module           | M2.5*8 | 4        | 86.N2802.003 |
| Upper Cover          | M2.5*8 | 11       | 86.N2802.003 |
| Upper Cover          | M2.5*8 | 9        | 86.N2802.003 |
| Power Board          | M2*3   | 2        | 86.N2802.004 |
| Left Speaker Module  | M2*3   | 1        | 86.N2802.004 |
| Right Speaker Module | M2*3   | 1        | 86.N2802.004 |
| TouchPad Bracket     | M2*3   | 2        | 86.N2802.004 |
| Mainboard            | M2.5*4 | 1        | 86.N2802.001 |
| Thermal Module       | M2.5*6 | 4        | 86.N2802.002 |
| CPU Fan              | M2*3   | 3        | 86.N2802.004 |

## Removing the Switch Cover

**CAUTION:** Using metal tools to remove the Switch Cover may cause damage to the outer casing. The use of plastic tools or fingers is recommended to remove the Switch Cover.

- 1. See "Removing the Battery Pack" on page 44.
- 2. Turn the computer over. Press down the / and \* keys on the right side of the Keyboard to expose the cutout. Insert a suitable plastic tool (or finger) and pry the Switch Cover upward, away from the Upper Cover.

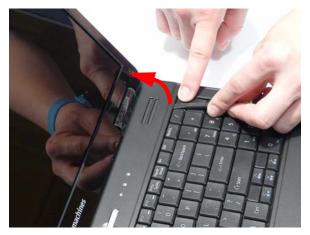

3. Work along the Switch Cover toward the left hinge, gently prying up the cover as shown.

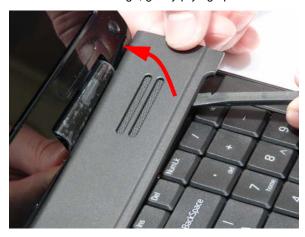

4. Lift the Switch Cover clear of the computer.

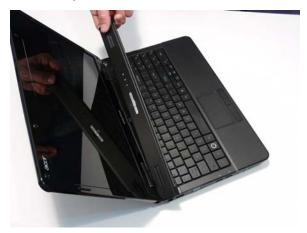

## Removing the Keyboard

- 1. See "Removing the Switch Cover" on page 55.
- 2. Pry up the centre of the Keyboard and rotate it upward away from the Upper Cover.

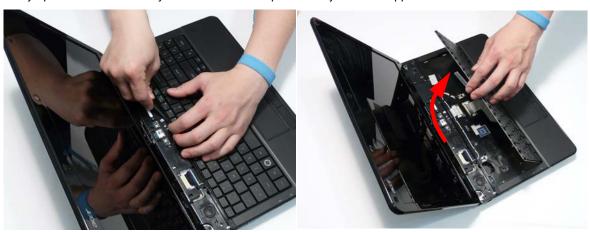

3. Turn the keyboard over on to the TouchPad area to expose the FFC connector.

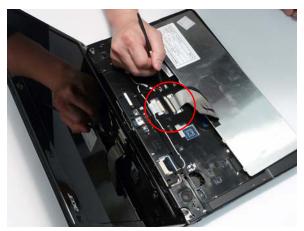

4. Open the locking latch and disconnect the FFC from the mainboard.

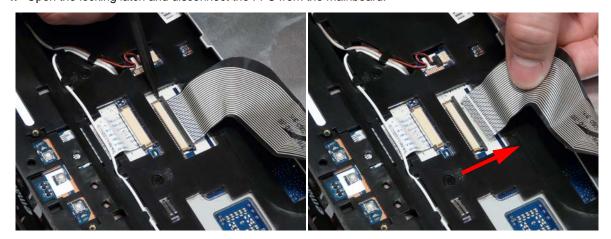

5. Lift the keyboard clear of the Upper Cover.

## Removing the LCD Module

- 1. See "Removing the Keyboard" on page 56.
- 2. Turn the computer over. Remove the two securing screws from the bottom of the chassis.

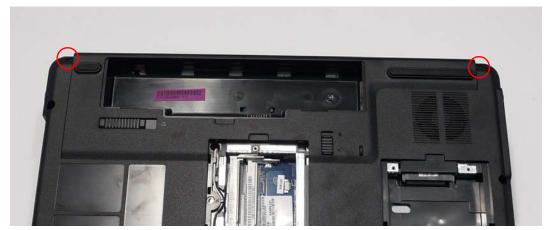

| Step       | Size   | Quantity | Screw Type |
|------------|--------|----------|------------|
| LCD Module | M2.5*8 | 2        |            |

3. Remove the Antenna Cables from the cable channel as shown. Ensure that the cables are free from all cable clips.

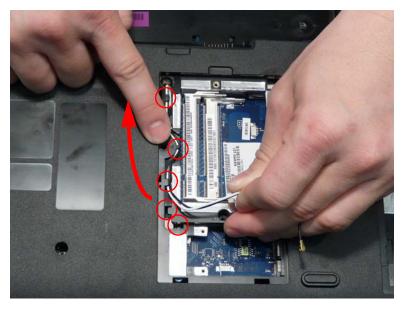

4. Stand the computer on the LCD Panel and pull the Antenna cables completely through the chassis.

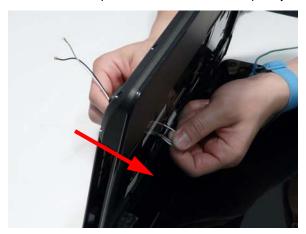

5. Disconnect the LCD cable from the Mainboard and remove the cable from the cable channel.

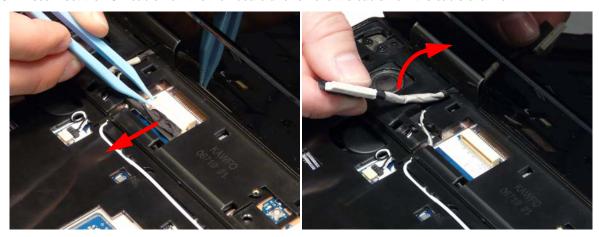

**6.** Remove the white Antenna cable from the cable channel. Ensure that the cable is completely free of the retaining clips all the way to the hinge well.

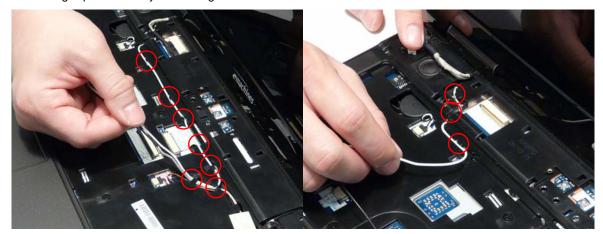

7. Remove the adhesive tape securing the Antenna cable to the Upper Cover.

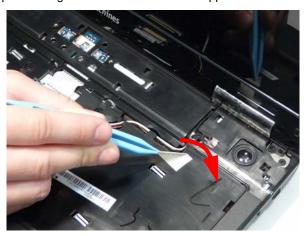

**8.** Remove the black Antenna cable from the cable channel as shown. Ensure that the cable is completely free of the retaining clips all the way to the hinge well.

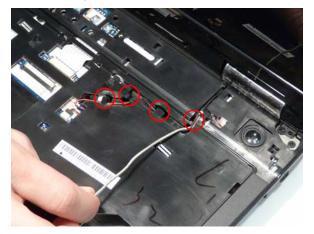

- 9. Open the LCD Panel to the full extent to expose the Hinge Covers.
- 10. Press the left side Hinge Cover inward, as shown, and lift to remove the cover from the chassis.

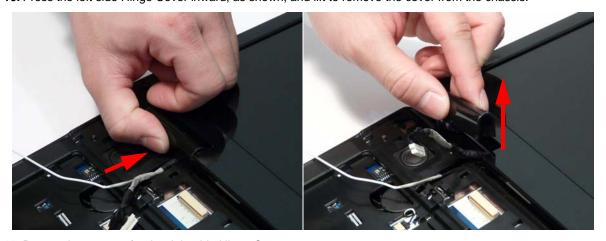

11. Repeat the process for the right side Hinge Cover.

12. Remove the four securing screws (two each side) from the LCD module.

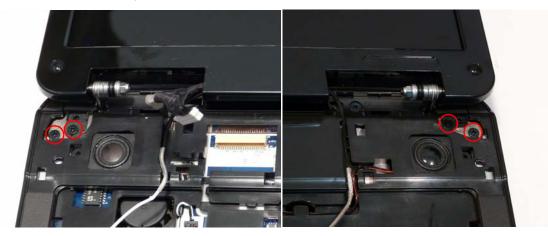

| Step       | Size   | Quantity | Screw Type |
|------------|--------|----------|------------|
| LCD Module | M2.5*8 | 4        |            |

13. Remove the left and right screw covers from on top of the hinges

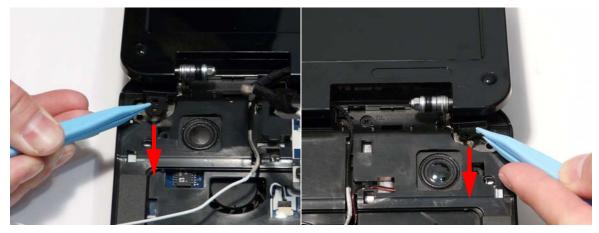

14. Lift the LCD Module clear of the Upper Cover.

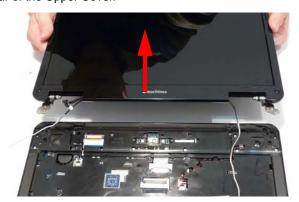

## Removing the Upper Cover

- 1. See "Removing the LCD Module" on page 57.
- 2. Turn the computer over. Remove the eleven screws on the bottom panel.

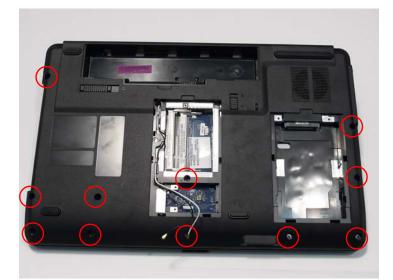

| Step        | Size   | Quantity | Screw Type |
|-------------|--------|----------|------------|
| Upper Cover | M2.5*8 | 11       |            |

3. Turn the computer over. Remove the three screw caps at the rear of the Upper Cover as shown.

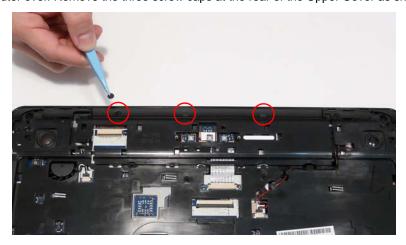

**4.** Disconnect the following four cables from the Mainboard.

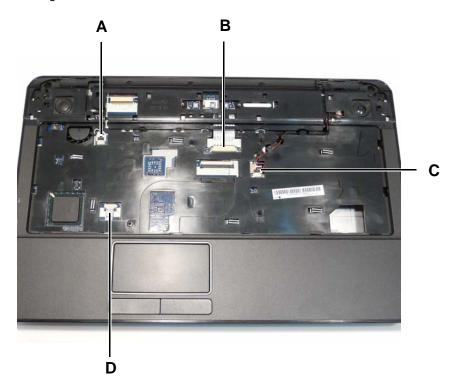

5. Disconnect A as shown.

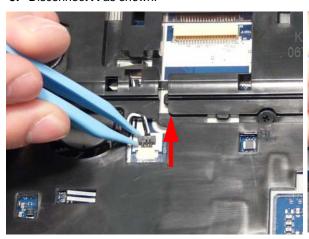

6. Disconnect C as shown.

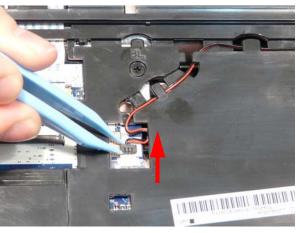

7. Release the locking latch on **B** and remove the FFC cable as shown.

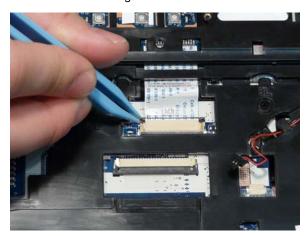

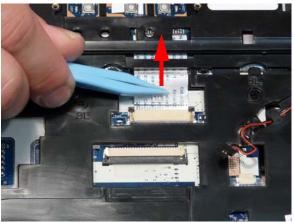

8. Release the locking latch on  ${\bf D}$  and remove the FFC cable as shown.

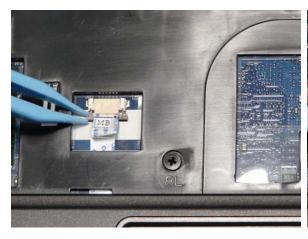

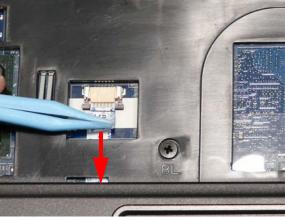

**NOTE:** Avoid pulling on cables directly to prevent damage to the connectors.

**NOTE:** Use the pull-tabs on FFCs whenever available to prevent damage.

9. Remove the nine screws on the top panel.

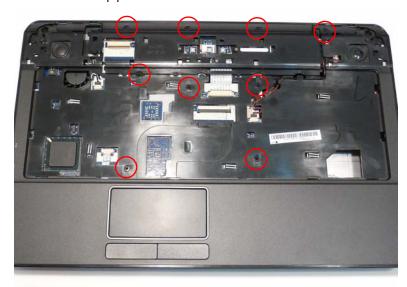

| Step        | Size   | Quantity | Screw Type |
|-------------|--------|----------|------------|
| Upper Cover | M2.5*8 | 9        | <b>}</b>   |

**10.** Starting at the rear left side of the cover, pry apart the Upper and Lower Covers as shown. Work along the back edge of the casing to the right as shown, then lift the Upper Cover clear of the Lower Cover.

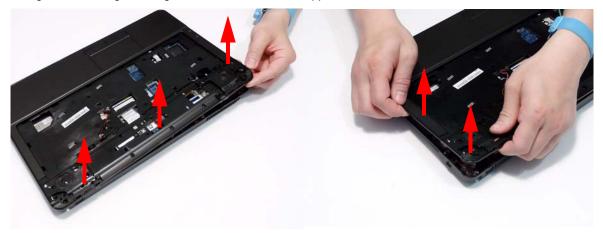

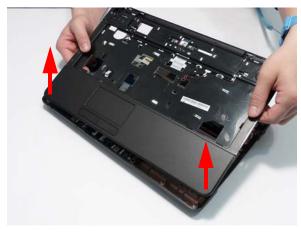

#### Removing the Power Board

- 1. See "Removing the Upper Cover" on page 61.
- 2. Locate the Power Board on the Upper Cover as shown.

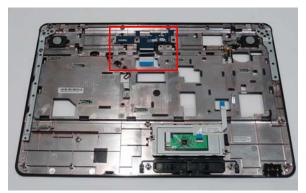

3. Remove the two screws securing the Power Board to the Upper Cover.

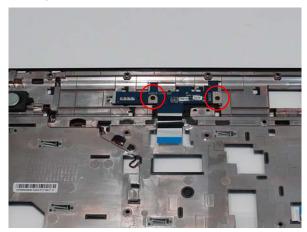

| Step        | Size | Quantity | Screw Type |
|-------------|------|----------|------------|
| Power Board | M2*3 | 2        | <b>%</b>   |

4. Lift the Power Board clear of the Upper Cover as shown.

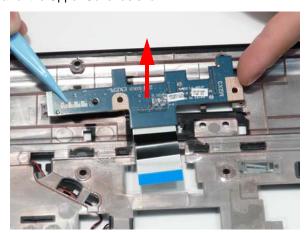

# Removing the Left Speaker Module

- 1. See "Removing the Upper Cover" on page 61.
- 2. Locate the Left Speaker Module on the Upper Cover as shown.

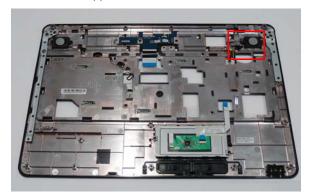

3. Remove the adhesive tape from the Speaker cable.

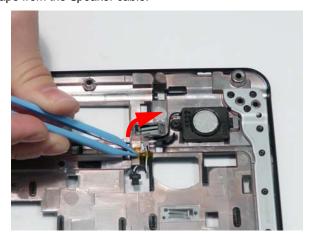

4. Remove the Speaker cable from the cable channel. Ensure that the cable is free from all cable clips.

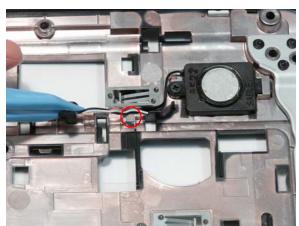

5. Remove the single securing screw from the Left Speaker Module.

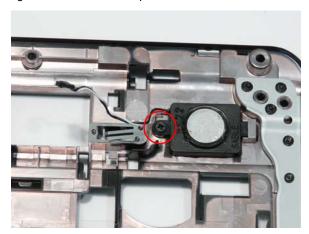

| Step                   | Size | Quantity | Screw Type |
|------------------------|------|----------|------------|
| Left Speaker<br>Module | M2*3 | 1        | <b>6</b>   |

**6.** Lift the Speaker clear of the Upper Cover, left side first as shown.

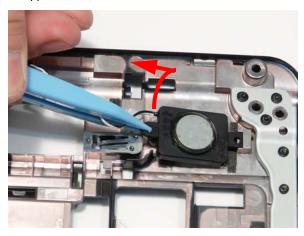

#### Removing the Right Speaker Module

- 1. See "Removing the Upper Cover" on page 61.
- 2. Locate the Right Speaker Module on the Upper Cover as shown.

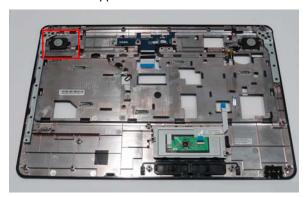

3. Turn the Upper Cover over and remove the Right Speaker Module cable from the cable channel. Ensure that the cable is free from all cable clips.

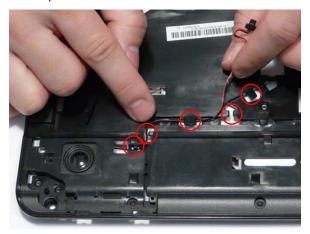

4. Turn the Upper Cover over and pass the cable through the cover as shown.

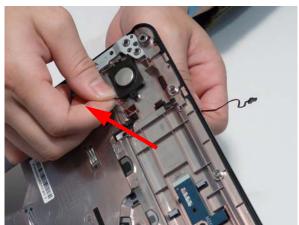

**5.** Remove the single securing screw from the Right Speaker Module.

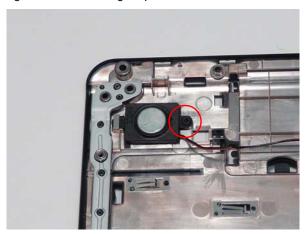

| Step                    | Size | Quantity | Screw Type |
|-------------------------|------|----------|------------|
| Right Speaker<br>Module | M2*3 | 1        | <b>6</b>   |

**6.** Lift the Speaker clear of the Upper Cover, right side first as shown.

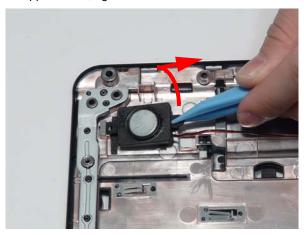

#### Removing the TouchPad Bracket

**IMPORTANT:** The TouchPad Board cannot be removed individually. To replace the TouchPad Board, replace the entire Upper Cover.

- **1.** See "Removing the Upper Cover" on page 61.
- 2. Lift the FFC to detach the adhesive securing the cable to the Upper Cover.

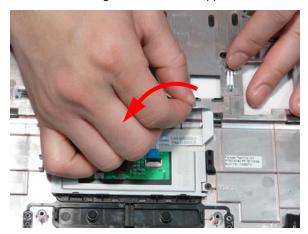

3. Release the FFC locking latch and disconnect the TouchPad FFC from the cover.

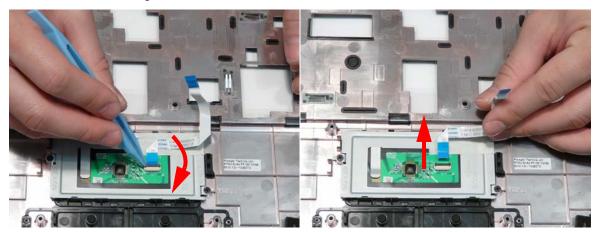

4. Remove the two screws from TouchPad bracket.

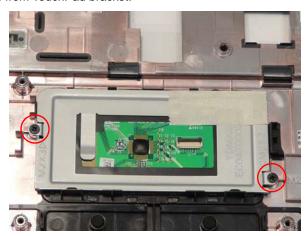

| Step             | Size | Quantity | Screw Type |
|------------------|------|----------|------------|
| TouchPad Bracket | M2*3 | 2        | <b>%</b>   |

5. Lift the rear edge of the TouchPad bracket first to clear the securing clips and remove it as shown.

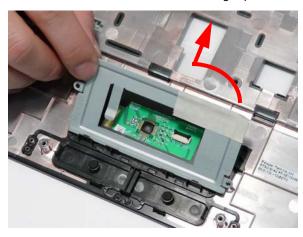

#### Removing the Mainboard

- 1. See "Removing the Upper Cover" on page 61.
- 2. Remove the single securing screw from the Mainboard.

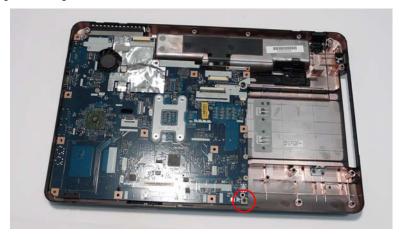

| Step      | Size   | Quantity | Screw Type |
|-----------|--------|----------|------------|
| Mainboard | M2.5*4 | 1        |            |

3. Lift the mainboard from the chassis, right edge first, and place it on a clean, dust-free surface.

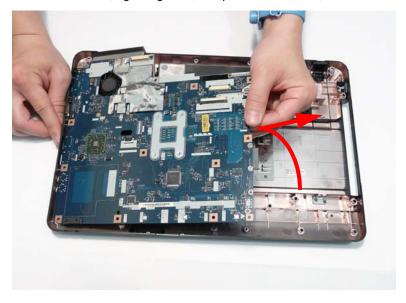

## Removing the RTC Battery

**IMPORTANT:**Follow local regulations for disposal of all batteries.

The RTC Battery is soldered to the Mainboard. To replace the battery, solder the new battery to the connections shown.

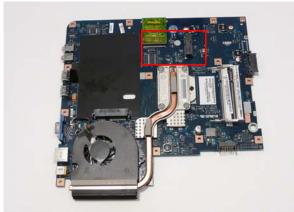

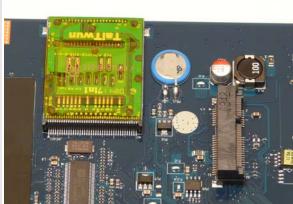

## Removing the Thermal Module

- 1. See "Removing the Lower Covers" on page 46.
- 2. Turn the Mainboard over to access the Thermal Module.

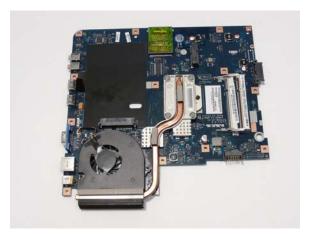

3. Remove the four securing screws (in reverse numerical order from screw 4 to screw 1) from the Thermal Module.

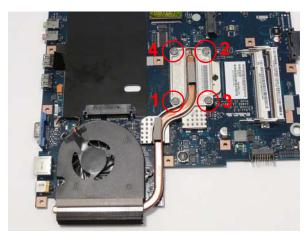

| Step           | Size   | Quantity | Screw Type |
|----------------|--------|----------|------------|
| Thermal Module | M2.5*6 | 4        |            |

**4.** Using both hands, lift the Thermal Module clear of the Mainboard.

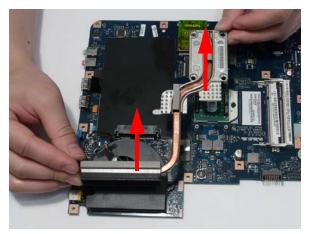

## Removing the CPU Fan

- 1. See "Removing the Thermal Module" on page 74.
- 2. Disconnect the Fan cable from the Mainboard as shown.

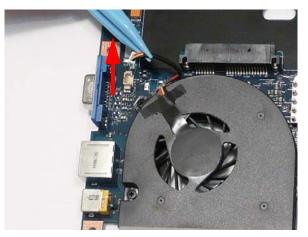

3. Remove the three securing screws from the Fan Module.

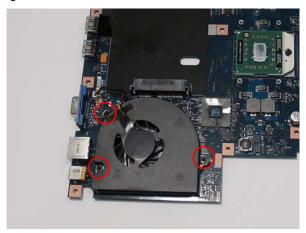

| Step    | Size | Quantity | Screw Type |
|---------|------|----------|------------|
| CPU Fan | M2*3 | 3        | <b>6</b>   |

4. Lift the CPU Fan clear of the Mainboard as shown.

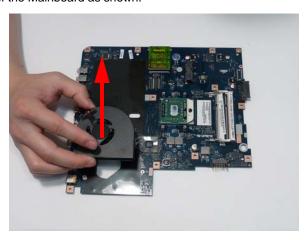

#### Removing the CPU

**IMPORTANT:** The pins on the underside of the CPU are very delicate. If they are damaged, the CPU may malfunction. Place the CPU on a clean, dry surface when it is not installed.

- 1. See "Removing the Thermal Module" on page 74.
- 2. Using a flat-bladed screw driver, rotate the CPU locking screw 180° counter-clockwise as shown.

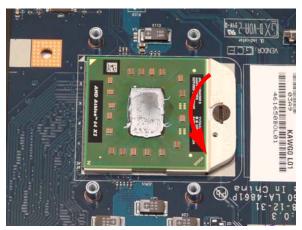

3. Lift the CPU clear of the socket as shown.

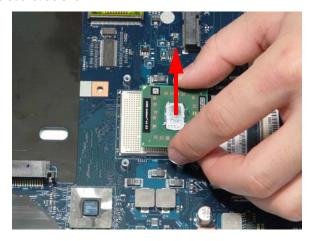

# **LCD Module Disassembly Process**

# LCD Module Disassembly Flowchart

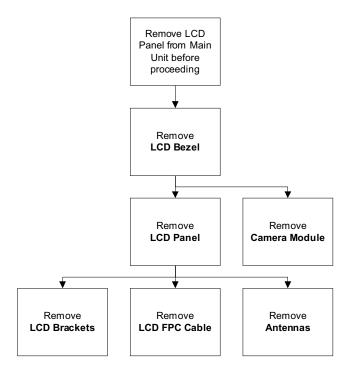

#### **Screw List**

| Step         | Screw  | Quantity | Part No.     |
|--------------|--------|----------|--------------|
| LCD Bezel    | M2.5*6 | 4        | 86.N2802.002 |
| LCD Panel    | M2.5*6 | 2        | 86.N2802.002 |
| LCD Brackets | M2*3   | 6        | 86.N2802.004 |

#### Removing the LCD Bezel

- 1. See "Removing the LCD Module" on page 57.
- 2. Remove the two upper and two lower bezel screw caps and screws.

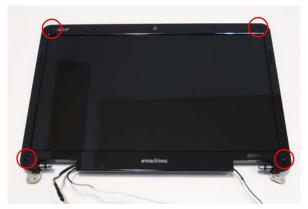

| Step      | Size   | Quantity | Screw Type |
|-----------|--------|----------|------------|
| LCD Bezel | M2.5*6 | 4        | 9-         |

3. Starting from the bottom edge of the bezel, pry the bezel upwards and away from the panel. Work along the right side toward the top of the bezel, prying the covers apart. Continue along the top edge and down the left side to remove the bezel.

**NOTE:** If necessary, use a pry to lift up the outside edges of the bezel.

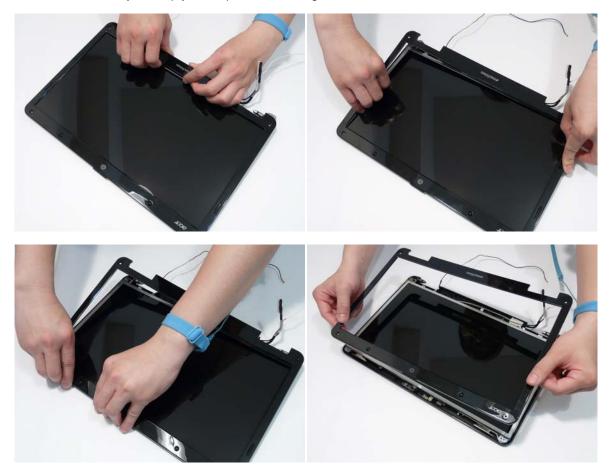

#### Removing the Camera Module

- 1. See "Removing the LCD Bezel" on page 80.
- 2. Locate the Camera Module at the top of the LCD Module and disconnect the camera cable.

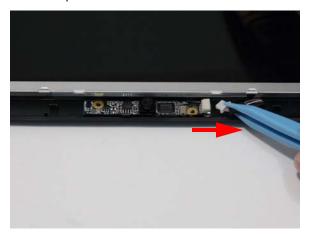

3. Remove the Camera from the module.

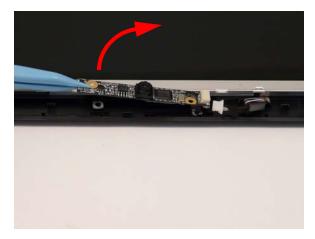

#### Removing the LCD Panel

- 1. See "Removing the Camera Module" on page 81.
- 2. Remove the two securing screws from the LCD Panel.

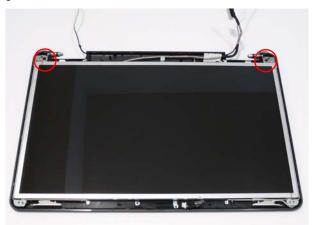

| Step      | Size   | Quantity | Screw Type |
|-----------|--------|----------|------------|
| LCD Panel | M2.5*6 | 2        | 0-         |

3. Remove the adhesive strip holding the cables in place.

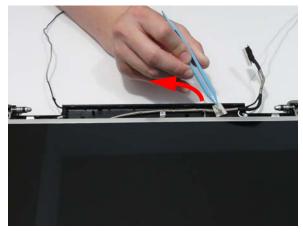

4. Remove the Camera cable cluster from the LCD Module as shown.

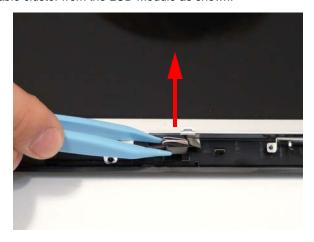

#### 5. Lift the LCD Panel clear of the module.

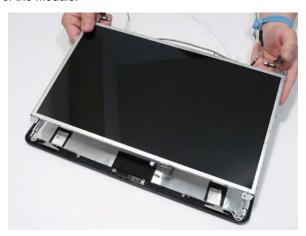

#### Removing the LCD Brackets and FPC Cable

- 1. See "Removing the LCD Panel" on page 82.
- 2. Remove the six securing screws (three on each side) from the LCD Panel brackets.

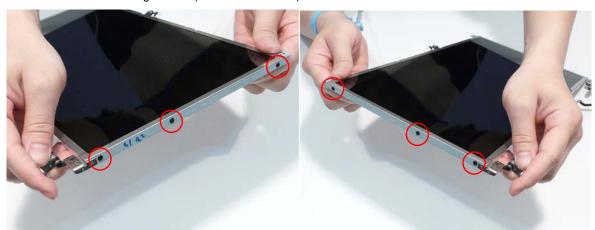

| Step         | Size | Quantity | Screw Type |
|--------------|------|----------|------------|
| LCD Brackets | M2*3 | 6        | <i>D</i>   |

3. Remove the LCD brackets by pulling away from the LCD Panel.

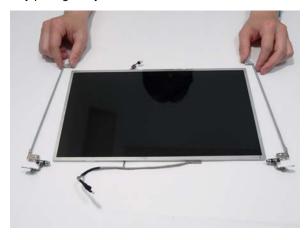

**4.** Turn the LCD panel over to expose the rear. Lift the adhesive protector and disconnect the cable from the LCD Panel.

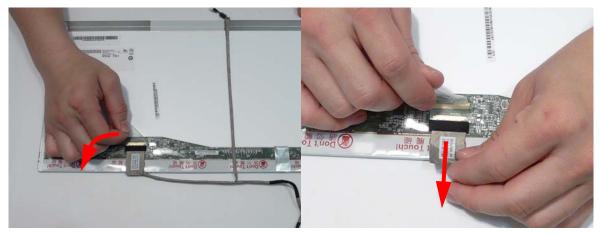

5. Lift the cable as shown to disengage the adhesive strip securing it in place.

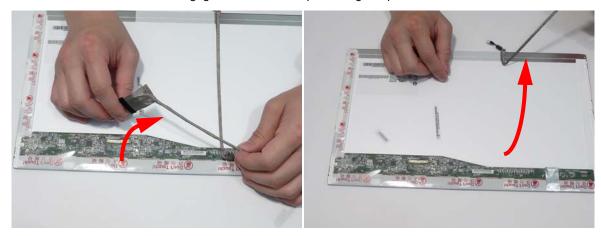

**6.** Lift the FPC cable to disengage the remaining adhesive and remove the cable from the panel.

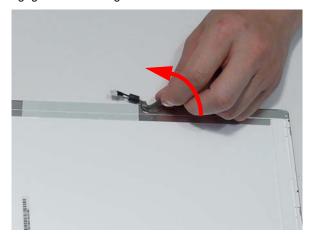

#### Removing the Antennas

- 1. See "Removing the LCD Panel" on page 82.
- 2. Remove the adhesive strips holding the left antenna cable in place. Ensure the cable is free from obstructions.

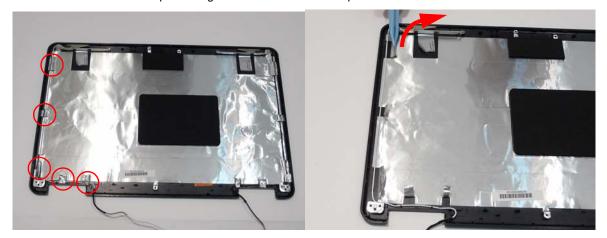

3. Remove the cable from the cable channel. Ensure that the cable is free from all cable clips and adhesive strips.

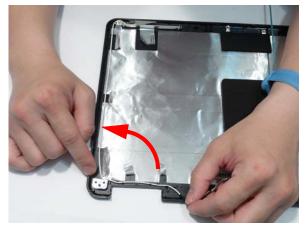

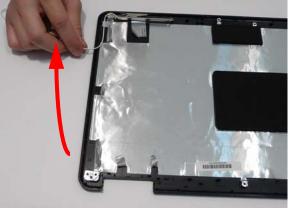

**4.** Remove the adhesive tape securing the left Antenna to the LCD Module.

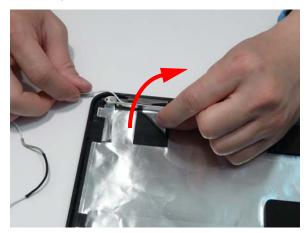

5. Lift the left Antenna clear of the cover.

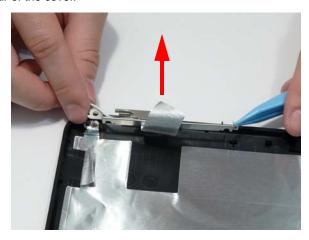

**6.** Remove the adhesive strips holding the right antenna cable in place. Ensure the cable is free from obstructions.

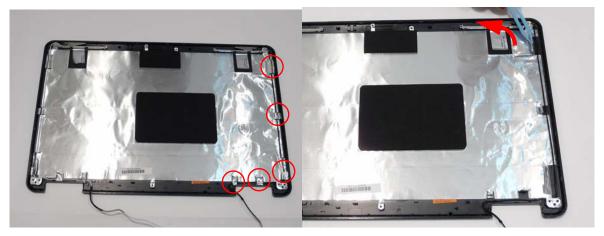

7. Remove the cable from the cable channel. Ensure that the cable is free from all cable clips and adhesive strips.

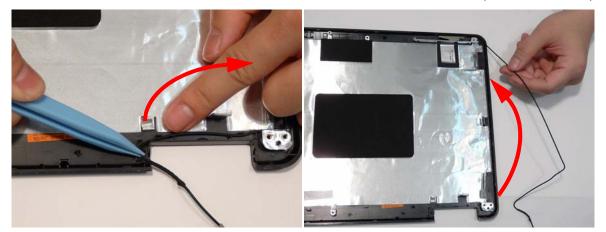

8. Remove the adhesive tape securing the right Antenna to the LCD Module.

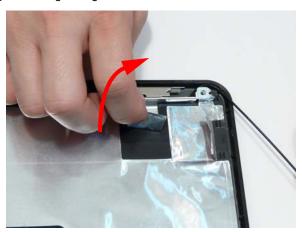

9. Lift the right Antenna clear of the cover.

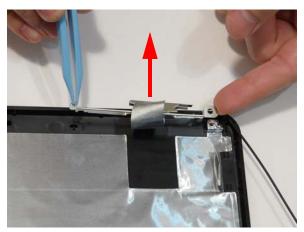

# LCD Module Reassembly Procedure

#### Replacing the Antennas

1. Replace the right Antenna as shown. Ensure that the locating pins on the Antenna are correctly seated.

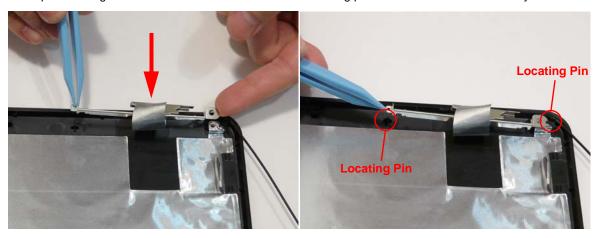

- **2.** Replace the adhesive strip to secure the Antenna in place.
- **3.** Run the cable down the side of the LCD Module using all available clips and adhesive.

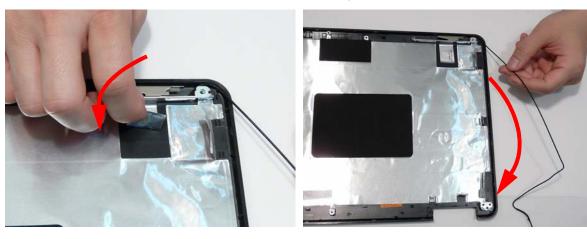

4. Run the cable along the cable channel as shown, using all available cable clips.

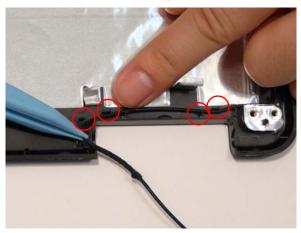

5. Replace the left Antenna as shown. Ensure that the locating pins on the Antenna are correctly seated.

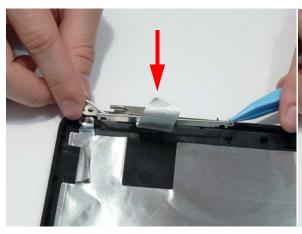

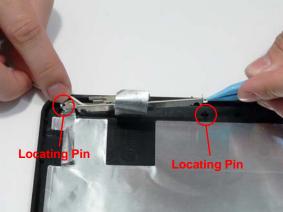

- **6.** Replace the adhesive strip to secure the Antenna in place.
- **7.** Run the cable down the side of the LCD Module using all available clips and adhesive.

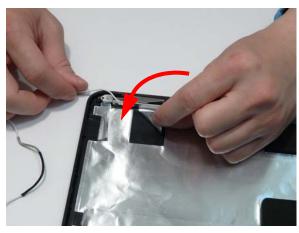

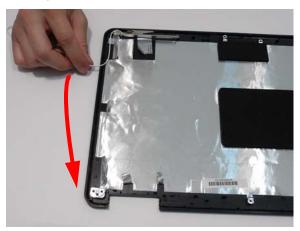

8. Run the cable along the cable channel as shown, using all available cable clips and adhesive.

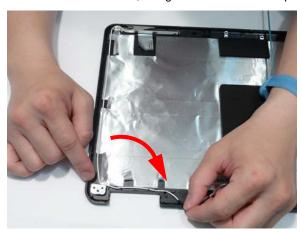

**9.** The Antennas and cables appear as shown when correctly installed.

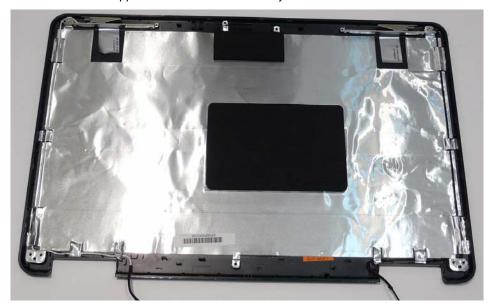

#### Replacing the LCD Panel

 Connect the LCD cable to the panel connector as shown.

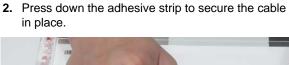

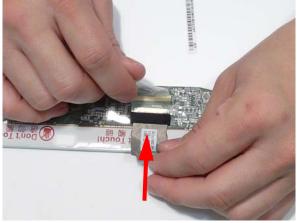

**3.** Run the cable along the back of the panel and press down as indicated to secure the cable in place.

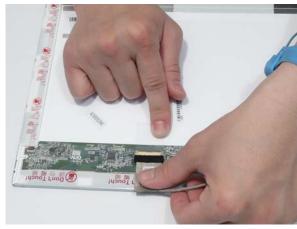

**4.** Run the cable across the back of the panel as shown and press down as indicated to secure the cable in place.

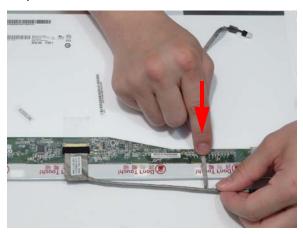

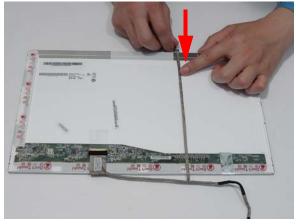

**IMPORTANT:** Ensure that the LCD cable runs between the green callouts to avoid trapping when the panel is replaced in the LCD Module.

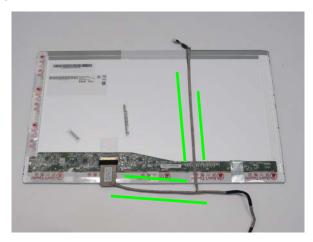

**5.** Align the LCD brackets with the screw holes on the panel. Replace the six screws (three on each side) in the brackets as shown.

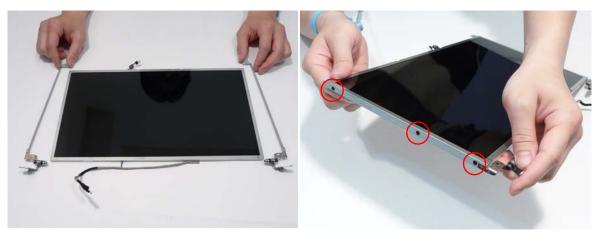

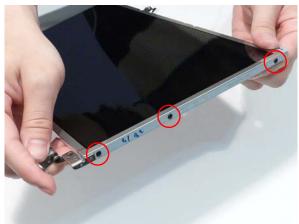

**6.** Place the LCD Panel in the LCD Module, top edge first, and secure the LCD cable with adhesive tape. **IMPORTANT:** Ensure that the LCD power cable passes through the hinge well and is not trapped under the panel.

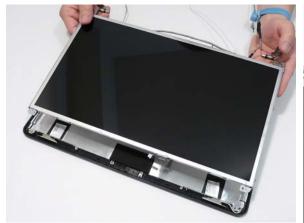

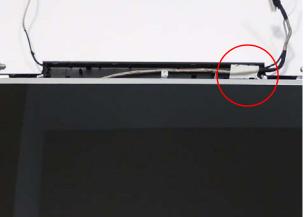

7. Replace the Camera cable cluster in the LCD Module.

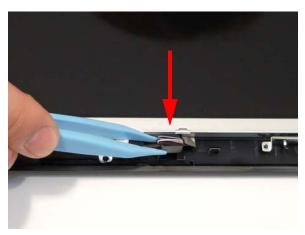

**8.** Secure the LCD module with the two securing screws.

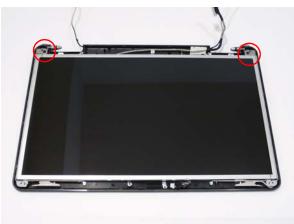

#### Replacing the Camera Module

1. Place the camera in the LCD Module.

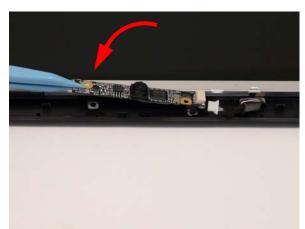

2. Connect the cable to the camera module.

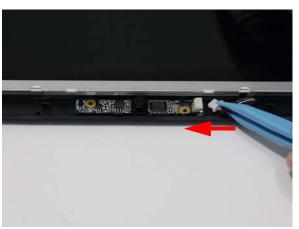

#### Replacing the LCD Bezel

Replace the bezel and press down until there are no gaps between the bezel and the LCD Module.
 IMPORTANT: Ensure that the LCD cables pass through the hinge wells and are not trapped by the bezel.

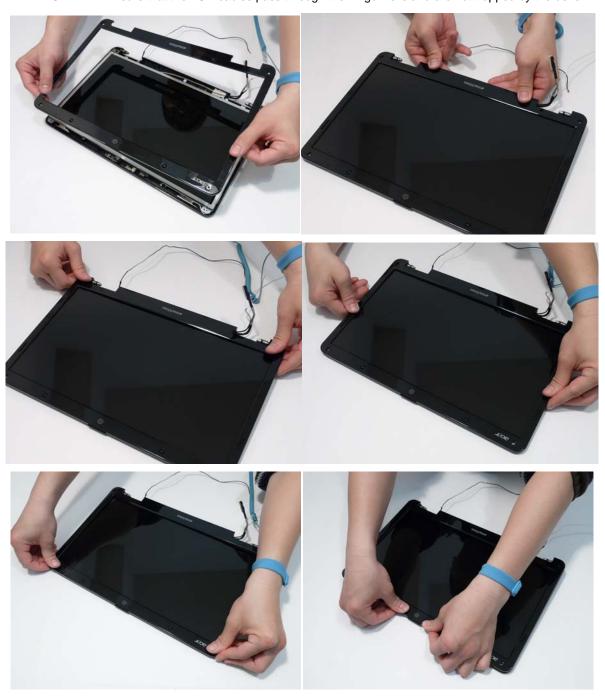

2. Replace the four screws and screw caps provided.

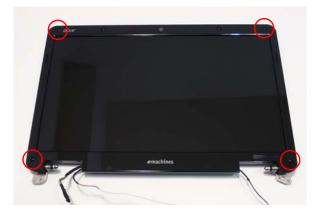

# Main Module Reassembly Procedure

#### Replacing the CPU

**IMPORTANT:** The CPU has a Pin1 locator that must be positioned corresponding to the marker on the CPU socket.

1. Place the CPU into the CPU socket as shown, taking note of the Pin1 locator.

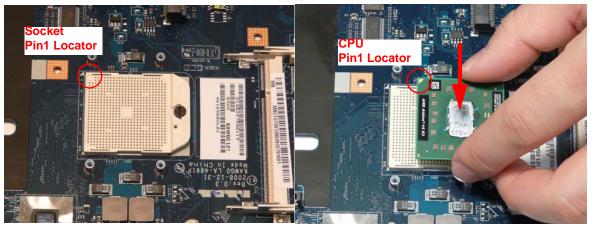

2. Using a flat-bladed screw driver, rotate the CPU locking screw 180° clockwise to secure the CPU in place.

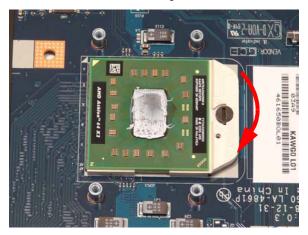

#### Replacing the CPU Fan

1. Align the screw holes on the CPU Fan and Mainboard and replace the Fan.

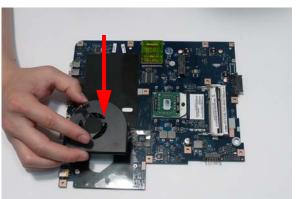

2. Replace the three screws to secure the Fan to the Mainboard.

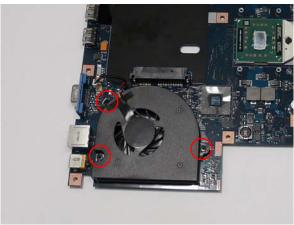

3. Connect the Fan power cable to the Mainboard connector.

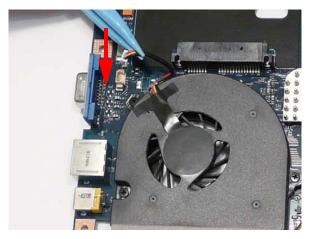

#### Replacing the Thermal Module

**IMPORTANT:** Apply a suitable thermal grease and ensure all heat pads are in place before replacing the Thermal Module.

The following thermal grease types are approved for use:

- Silmore GP50
- Honeywell
- Jet Motor 7762

The following thermal pads are approved for use:

- Eapus XR-PE
- 1. Remove all traces of thermal grease from the CPU using a lint-free cloth or cotton swab and Isopropyl Alcohol, Acetone, or other approved cleaning agent.
- 2. Apply a small amount of thermal grease to the centre of the CPU—there is no need to spread the grease manually, the force used during the installation of the Thermal Module is sufficient.

- Align the screw holes on the Thermal Module and Mainboard then replace the module. Keep the module as level as possible to spread the thermal grease evenly.
- **4.** Replace the four securing screws (in numerical order from screw 1 to screw 4) to secure the Thermal Module in place.

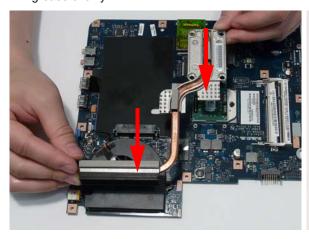

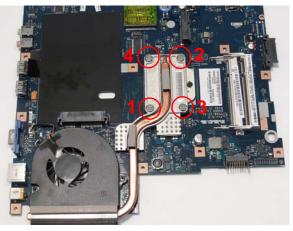

## Replacing the Mainboard

1. Ensure that the Mainboard is face up (the CPU is not visible). Place the Mainboard in the chassis, left edge first (1), then rotate it downward into position (2).

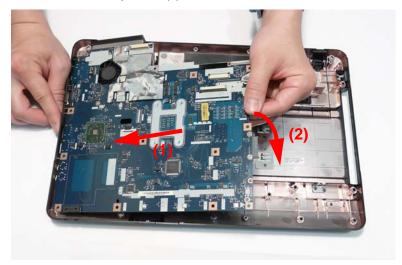

**NOTE:** Ensure the I/O ports are positioned correctly through the casing.

2. Replace the single securing screw in the mainboard.

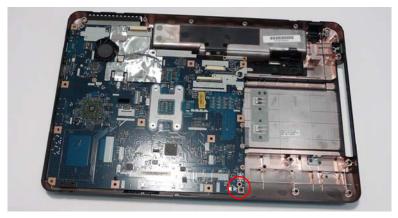

# Replacing the TouchPad Bracket

- **1.** Replace the TouchPad bracket top edge first to engage the securing clips.
- **2.** Press the bracket down to engage the securing clips.

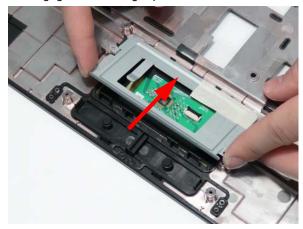

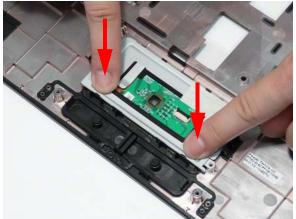

3. Replace the two screws to secure the TouchPad Bracket to the Upper Cover.

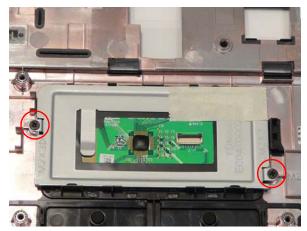

4. Replace the TouchPad FFC and close the locking latch on the connector.

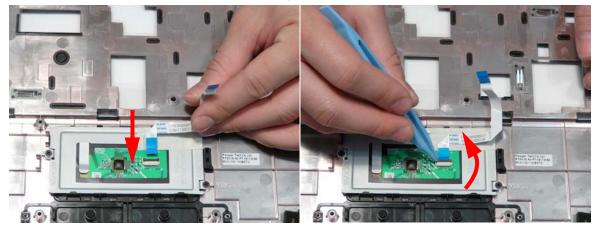

**5.** Replace the FFC and press down as indicated to secure it to the Upper Cover.

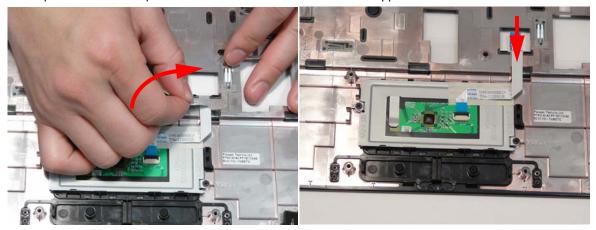

# Replacing the Right Speaker Module

- 1. Place the module left side first on the Upper Cover 2. Replace the single screw to secure the module in as shown. Ensure that the left side of the module is seated correctly in the securing clip.
  - place.

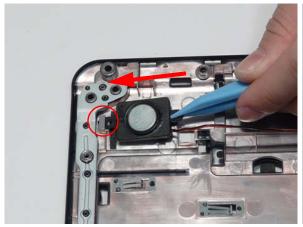

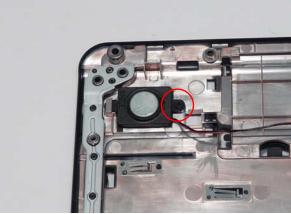

- 3. Pass the cable through the Upper Cover as shown. 4. Turn the Upper Cover over and run the cable along the cable channel using all available cable clips.

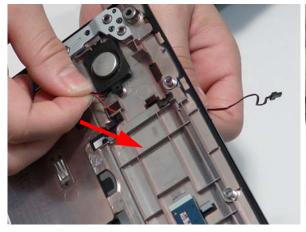

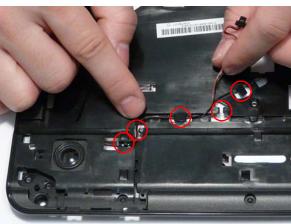

**5.** The cable runs as shown when correctly installed.

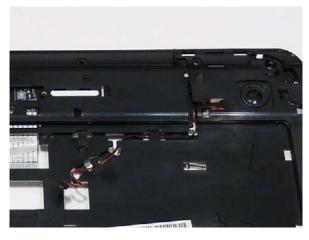

# Replacing the Left Speaker Module

- 1. Place the module right side first on the Upper Cover as shown. Ensure that the right side of the module is seated correctly in the securing clip.
- **2.** Replace the single screw to secure the module in place.

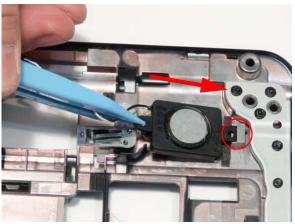

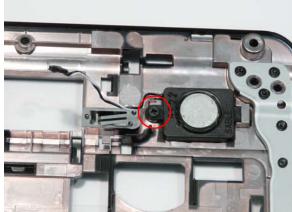

3. Run the cable along the cable channel using all available cable clips.

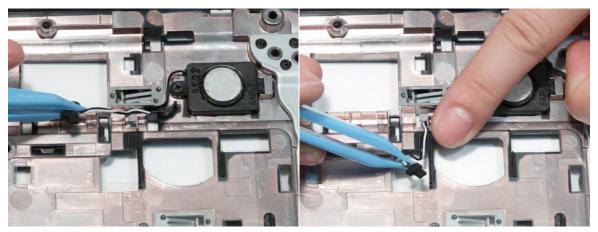

- 4. Secure the cable in place with adhesive tape.
- **5.** The cable runs as shown when correctly installed.

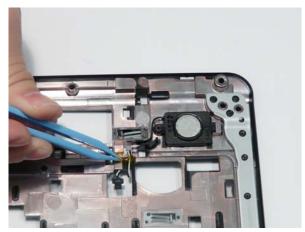

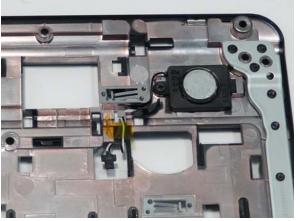

# Replacing the Power Board

1. Slide the Power Board in to the Upper Cover front edge first to engage the securing clip.

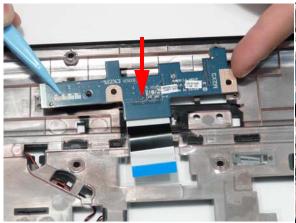

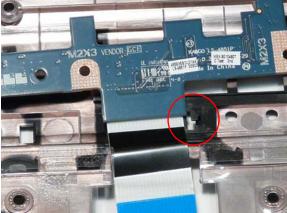

- 2. Press the board down to locate the securing pin.
- **3.** Replace the two screws to secure the board to the Upper Cover.

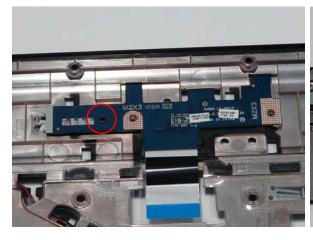

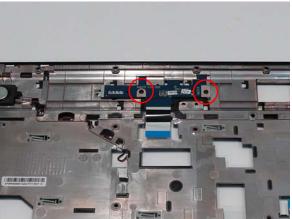

## Replacing the Upper Cover

1. Place the Upper Cover on the Lower Cover as shown.

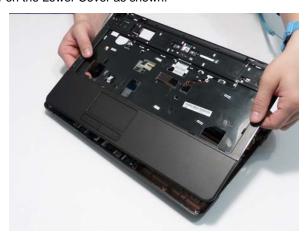

2. Press down around the edges to secure it in place.

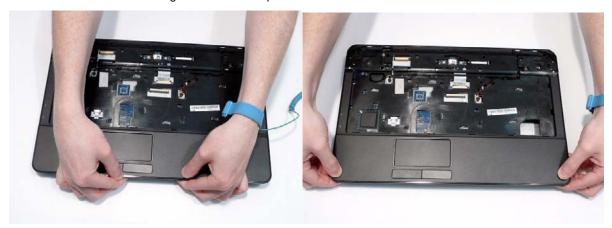

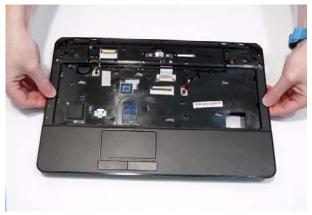

3. Replace the nine screws in the Upper Cover as shown.

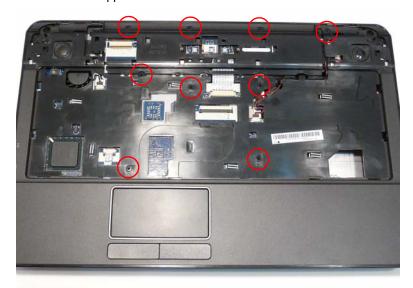

**4.** Replace the three screw caps as shown.

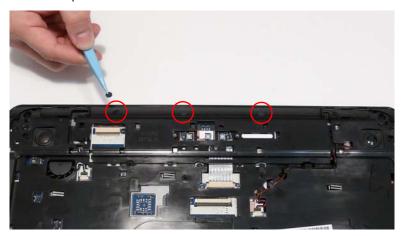

**5.** Connect the following cables to the Mainboard.

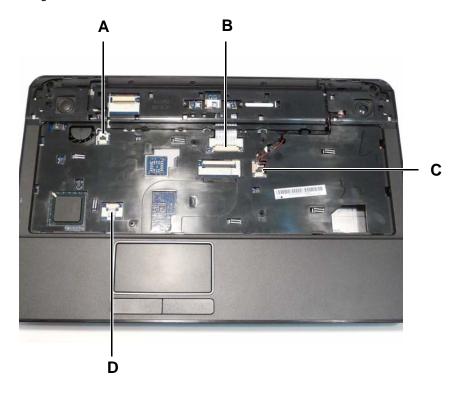

6. Connect A as shown.

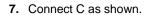

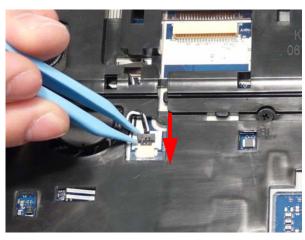

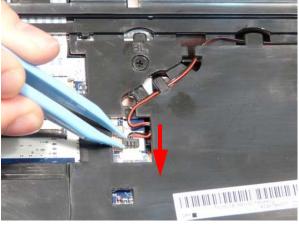

**8.** Connect B and close the locking latch to secure the cable in place.

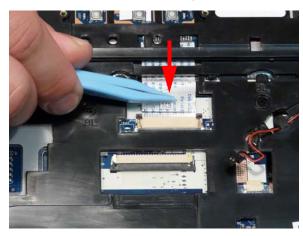

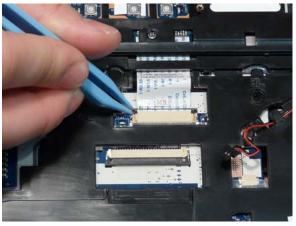

**9.** Connect D and close the locking latch to secure the cable in place.

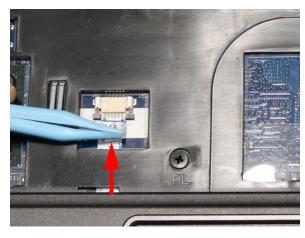

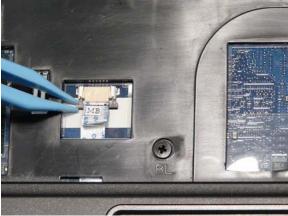

10. Turn the computer over and replace the eleven screws as shown.

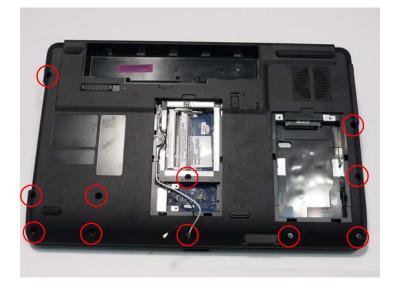

# Replacing the LCD Module

**1.** Align the screw holes on the LCD Module and Upper Cover and replace the LCD Module.

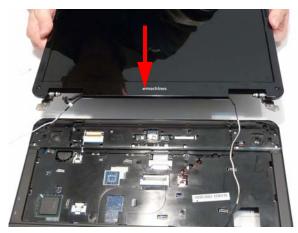

2. The left and right screw covers are shaped differently. Ensure that the correct cover is used.

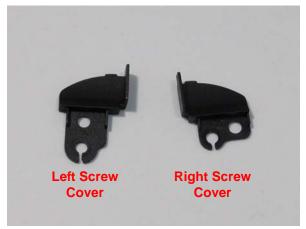

**3.** Replace the left screw cover as shown. Ensure that the securing tab on the rear of the cover is seated correctly in the Upper Cover.

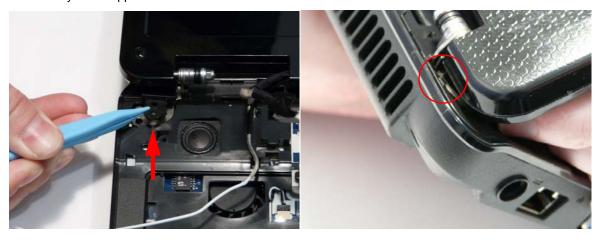

**4.** Replace the right screw cover as shown. Ensure that the securing tab on the rear of the cover is seated correctly in the Upper Cover.

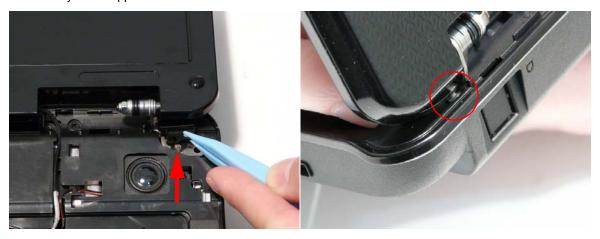

**5.** Replace the four screws securing the LCD Module to the Upper Cover.

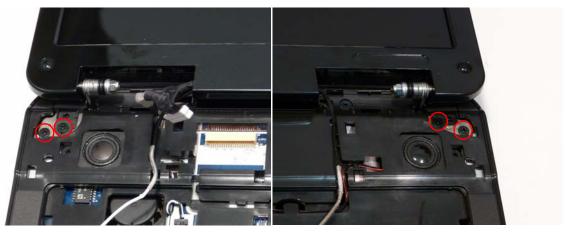

- **6.** Ensure that the Hinge Covers are replaced correctly. Identify the rear edge of the covers by the two securing clips.
- **7.** Align the left Hinge Cover as shown and press down to replace the cover.

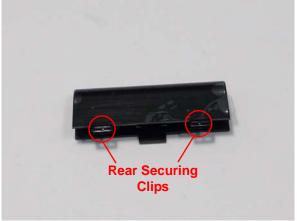

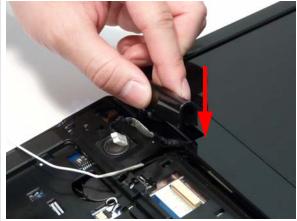

8. Repeat the process for the right side Hinge Cover.

- **9.** Run the black Antenna cable along the cable channel as shown using all available retaining clips.
- **10.** Replace the adhesive strip to secure the cable in place.

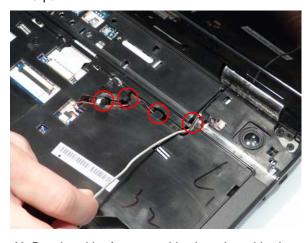

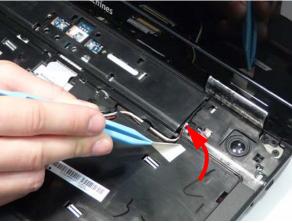

11. Run the white Antenna cable along the cable channel as shown using all available retaining clips.

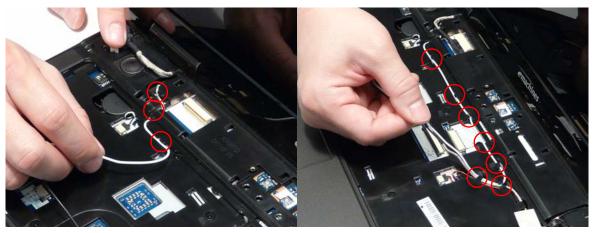

- **12.** Run the LCD cable along the cable channel using all available cable clips.
- **13.** Connect the LCD cable to the Mainboard as shown.

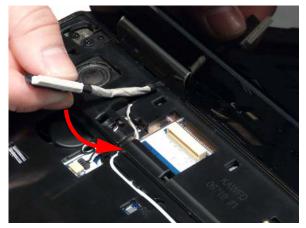

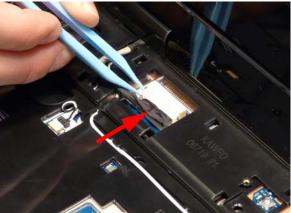

14. Stand the computer on the LCD Panel and pass the Antenna cables through the chassis.

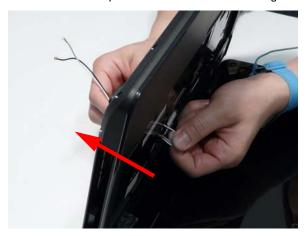

**15.** The Upper Cover appears as shown when the Antenna and LCD cables are correctly installed.

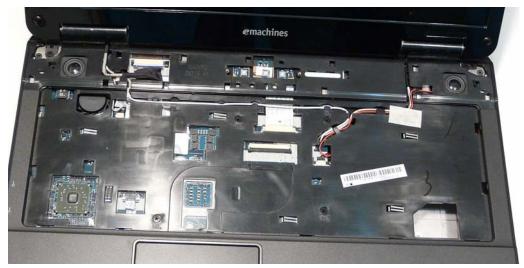

**16.** Turn the computer over. Run the Antenna cables along the cable channel as shown, using all available cable clips.

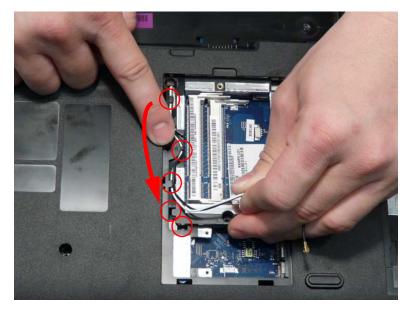

17. Replace the two screws securing the LCD Module to the Lower Cover.

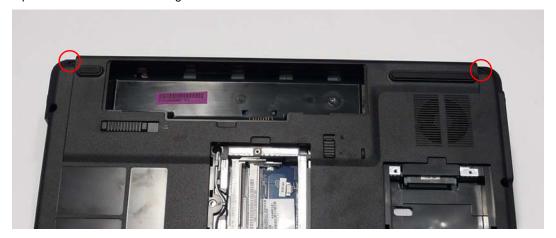

# Replacing the Keyboard

1. Connect the Keyboard FFC to the Mainboard and close the locking latch to secure the cable in place.

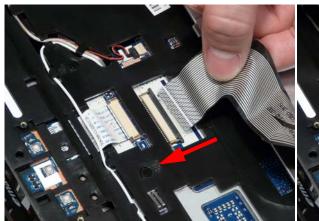

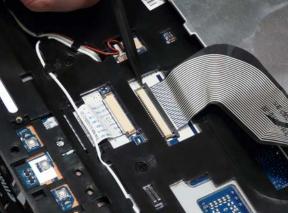

- into the chassis.
  - NOTE: Ensure that the six locating tabs are correctly seated.
- 2. Turn the Keyboard over and insert it front edge first 3. Press down as indicated to secure the Keyboard in place.

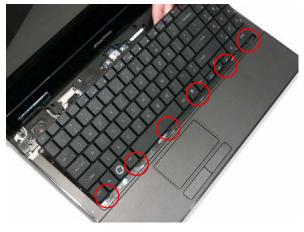

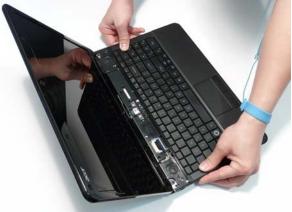

# Replacing the Switch Cover

1. Place the Switch Cover left side first on to the Upper Cover.

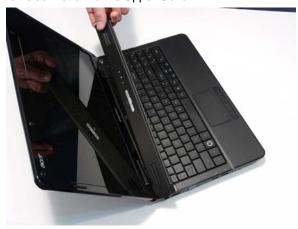

2. Press down as indicated to snap the Switch Cover into place.

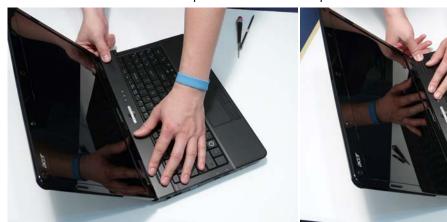

# Replacing the Hard Disk Drive Module

1. Place the HDD in the HDD carrier.

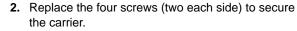

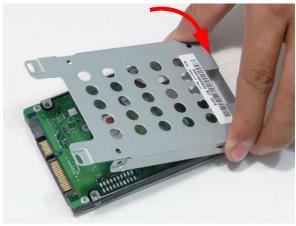

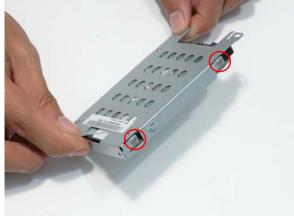

**3.** Insert the HDD, as indicated and lower it into place.

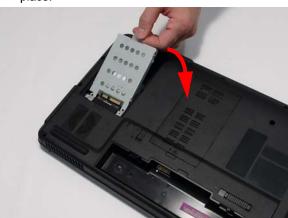

**4.** Slide the HDD in the direction of the arrow to connect the interface.

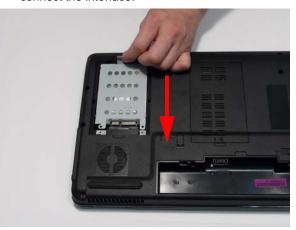

## Replacing the WLAN Module

1. Insert the WLAN Module into the WLAN socket.

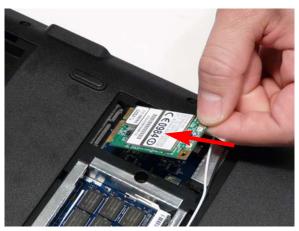

 Connect the two Antenna cables to the module.
 NOTE: The black cable connects to the upper terminal (MAIN) and the white cable to the lower terminal (MAIN). 2. Replace the two screws to secure the module.

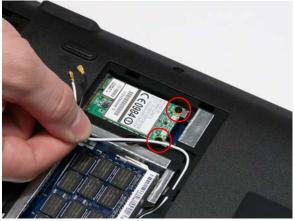

**4.** After connecting the cables to the terminals, secure the cables in place with adhesive tape to avoid trapping.

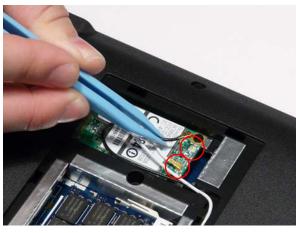

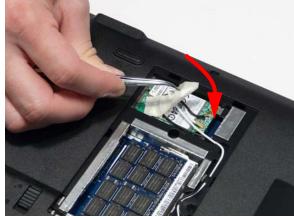

# Replacing the DIMM Modules

1. Insert the DIMM Module in place.

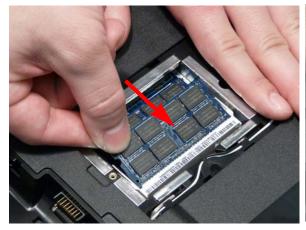

2. Press down to lock the DIMM module in place.

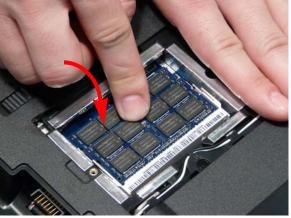

3. Repeat steps for the second DIMM module if present.

# Replacing the ODD Module

- 1. Press the bezel into the tray, bottom edge first, to 2. Secure the ODD bracket with the two screws. secure it to the ODD Module.

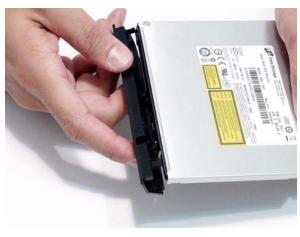

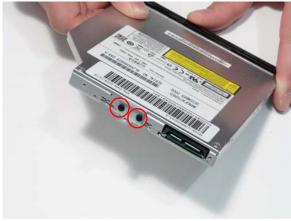

- 3. Push the ODD Module into the ODD bay until it is flush with the casing.
- 4. Replace the single screw to secure the Module.

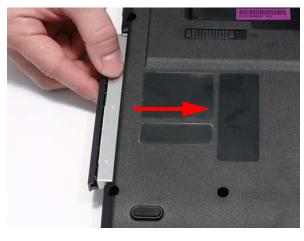

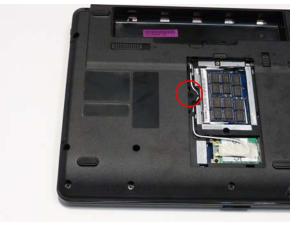

# Replacing the Lower Covers

1. Replace the Memory Cover as shown.

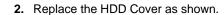

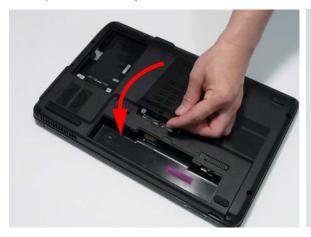

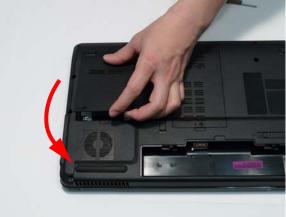

IMPORTANT: Press down around the perimeter of the covers to ensure that the all the securing tabs are correctly located in the casing.

3. Replace the three screws to secure the covers in place.

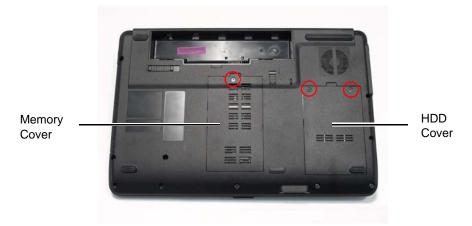

# Replacing the SD Dummy Card

1. Insert the SD Dummy Card into the slot as shown.

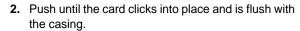

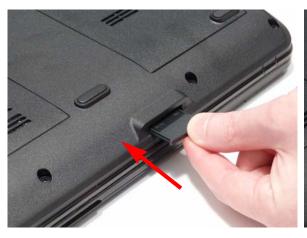

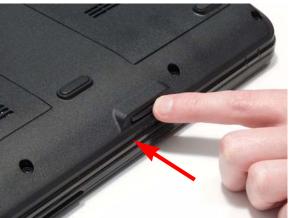

# Replacing the Battery

- 1. Slide and hold the battery release latch to the release position (1), insert the battery pack and press down (2).
- 2. Slide the battery lock in the direction shown to secure the battery in place.

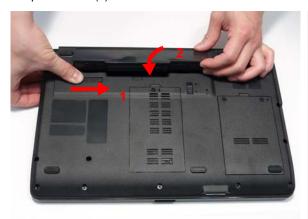

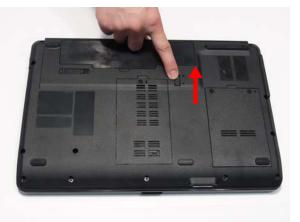

# Troubleshooting

## **Common Problems**

Use the following procedure as a guide for computer problems.

**NOTE:** The diagnostic tests are intended to test only Acer products. Non-Acer products, prototype cards, or modified options can give false errors and invalid system responses.

- 1. Obtain the failing symptoms in as much detail as possible.
- 2. Verify the symptoms by attempting to re-create the failure by running the diagnostic test or by repeating the same operation.
- 3. Use the following table with the verified symptom to determine which page to go to.

| Symptoms (Verified)       | Go To    |
|---------------------------|----------|
| Power On Issue            | Page 122 |
| No Display Issue          | Page 123 |
| LCD Failure               | Page 125 |
| Internal Keyboard Failure | Page 125 |
| TouchPad Failure          | Page 126 |
| Internal Speaker Failure  | Page 126 |
| ODD Failure               | Page 129 |
| WLAN Failure              | Page 132 |
| Thermal Unit Failure      | Page 132 |
| Other Functions Failure   | Page 133 |
| Intermittent Failures     | Page 134 |
| Undermined Failures       | Page 134 |

4. If the Issue is still not resolved, see "Online Support Information" on page 177.

Chapter 4 121

#### Power On Issue

If the system doesn't power on, perform the following actions one at a time to correct the problem. Do not replace a non-defective FRUs:

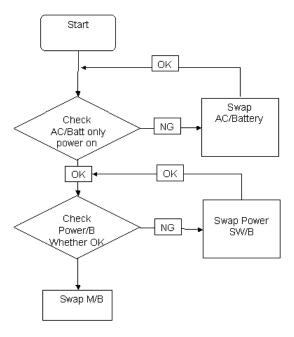

### Computer Shutsdown Intermittently

If the system powers off at intervals, perform the following actions one at a time to correct the problem.

- 1. Check the power cable is properly connected to the computer and the electrical outlet.
- 2. Remove any extension cables between the computer and the outlet.
- 3. Remove any surge protectors between the computer and the electrical outlet. Plug the computer directly into a known good electrical outlet.
- **4.** Disconnect the power and open the casing to check the Thermal Unit (see "Thermal Unit Failure" on page 132) and fan airways are free of obstructions.
- **5.** Remove all external and non-essential hardware connected to the computer that are not necessary to boot the computer to the failure point.
- 6. Remove any recently installed software.
- 7. If the Issue is still not resolved, see "Online Support Information" on page 177.

## No Display Issue

If the **Display** doesn't work, perform the following actions one at a time to correct the problem. Do not replace a non-defective FRUs:

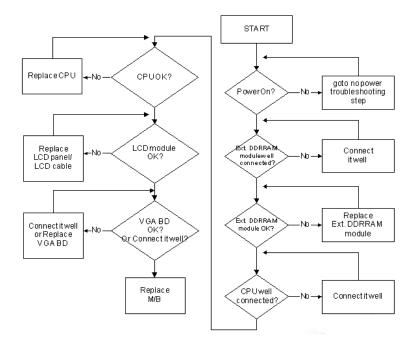

#### No POST or Video

If the POST or video doesn't display, perform the following actions one at a time to correct the problem.

- Make sure that the internal display is selected. On this notebook model, switching between the internal
  display and the external display is done by pressing Fn+F5. Reference Product pages for specific model
  procedures.
- 2. Make sure the computer has power by checking at least one of the following occurs:
  - Fans start up
  - Status LEDs light up

If there is no power, see "Power On Issue" on page 122.

- 3. Drain any stored power by removing the power cable and battery and holding down the power button for 10 seconds. Reconnect the power and reboot the computer.
- Connect an external monitor to the computer and switch between the internal display and the external display is by pressing Fn+F5 (on this model).
  - If the POST or video appears on the external display, see "LCD Failure" on page 125.
- 5. Disconnect power and all external devices including port replicators or docking stations. Remove any memory cards and CD/DVD discs. Restart the computer.
  - If the computer boots correctly, add the devices one by one until the failure point is discovered.
- 6. Reseat the memory modules.
- 7. Remove the drives (see "Disassembly Process" on page 42).
- 8. If the Issue is still not resolved, see "Online Support Information" on page 177.

Chapter 4 123

#### Abnormal Video Display

If video displays abnormally, perform the following actions one at a time to correct the problem.

- 1. Reboot the computer.
- 2. If permanent vertical/horizontal lines or dark spots display in the same location, the LCD is faulty and should be replaced. See "Disassembly Process" on page 42.
- **3.** If extensive pixel damage is present (different colored spots in the same locations on the screen), the LCD is faulty and should be replaced. See "Disassembly Process" on page 42.
- 4. Adjust the brightness to its highest level. See the User Manual for instructions on adjusting settings.

NOTE: Ensure that the computer is not running on battery alone as this may reduce display brightness.

If the display is too dim at the highest brightness setting, the LCD is faulty and should be replaced. See "Disassembly Process" on page 42.

- 5. Check the display resolution is correctly configured:
  - a. Minimize or close all Windows.
  - **b.** If display size is only abnormal in an application, check the view settings and control/mouse wheel zoom feature in the application.
  - If desktop display resolution is not normal, right-click on the desktop and select Personalize→ Display Settings.
  - d. Click and drag the Resolution slider to the desired resolution.
  - e. Click Apply and check the display. Readjust if necessary.
- 6. Roll back the video driver to the previous version if updated.
- 7. Remove and reinstall the video driver.
- **8.** Check the Device Manager to determine that:
  - The device is properly installed. There are no red Xs or yellow exclamation marks.
  - There are no device conflicts.
  - No hardware is listed under Other Devices.
- 9. If the Issue is still not resolved, see "Online Support Information" on page 177.
- Run the Windows Memory Diagnostic from the operating system DVD and follow the onscreen prompts.
- 11. If the Issue is still not resolved, see "Online Support Information" on page 177.

### Random Loss of BIOS Settings

If the computer is experiencing intermittent loss of BIOS information, perform the following actions one at a time to correct the problem.

- 1. If the computer is more than one year old, replace the CMOS battery.
- 2. Run a complete virus scan using up-to-date software to ensure the computer is virus free.
- 3. If the computer is experiencing HDD or ODD BIOS information loss, disconnect and reconnect the power and data cables between devices.
  - If the BIOS settings are still lost, replace the cables.
- 4. If HDD information is missing from the BIOS, the drive may be defective and should be replaced.
- 5. Replace the Motherboard.
- If the Issue is still not resolved, see "Online Support Information" on page 177.

## LCD Failure

If the **LCD** fails, perform the following actions one at a time to correct the problem. Do not replace a non-defective FRUs:

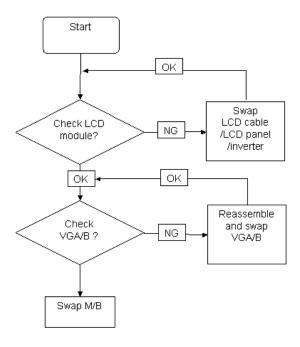

# Built-In Keyboard Failure

If the built-in **Keyboard** fails, perform the following actions one at a time to correct the problem. Do not replace a non-defective FRUs:

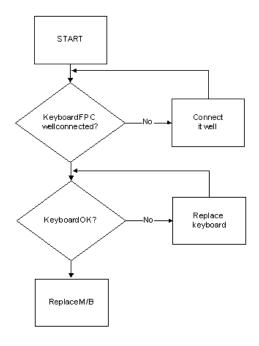

Chapter 4 125

### TouchPad Failure

If the **TouchPad** doesn't work, perform the following actions one at a time to correct the problem. Do not replace a non-defective FRUs:

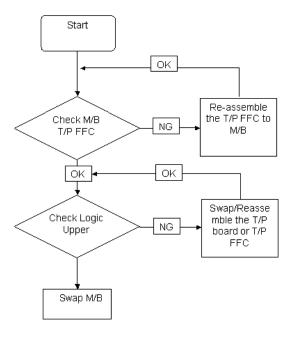

# Internal Speaker Failure

If the internal **Speakers** fail, perform the following actions one at a time to correct the problem. Do not replace a non-defective FRUs:

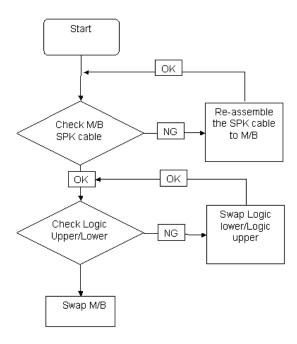

#### Sound Problems

If sound problems are experienced, perform the following actions one at a time to correct the problem.

- 1. Reboot the computer.
- Navigate to Start→ Control Panel→ System and Maintenance→ System→ Device Manager. Check the Device Manager to determine that:
  - The device is properly installed.
  - There are no red Xs or yellow exclamation marks.
  - There are no device conflicts.
  - No hardware is listed under Other Devices.
- 3. Roll back the audio driver to the previous version, if updated recently.
- Remove and reinstall the audio driver.
- 5. Ensure that all volume controls are set mid range:
  - a. Click the volume icon on the taskbar and drag the slider to 50. Ensure that the volume is not muted.
  - **b.** Click Mixer to verify that other audio applications are set to 50 and not muted.
- 6. Navigate to Start→ Control Panel→ Hardware and Sound→ Sound. Ensure that Speakers are selected as the default audio device (green check mark).

**NOTE:** If Speakers does not show, right-click on the **Playback** tab and select **Show Disabled Devices** (clear by default).

- Select Speakers and click Configure to start Speaker Setup. Follow the onscreen prompts to configure the speakers.
- **8.** Remove and recently installed hardware or software.
- Restore system and file settings from a known good date using System Restore.If the issue is not fixed, repeat the preceding steps and select an earlier time and date.
- 10. Reinstall the Operating System.
- 11. If the Issue is still not resolved, see "Online Support Information" on page 177.

## Microphone Problems

If internal or external **Microphones** do no operate correctly, perform the following actions one at a time to correct the problem.

- Check that the microphone is enabled. Navigate to Start→ Control Panel→ Hardware and Sound→ Sound and select the Recording tab.
- 2. Right-click on the **Recording** tab and select **Show Disabled Devices** (clear by default).
- The microphone appears on the Recording tab.
- Right-click on the microphone and select Enable.
- 5. Select the microphone then click **Properties**. Select the **Levels** tab.
- 6. Increase the volume to the maximum setting and click OK.
- 7. Test the microphone hardware:
  - a. Select the microphone and click Configure.
  - b. Select Set up microphone.
  - c. Select the microphone type from the list and click Next.
  - **d.** Follow the onscreen prompts to complete the test.
- **8.** If the Issue is still not resolved, see "Online Support Information" on page 177.

Chapter 4 127

## **HDD Not Operating Correctly**

If the HDD does not operate correctly, perform the following actions one at a time to correct the problem.

- Disconnect all external devices.
- 2. Run a complete virus scan using up-to-date software to ensure the computer is virus free.
- 3. Run the Windows Vista Startup Repair Utility:
  - a. insert the Windows Vista Operating System DVD in the ODD and restart the computer.
  - **b.** When prompted, press any key to start to the operating system DVD.
  - c. The Install Windows screen displays. Click Next.
  - Select Repair your computer.
  - e. The System Recovery Options screen displays. Click Next.
  - f. Select the appropriate operating system, and click Next.

NOTE: Click Load Drivers if controller drives are required.

- g. Select Startup Repair.
- **h.** Startup Repair attempts to locate and resolve issues with the computer.
- i. When complete, click Finish.

If an issue is discovered, follow the onscreen information to resolve the problem.

- 4. Run the Windows Memory Diagnostic Tool. For more information see Windows Help and Support.
- 5. Restart the computer and press F2 to enter the BIOS Utility. Check the BIOS settings are correct and that CD/DVD drive is set as the first boot device on the Boot menu.
- 6. Ensure all cables and jumpers on the HDD and ODD are set correctly.
- 7. Remove any recently added hardware and associated software.
- 8. Run the Windows Disk Defragmenter. For more information see Windows Help and Support.
- Run Windows Check Disk by entering chkdsk /r from a command prompt. For more information see Windows Help and Support.
- **10.** Restore system and file settings from a known good date using **System Restore**.

If the issue is not fixed, repeat the preceding steps and select an earlier time and date.

11. Replace the HDD. See "Disassembly Process" on page 42.

#### ODD Failure

If the **ODD** fails, perform the following actions one at a time to correct the problem. Do not replace a nondefective FRUs:

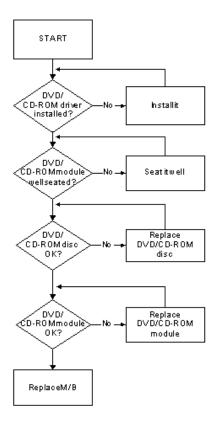

## **ODD Not Operating Correctly**

If the **ODD** exhibits any of the following symptoms it may be faulty:

- · Audio CDs do not play when loaded
- DVDs do not play when loaded
- Blank discs do not burn correctly
- DVD or CD play breaks up or jumps
- Optical drive not found or not active:
  - Not shown in My Computer or the BIOS setup
  - LED does not flash when the computer starts up
  - The tray does not eject
- Access failure screen displays
- The ODD is noisy

Perform the following general solutions one at a time to correct the problem.

- 1. Reboot the computer and retry the operation.
- 2. Try an alternate disc.
- 3. Navigate to Start → Computer. Check that the ODD device is displayed in the Devices with Removable Storage panel.
- **4.** Navigate to Start→ Control Panel→ System and Maintenance→ System→ Device Manager.

Chapter 4 129

- Double-click IDE ATA/ATAPI controllers. If a device displays a down arrow, right-click on the device and click Enable.
- b. Double-click DVD/CD-ROM drives. If the device displays a down arrow, right-click on the device and click Enable.
- c. Check that there are no yellow exclamation marks against the items in IDE ATA/ATAPI controllers. If a device has an exclamation mark, right-click on the device and uninstall and reinstall the driver.
- d. Check that there are no yellow exclamation marks against the items in DVD/CD-ROM drives. If a device has an exclamation mark, right-click on the device and uninstall and reinstall the driver.
- **e.** If the exclamation marker is not removed from the item in the lists, try removing any recently installed software and retrying the operation.

#### **Discs Do Not Play**

If discs do not play when inserted in the drive, perform the following actions one at a time to correct the problem.

- 1. Check that the disc is correctly seated in the drive tray and that the label on the disc is visible.
- 2. Check that the media is clean and scratch free.
- 3. Try an alternate disc in the drive.
- 4. Ensure that AutoPlay is enabled:
  - a. Navigate to Start→ Control Panel→ Hardware and Sound→ AutoPlay.
  - b. Select Use AutoPlay for all media and devices.
  - c. In the Audio CD and DVD Movie fields, select the desired player from the drop down menu.
- 5. Check that the Regional Code is correct for the selected media:

IMPORTANT: Region can only be changed a limited number of times. After Changes remaining reaches zero, the region cannot be changed even Windows is reinstalled or the drive is moved to another computer.

- a. Navigate to Start→ Control Panel→ System and Maintenance→ System→ Device Manager.
- b. Double-click DVD/CD-ROM drives.
- c. Right-click **DVD drive** and click **Properties**, then click the **DVD Region** tab.
- **d.** Select the region suitable for the media inserted in the drive.

#### **Discs Do Not Burn Properly**

If discs can not be burned, perform the following actions one at a time to correct the problem.

- Ensure that the default drive is record enabled:
  - a. Navigate to **Start**→ **Computer** and right-click the writable ODD icon. Click **Properties**.
  - b. Select the Recording tab. In the Desktop disc recording panel, select the writable ODD from the drop down list.
  - c. Click OK.
- 2. Ensure that the software used for burning discs is the factory default. If using different software, refer to the software's user manual.

#### Playback is Choppy

If playback is choppy or jumps, perform the following actions one at a time to correct the problem.

- 1. Check that system resources are not running low:
  - **a.** Try closing some applications.
  - **b.** Reboot and try the operation again.
- 2. Check that the ODD controller transfer mode is set to DMA:
  - a. Navigate to Start→ Control Panel→ System and Maintenance→ System→ Device Manager.

- b. Double-click IDE ATA/ATAPI controllers, then right-click ATA Device 0.
- c. Click Properties and select the Advanced Settings tab. Ensure that the Enable DMA box is checked and click OK.
- d. Repeat for the other ATA Devices shown if applicable.

#### **Drive Not Detected**

If Windows cannot detect the drive, perform the following actions one at a time to correct the problem.

- 1. Restart the computer and press F2 to enter the BIOS Utility.
- 2. Check that the drive is detected in the **ATAPI Model Name** field on the Information page.
  - **NOTE:** Check that the entry is identical to one of the ODDs specified in "Hardware Specifications and Configurations" on page 17.
- 3. Turn off the power and remove the cover to inspect the connections to the ODD. See "Disassembly Process" on page 42.
  - a. Check for broken connectors on the drive, motherboard, and cables.
  - b. Check for bent or broken pins on the drive, motherboard, and cable connections.
  - c. Try an alternate cable, if available. If the drive works with the new cable, the original cable should be replaced.
- 4. Reseat the drive ensuring and all cables are connected correctly.
- 5. Replace the ODD. See "Disassembly Process" on page 42.

#### **Drive Read Failure**

If discs cannot be read when inserted in the drive, perform the following actions one at a time to correct the problem.

- 1. Remove and clean the failed disc.
- 2. Retry reading the CD or DVD.
  - d. Test the drive using other discs.
  - e. Play a DVD movie
  - f. Listen to a music CD

If the ODD works properly with alternate discs, the original disc is probably defective and should be replaced.

- 3. Turn off the power and remove the cover to inspect the connections to the ODD. See "Disassembly Process" on page 42.
  - a. Check for broken connectors on the drive, motherboard, and cables.
  - b. Check for bent or broken pins on the drive, motherboard, and cable connections.
  - **c.** Try an alternate cable, if available. If the drive works with the new cable, the original cable should be replaced.
- Replace the ODD. See "Disassembly Process" on page 42.

Chapter 4 131

### Wireless Function Failure

If the **WLAN** fails, perform the following actions one at a time to correct the problem. Do not replace a non-defective FRUs:

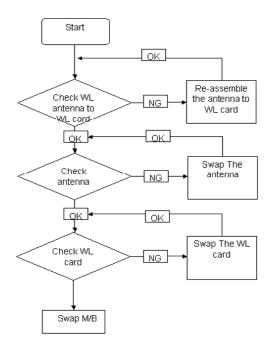

### Thermal Unit Failure

If the **Thermal Unit** fails, perform the following actions one at a time to correct the problem. Do not replace a non-defective FRUs:

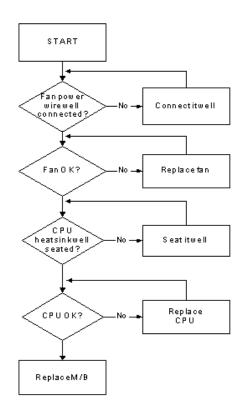

#### **External Mouse Failure**

If an external Mouse fails, perform the following actions one at a time to correct the problem.

- 1. Try an alternative mouse.
- 2. If the mouse uses a wireless connection, insert new batteries and confirm there is a good connection. See the mouse user manual.
- 3. If the mouse uses a USB connection, try an alternate USB port.
- 4. Try an alternative program to verify mouse operation. Reinstall the program experiencing mouse failure.
- 5. Restart the computer.
- 6. Remove any recently added hardware and associated software.
- Remove any recently added software and reboot.
- 8. Restore system and file settings from a known good date using **System Restore**.
  - If the issue is not fixed, repeat the preceding steps and select an earlier time and date.
- **9.** Run the Event Viewer to check the events log for errors. For more information see Windows Help and Support.
- 10. Roll back the mouse driver to the previous version if updated recently.
- 11. Remove and reinstall the mouse driver.
- **12.** Check the Device Manager to determine that:
  - The device is properly installed. There are no red Xs or yellow exclamation marks.
  - There are no device conflicts.
  - No hardware is listed under Other Devices.
- 13. If the Issue is still not resolved, see "Online Support Information" on page 177.

#### Other Failures

If the CRT Switch, Dock, LAN Port, external MIC or Speakers, PCI Express Card, 5-in-1 Card Reader or Volume Wheel fail, perform the following general steps to correct the problem. Do not replace a non-defective FRUs:

- 1. Check Drive whether is OK.
- 2. Check Test Fixture is ok.
- 3. Swap M/B to Try.

Chapter 4 133

## Intermittent Problems

Intermittent system hang problems can be caused by a variety of reasons that have nothing to do with a hardware defect, such as: cosmic radiation, electrostatic discharge, or software errors. FRU replacement should be considered only when a recurring problem exists.

When analyzing an intermittent problem, do the following:

- 1. Run the advanced diagnostic test for the system board in loop mode at least 10 times.
- 2. If no error is detected, do not replace any FRU.
- 3. If any error is detected, replace the FRU. Rerun the test to verify that there are no more errors.

### **Undetermined Problems**

The diagnostic problems does not identify which adapter or device failed, which installed devices are incorrect, whether a short circuit is suspected, or whether the system is inoperative.

Follow these procedures to isolate the failing FRU (do not isolate non-defective FRU).

**NOTE:** Verify that all attached devices are supported by the computer.

**NOTE:** Verify that the power supply being used at the time of the failure is operating correctly. (See "Power On Issue" on page 122.):

- 1. Power-off the computer.
- 2. Visually check them for damage. If any problems are found, replace the FRU.
- 3. Remove or disconnect all of the following devices:
  - Non-Acer devices
  - · Printer, mouse, and other external devices
  - Battery pack
  - Hard disk drive
  - DIMM
  - CD-ROM/Diskette drive Module
  - PC Cards
- 4. Power-on the computer.
- 5. Determine if the problem has changed.
- 6. If the problem does not recur, reconnect the removed devices one at a time until you find the failing FRU.
- 7. If the problem remains, replace the following FRU one at a time. Do not replace a non-defective FRU:
  - System board
  - LCD assembly

### **Post Codes**

These tables describe the POST codes and descriptions during the POST.

| Code | Beeps   | POST Routine Description                                  |  |
|------|---------|-----------------------------------------------------------|--|
| 02h  |         | Verify Real Mode                                          |  |
| 03h  |         | Disable Non-Maskable Interrupt (NMI)                      |  |
| 04h  |         | Get CPU type                                              |  |
| 06h  |         | Initialize system hardware                                |  |
| 08h  |         | Initialize chipset with initial POST values               |  |
| 09h  |         | Set IN POST flag                                          |  |
| 0Ah  |         | Initialize CPU registers                                  |  |
| 0Bh  |         | Enable CPU cache                                          |  |
| 0Ch  |         | Initialize caches to initial POST values                  |  |
| 0Eh  |         | Initialize I/O component                                  |  |
| 0Fh  |         | Initialize the local bus IDE                              |  |
| 10h  |         | Initialize Power Management                               |  |
| 11h  |         | Load alternate registers with initial POST values         |  |
| 12h  |         | Restore CPU control word during warm boot                 |  |
| 13h  |         | Initialize PCI Bus Mastering devices                      |  |
| 14h  |         | Initialize keyboard controller                            |  |
| 16h  | 1-2-2-3 | BIOS ROM checksum                                         |  |
| 17h  |         | Initialize cache before memory autosize                   |  |
| 18h  |         | 8254 timer initialization                                 |  |
| 1Ah  |         | 8237 DMA controller initialization                        |  |
| 1Ch  |         | Reset Programmable Interrupt Controller                   |  |
| 20h  | 1-3-1-1 | Test DRAM refresh                                         |  |
| 22h  | 1-3-1-3 | Test 8742 Keyboard Controller                             |  |
| 24h  |         | Set ES segment register to 4 GB                           |  |
| 26h  |         | Enable A20 line                                           |  |
| 28h  |         | Autosize DRAM                                             |  |
| 29h  |         | Initialize POST Memory Manager                            |  |
| 2Ah  |         | Clear 512 KB base RAM                                     |  |
| 2Ch  | 1-3-4-1 | RAM failure on address line xxxx*                         |  |
| 2Eh  | 1-3-4-3 | RAM failure on data bits xxxx* of low byte of memory bus  |  |
| 2Fh  |         | Enable cache before system BIOS shadow                    |  |
| 30h  | 1-4-1-1 | RAM failure on data bits xxxx* of high byte of memory bus |  |
| 32h  |         | Test CPU bus-clock frequency                              |  |
| 33h  |         | Initialize Phoenix Dispatch Manager                       |  |
| 36h  |         | Warm start shut down                                      |  |
| 38h  |         | Shadow system BIOS ROM                                    |  |
| 3Ah  |         | Autosize cache                                            |  |
| 3Ch  |         | Advanced configuration of chipset registers               |  |
| 3Dh  |         | Load alternate registers with CMOS values                 |  |
| 42h  |         | Initialize interrupt vectors                              |  |

Chapter 4 135

| Code | Beeps   | POST Routine Description                             |  |
|------|---------|------------------------------------------------------|--|
| 45h  |         | POST device initialization                           |  |
| 46h  | 2-1-2-3 | Check ROM copyright notice                           |  |
| 48h  |         | Check video configuration against CMOS               |  |
| 49h  |         | Initialize PCI bus and devices                       |  |
| 4Ah  |         | Initialize all video adapters in system              |  |
| 4Bh  |         | QuietBoot start (optional)                           |  |
| 4Ch  |         | Shadow video BIOS ROM                                |  |
| 4Eh  |         | Display BIOS copyright notice                        |  |
| 50h  |         | Display CPU type and speed                           |  |
| 51h  |         | Initialize EISA board                                |  |
| 52h  |         | Test keyboard                                        |  |
| 54h  |         | Set key click if enabled                             |  |
| 58h  | 2-2-3-1 | Test for unexpected interrupts                       |  |
| 59h  |         | Initialize POST display service                      |  |
| 5Ah  |         | Display prompt "Press F2 to enter SETUP"             |  |
| 5Bh  |         | Disable CPU cache                                    |  |
| 5Ch  |         | Test RAM between 512 and 640 KB                      |  |
| 60h  |         | Test extended memory                                 |  |
| 62h  |         | Test extended memory address lines                   |  |
| 64h  |         | Jump to UserPatch1                                   |  |
| 66h  |         | Configure advanced cache registers                   |  |
| 67h  |         | Initialize Multi Processor APIC                      |  |
| 68h  |         | Enable external and CPU caches                       |  |
| 69h  |         | Setup System Management Mode (SMM) area              |  |
| 6Ah  |         | Display external L2 cache size                       |  |
| 6Bh  |         | Load custom defaults (optional)                      |  |
| 6Ch  |         | Display shadow-area message                          |  |
| 6Eh  |         | Display possible high address for UMB recovery       |  |
| 70h  |         | Display error messages                               |  |
| 72h  |         | Check for configuration errors                       |  |
| 76h  |         | Check for keyboard errors                            |  |
| 7Ch  |         | Set up hardware interrupt vectors                    |  |
| 7Eh  |         | Initialize coprocessor if present                    |  |
| 80h  |         | Disable onboard Super I/O ports and IRQs             |  |
| 81h  |         | Late POST device initialization                      |  |
| 82h  |         | Detect and install external RS232 ports              |  |
| 83h  |         | Configure non-MCD IDE controllers                    |  |
| 84h  |         | Detect and install external parallel ports           |  |
| 85h  |         | Initialize PC-compatible PnP ISA devices             |  |
| 86h  |         | Re-initialize onboard I/O ports.                     |  |
| 87h  |         | Configure Motheboard Configurable Devices (optional) |  |
| 88h  |         | Initialize BIOS Data Area                            |  |
| 89h  |         | Enable Non-Maskable Interrupts (NMIs)                |  |

| Code | Beeps | POST Routine Description                                              |  |
|------|-------|-----------------------------------------------------------------------|--|
| 8Ah  |       | Initialize Extended BIOS Data Area                                    |  |
| 8Bh  |       | Test and initialize PS/2 mouse                                        |  |
| 8Ch  |       | Initialize floppy controller                                          |  |
| 8Fh  |       | Determine number of ATA drives (optional)                             |  |
| 90h  |       | Initialize hard-disk controllers                                      |  |
| 91h  |       | Initialize local-bus hard-disk controllers                            |  |
| 92h  |       | Jump to UserPatch2                                                    |  |
| 93h  |       | Build MPTABLE for multi-processor boards                              |  |
| 95h  |       | Install CD ROM for boot                                               |  |
| 96h  |       | Clear huge ES segment register                                        |  |
| 97h  |       | Fixup Multi Processor table                                           |  |
| 98h  | 1-2   | Search for option ROMs. One long, two short beeps on checksum failure |  |
| 99h  |       | Check for SMART Drive (optional)                                      |  |
| 9Ah  |       | Shadow option ROMs                                                    |  |
| 9Ch  |       | Set up Power Management                                               |  |
| 9Dh  |       | Initialize security engine (optional)                                 |  |
| 9Eh  |       | Enable hardware interrupts                                            |  |
| 9Fh  |       | Determine number of ATA and SCSI drives                               |  |
| A0h  |       | Set time of day                                                       |  |
| A2h  |       | Check key lock                                                        |  |
| A4h  |       | Initialize Typematic rate                                             |  |
| A8h  |       | Erase F2 prompt                                                       |  |
| AAh  |       | Scan for F2 key stroke                                                |  |
| ACh  |       | Enter SETUP                                                           |  |
| AEh  |       | Clear Boot flag                                                       |  |
| B0h  |       | Check for errors                                                      |  |
| B2h  |       | POST done - prepare to boot operating system                          |  |
| B4h  | 1     | One short beep before boot                                            |  |
| B5h  |       | Terminate QuietBoot (optional)                                        |  |
| B6h  |       | Check password (optional)                                             |  |
| B9h  |       | Prepare Boot                                                          |  |
| BAh  |       | Initialize DMI parameters                                             |  |
| BBh  |       | Initialize PnP Option ROMs                                            |  |
| BCh  |       | Clear parity checkers                                                 |  |
| BDh  |       | Display MultiBoot menu                                                |  |
| BEh  |       | Clear screen (optional)                                               |  |
| BFh  |       | Check virus and backup reminders                                      |  |
| C0h  |       | Try to boot with INT 19                                               |  |
| C1h  |       | Initialize POST Error Manager (PEM)                                   |  |
| C2h  |       | Initialize error logging                                              |  |
| C3h  |       | Initialize error display function                                     |  |
| C4h  |       | Initialize system error handler                                       |  |

Chapter 4 137

| Code | Beeps | POST Routine Description               |  |
|------|-------|----------------------------------------|--|
| C5h  |       | PnPnd dual CMOS (optional)             |  |
| C6h  |       | Initialize notebook docking (optional) |  |
| C7h  |       | Initialize notebook docking late       |  |
| C8h  |       | Force check (optional)                 |  |
| C9h  |       | Extended checksum (optional)           |  |
| D2h  |       | Unknown interrupt                      |  |

| Code | Beeps | For Boot Block in Flash ROM       |
|------|-------|-----------------------------------|
| E0h  |       | Initialize the chipset            |
| E1h  |       | Initialize the bridge             |
| E2h  |       | Initialize the CPU                |
| E3h  |       | Initialize system timer           |
| E4h  |       | Initialize system I/O             |
| E5h  |       | Check force recovery boot         |
| E6h  |       | Checksum BIOS ROM                 |
| E7h  |       | Go to BIOS                        |
| E8h  |       | Set Huge Segment                  |
| E9h  |       | Initialize Multi Processor        |
| EAh  |       | Initialize OEM special code       |
| EBh  |       | Initialize PIC and DMA            |
| ECh  |       | Initialize Memory type            |
| EDh  |       | Initialize Memory size            |
| EEh  |       | Shadow Boot Block                 |
| EFh  |       | System memory test                |
| F0h  |       | Initialize interrupt vectors      |
| F1h  |       | Initialize Run Time Clock         |
| F2h  |       | Initialize video                  |
| F3h  |       | Initialize System Management Mode |
| F4h  | 1     | Output one beep before boot       |
| F5h  |       | Boot to Mini DOS                  |
| F6h  |       | Clear Huge Segment                |
| F7h  |       | Boot to Full DOS                  |

<sup>\*</sup> If the BIOS detects error 2C, 2E, or 30 (base 512K RAM error), it displays an additional word-bitmap (xxxx) indicating the address line or bits that failed. For example, "2C 0002" means address line 1 (bit one set) has failed. "2E 1020" means data bits 12 and 5 (bits 12 and 5 set) have failed in the lower 16 bits. Note that error 30 cannot occur on 386SX systems because they have a 16 rather than 32-bit bus. The BIOS also sends the bitmap to the port-80 LED display. It first displays the check point code, followed by a delay, the high-order byte, another delay, and then the low-order byte of the error. It repeats this sequence continuously.

# **Jumper and Connector Locations**

## Top View

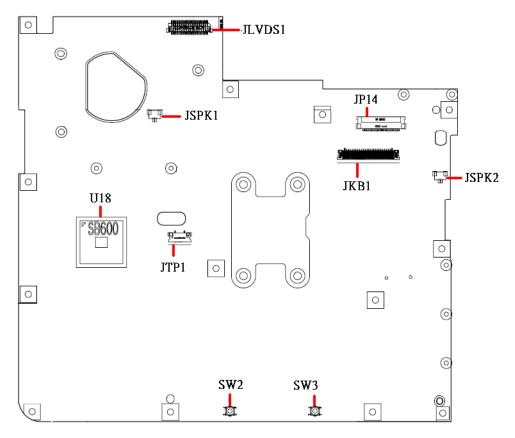

| Item   | Description                 |  |
|--------|-----------------------------|--|
| JLVDS1 | LCD Connector               |  |
| JP14   | Power/B Connector           |  |
| JSPK1  | Speaker(Left) Connector     |  |
| JSPK2  | Speaker(Right) Connector    |  |
| JKB1   | Internal Keyboard Connector |  |
| JTP1   | Touch Pad Connector         |  |
| U18    | South Bridge                |  |
| SW2    | Touch pad (Left) Button     |  |
| SW3    | Touch pad (Right) Button    |  |

### **Bottom View**

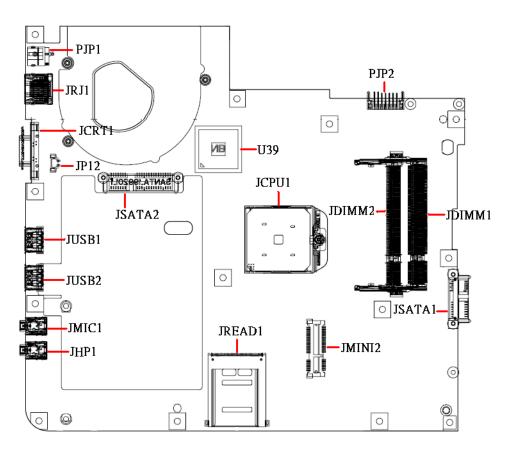

| ITEM   | DESCRIPTION             |  |
|--------|-------------------------|--|
| PJP1   | AC-IN Connector         |  |
| JRJ1   | RJ45 Connector          |  |
| JCRT1  | CRT Connector           |  |
| JP12   | Fan Connector           |  |
| JUSB1  | USB Connector           |  |
| JUSB2  | USB Connector           |  |
| JMIC1  | MIC-In Jack             |  |
| JHP1   | Head-Phone Jack         |  |
| JSATA2 | HDD Connector           |  |
| U39    | North Bridge            |  |
| JCPU1  | CPU Socket              |  |
| JREAD1 | Card Reader Socket      |  |
| PJP2   | Battery Connector       |  |
| JDIMM2 | Memory DIMM2 Connector  |  |
| JDIMM1 | Memory DIMM1 Connector  |  |
| JSATA1 | ODD Connector           |  |
| JMINI2 | Wireless Card Connector |  |

### **Power Board**

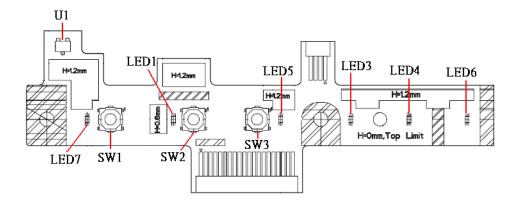

| ITEM | DESCRIPTION     |  |
|------|-----------------|--|
| U1   | Lid Switch      |  |
| SW1  | TP Lock Button  |  |
| SW2  | ON/OFF Button   |  |
| SW3  | Wireless Button |  |
| LED1 | ON/OFF LED      |  |
| LED3 | Media LED       |  |
| LED4 | Num LED         |  |
| LED5 | Wireless LED    |  |
| LED6 | Caps LED        |  |
| LED7 | TP Lock LED     |  |

Chapter 5 141

### Clearing Password Check and BIOS Recovery

This section provides you with the standard operating procedures of clearing password and BIOS recovery for eMachines E627. The machine provides one Hardware Open Gap on main board for clearing password check, and one Hotkey for enabling BIOS Recovery.

#### Clearing Password Check

#### Steps for Clearing BIOS Password Check

If users set BIOS Password (Supervisor Password and/or User Password) for a security reason, BIOS will ask the password during systems POST or when systems enter to BIOS Setup menu. However, once it is necessary to bypass the password check, users need to short the HW Gap to clear the password by the following steps:

- 1. Power Off the system, and remove HDD, AC and Battery from the machine.
- 2. Disconnect the RTC Battery cable and locate the J1 jumper.
- 3. Use an electric conductivity tool to short the two points of the HW Gap.
- **4.** Plug in AC, keep the short condition on the HW Gap, and press Power Button to power on the system till BIOS POST finish. Then remove the tool from the HW Gap.
- 5. Restart system. Press F2 key to enter BIOS Setup menu.
- **6.** If there is no Password request, BIOS Password is cleared. Otherwise, please follow the steps and try again.

NOTE: These steps are only for clearing BIOS Password (Supervisor Password and User Password).

### Clear CMOS Jumper

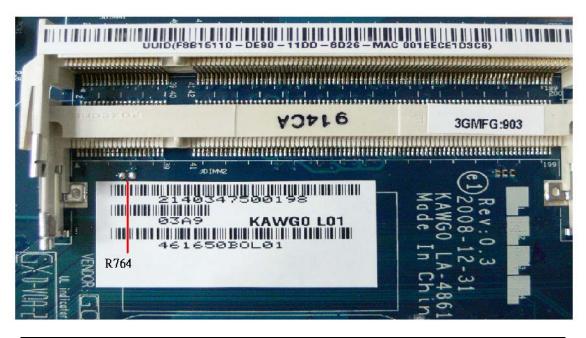

| Item | Description       | Location                              |
|------|-------------------|---------------------------------------|
| J1   | Clear CMOS Jumper | Thermal Module Bay, under Modem Board |

#### BIOS Recovery by Crisis Disk

#### **BIOS Recovery Boot Block:**

BIOS Recovery Boot Block is a special block of BIOS. It is used to boot up the system with minimum BIOS initialization. Users can enable this feature to restore the BIOS firmware to a successful one once the previous BIOS flashing process failed.

#### **BIOS Recovery Hotkey:**

The system provides a function hotkey: **Fn+Esc**, for enable BIOS Recovery process when system is powered on during BIOS POST. To use this function, it is strongly recommended to have the AC adapter and Battery present. If this function is enabled, the system will force the BIOS to enter a special BIOS block, called Boot Block.

#### Steps for BIOS Recovery from USB Storage:

Before doing this, prepare the Crisis USB key. The Crisis USB key could be made by executing the Crisis Disk program in another system with Windows XP OS.

Follow the steps below:

- 1. Copy the xxxxx.wph BIOS file into the Crisis folder which is included with the crisis program.
- 2. Rename the xxxxx.wph file to BIOS.wph.
- Plug in the USB disk.
- 4. Launch the wincris.exe program to create a USB Crisis Disk. Click Start to initiate the process.
- Select the Quick Format option to format the disk and click Start. Follow the instructions on the screen to create the disk.

To use the Crisis USB key, do the following:

- 1. Plug USB storage into USB port.
- 2. Press Fn + ESC button then plug in AC power.

The Power button flashes orange once.

3. Press Power button to initiate system CRISIS mode.

When CRISIS is complete, the system auto restarts with a workable BIOS.

Update the latest version BIOS for this machine by regular BIOS flashing process.

Chapter 5 143

### FRU (Field Replaceable Unit) List

This chapter gives you the FRU (Field Replaceable Unit) listing in global configurations of eMachines E627. Refer to this chapter whenever ordering for parts to repair or for RMA (Return Merchandise Authorization).

Please note that WHEN ORDERING FRU PARTS, you should check the most up-to-date information available on your regional web or channel. For whatever reasons a part number change is made, it will not be noted on the printed Service Guide. For ACER AUTHORIZED SERVICE PROVIDERS, your Acer office may have a DIFFERENT part number code from those given in the FRU list of this printed Service Guide. You MUST use the local FRU list provided by your regional Acer office to order FRU parts for repair and service of customer machines.

NOTE: To scrap or to return the defective parts, you should follow the local government ordinance or regulations on how to dispose it properly, or follow the rules set by your regional Acer office on how to return it.

# eMachines E627 Exploded Diagrams

## Main Assembly

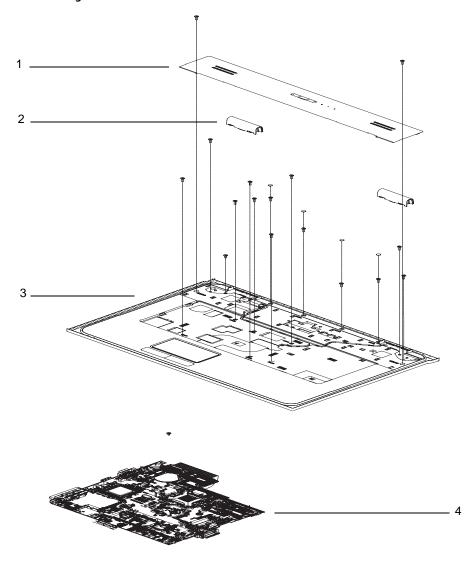

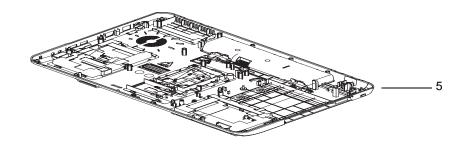

| No. | Description          | Acer P/N     |
|-----|----------------------|--------------|
| 1   | Middle Cover<br>Assy | 60.N2802.003 |
| 2   | Hinge Cap<br>Assy    | 42.N2802.001 |
| 3   | Upper Case<br>Assy   | 60.N2802.001 |
| 4   | Mainboard            | MB.N6502.001 |
| 5   | Lower Case           | 60.N2802.002 |

## Base Assembly

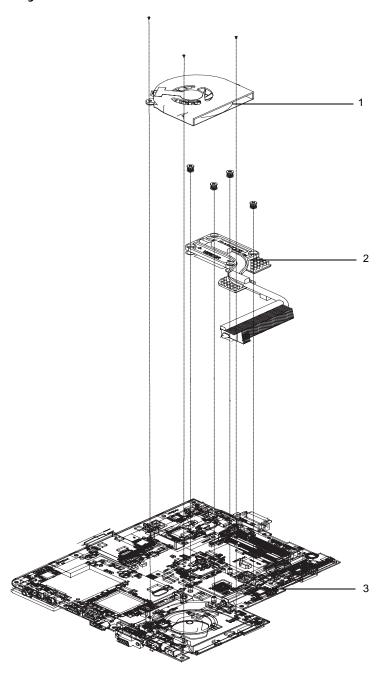

| No. | Description    | Acer P/N     |
|-----|----------------|--------------|
| 1   | Fan            | 23.N2802.001 |
| 2   | Thermal Module | 60.N6502.001 |
| 3   | Mainboard      | MB.N6502.001 |

## Rear Assembly

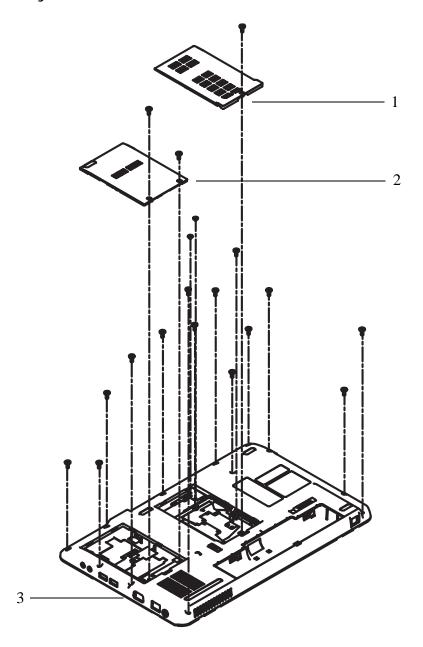

| No. | Description | Acer P/N     |
|-----|-------------|--------------|
| 1   | RAM Door    | 42.N2802.004 |
| 2   | HDD Door    | 42.N2802.005 |
| 3   | Lower Case  | 60.N2802.002 |

### eMachines E627 FRU List

| CATEGORY                                                                                                    | Description                                  | AcerPN       |  |
|----------------------------------------------------------------------------------------------------|----------------------------------------------|--------------|--|
| Board                                                                                                    |                                              |              |  |
|                                                                                                    | POWER BOARD                                  | 55.N2802.001 |  |
| G                                                                                                    | WLAN CARD-XB63                               | NI.23600.007 |  |
|                                                                                                    | WLAN CARD-BCM4312                            | NI.23600.029 |  |
| Cable                                                                                                    |                                              |              |  |
| There is a second of the second of the secon | TP FFC                                       | 50.N2802.001 |  |
|                                                                                                    | POWER CORD US 3 PIN                          | 27.TAVV5.001 |  |
|                                                                                                    | POWER CORD EU 3 PIN                          | 27.TAVV5.002 |  |
|                                                                                                    | POWER CORD AUS 3 PIN                         | 27.TAVV5.003 |  |
|                                                                                                    | POWER CORD UK 3 PIN                          | 27.TAVV5.004 |  |
|                                                                                                    | POWER CORD CHINA 3 PIN                       | 27.TAVV5.005 |  |
|                                                                                                    | POWER CORD SWISS 3 PIN                       | 27.TAVV5.006 |  |
|                                                                                                    | POWER CORD ITALIAN 3 PIN                     | 27.TAVV5.007 |  |
|                                                                                                    | POWER CORD DENMARK 3 PIN                     | 27.TAVV5.008 |  |
|                                                                                                    | POWER CORD JP 3 PIN                          | 27.TAVV5.009 |  |
|                                                                                                    | POWER CORD SOUTH AFRICA 3 PIN                | 27.TAVV5.010 |  |
|                                                                                                    | POWER CORD KOERA 3 PIN                       | 27.TAVV5.011 |  |
|                                                                                                    | POWER CORD ISRAEL 3 PIN                      | 27.TAVV5.012 |  |
|                                                                                                    | POWER CORD INDIA 3 PIN                       | 27.TAVV5.013 |  |
|                                                                                                    | POWER CORD TWN 3 PIN                         | 27.TAVV5.014 |  |
|                                                                                                    | POWER CORD ARGENTINA 3 PIN                   | 27.APV02.001 |  |
| CPU/Processor                                                                                                    |                                              |              |  |
| C                                                                                                    | CPU AMD Athlon TF20 PGA 1.6G 512K 638 15W G2 | KC.ATF02.200 |  |
| I - THE CASE OF THE CASE OF TH | CPU AMD AthlonX2 TK42 1.6G 1M 638 20W G2     | KC.ATK02.420 |  |
| Case/Cover/Bracket A                                                                                                    | ssembly                                      | •            |  |
|                                                                                                    | 60.N2802.001                                 |              |  |

| CATEGORY | Description       | AcerPN       |
|----------|-------------------|--------------|
|          | LOWER CASE        | 60.N2802.002 |
|          | TP BRACKET        | 33.N2802.001 |
|          | MIDDLE COVER ASSY | 60.N2802.003 |
|          | HINGE CAP ASSY    | 42.N2802.001 |
|          | UP CAP R          | 42.N2802.002 |
|          | UP CAP L          | 42.N2802.003 |
|          | RAM DOOR ASSY     | 42.N2802.004 |
|          | HDD DOOR ASSY     | 42.N2802.005 |

| CATEGORY      | Description                                                                | AcerPN       |
|---------------|----------------------------------------------------------------------------|--------------|
| HDD           |                                                                            |              |
|               | HDD SEAGATE 2.5" 5400rpm 160GB ST9160310AS<br>Crockett SATA LF F/W:0303    | KH.16001.034 |
|               | HDD TOSHIBA 2.5" 5400rpm 160GB MK1655GSX Libra<br>SATA LF F/W: FG011J      | KH.16004.006 |
| <b>O</b> •    | HDD HGST 2.5" 5400rpm 160GB HTS543216L9A300 Falcon-B SATA LF F/W:C40C      | KH.16007.019 |
|               | HDD WD 2.5" 5400rpm 160GB WD1600BEVT-22ZCTO<br>ML160 SATA LF F/W:11.01A11  | KH.16008.022 |
|               | HDD SEAGATE 2.5" 5400rpm 250GB ST9250315AS<br>Wyatt SATA LF F/W:0001SDM1   | KH.25001.016 |
|               | HDD TOSHIBA 2.5" 5400rpm 250GB MK2555GSX Libra SATA LF F/W:FG001J          | KH.25004.003 |
|               | HDD HGST 2.5" 5400rpm 250GB HTS545025B9A300<br>Panther B SATA LF F/W:C60F  | KH.25007.015 |
|               | HDD WD 2.5" 5400rpm 250GB WD2500BEVT-22ZCT0<br>ML160 SATA LF F/W:11.01A11  | KH.25008.021 |
|               | HDD SEAGATE 2.5" 5400rpm 320GB ST9320320AS<br>Crockett SATA LF F/W:0303    | KH.32001.008 |
|               | HDD TOSHIBA 2.5" 5400rpm 320GB MK3255GSX Libra SATA LF F/W:FG011J          | KH.32004.002 |
|               | HDD HGST 2.5" 5400rpm 320GB HTS545032B9A300<br>Panther B SATA LF F/W: C60F | KH.32007.007 |
|               | HDD WD 2.5" 5400rpm 320GB WD3200BEVT-22ZCT0 ML160 SATA LF F/W:11.01A11     | KH.32008.013 |
|               | HDD SEAGATE 2.5" 5400rpm 500GB ST9500325AS<br>Wyatt SATA LF F/W:0001SDM1   | KH.50001.011 |
|               | HDD WD 2.5" 5400rpm 500GB WD5000BEVT-22ZAT0 ML250 SATA LF F/W:01.01A01     | KH.50008.013 |
|               | HDD HGST 2.5" 5400rpm 500GB HTS545050B9A300<br>Panther B SATA LF F/W:C60F  | KH.50007.009 |
|               | HDD HGST 2.5" 5400rpm 160GB HTS545016B9A300<br>Panther B SATA LF F/W:C60F  | KH.16007.024 |
| <u>jani</u> C | HDD BRACKET ASSY                                                           | 33.N2802.002 |
| ODD           |                                                                            | 1            |
| O managed     | DVD SUPER MULTI DRIVE MODULE                                               | 6M.N2802.003 |
|               | ODD TOSHIBA Super-Multi DRIVE 12.7mm Tray DL 8X TS-L633B LF W/O bezel SATA | KU.00801.030 |
| i =           | ODD PANASONIC Super-Multi DRIVE 12.7mm Tray DL 8X UJ880A LF W/O bezel SATA | KU.00807.064 |
|               | ODD HLDS Super-Multi DRIVE 12.7mm Tray DL 8X<br>GT20N LF W/O bezel SATA    | KU.0080D.040 |
|               | ODD SONY Super-Multi DRIVE 12.7mm Tray DL 8X AD-7580S LF W/O bezel SATA    | KU.0080E.017 |
|               | ODD PLDS Super-Multi DRIVE 12.7mm Tray DL 8X DS-8A3S LF W/O bezel SATA     | KU.0080F.004 |

| CATEGORY | Description                                                             | AcerPN       |
|----------|-------------------------------------------------------------------------|--------------|
|          | ODD BEZEL-SUPER MULTI                                                   | 42.N2802.006 |
|          | ODD BRACKET                                                             | 33.N2802.003 |
| Keyboard |                                                                         |              |
|          | Keyboard EM-7T HM50/70 Internal 17 Standard 99KS Black US International | KB.I1700.438 |
|          | Keyboard EM-7T HM50/70 Internal 17 Standard 99KS Black Greek            | KB.I1700.423 |
|          | Keyboard EM-7T HM50/70 Internal 17 Standard 99KS<br>Black Arabic        | KB.I1700.414 |
|          | Keyboard EM-7T HM50/70 Internal 17 Standard 99KS Black Russian          | KB.I1700.430 |
|          | Keyboard EM-7T HM50/70 Internal 17 Standard 99KS Black Thailand         | KB.I1700.435 |
|          | Keyboard EM-7T HM50/70 Internal 17 Standard 100KS Black UK              | KB.I1700.437 |
|          | Keyboard EM-7T HM50/70 Internal 17 Standard 100KS Black German          | KB.I1700.422 |
|          | Keyboard EM-7T HM50/70 Internal 17 Standard 100KS Black Swiss/G         | KB.I1700.434 |
|          | Keyboard EM-7T HM50/70 Internal 17 Standard 100KS Black CZ/SK           | KB.I1700.417 |
|          | Keyboard EM-7T HM50/70 Internal 17 Standard 100KS Black Belgium         | KB.I1700.415 |
|          | Keyboard EM-7T HM50/70 Internal 17 Standard 100KS Black Danish          | KB.I1700.419 |
|          | Keyboard EM-7T HM50/70 Internal 17 Standard 100KS Black Italian         | KB.I1700.425 |
|          | Keyboard EM-7T HM50/70 Internal 17 Standard 100KS Black French          | KB.I1700.421 |
|          | Keyboard EM-7T HM50/70 Internal 17 Standard 100KS Black Hungarian       | KB.I1700.424 |
|          | Keyboard EM-7T HM50/70 Internal 17 Standard 100KS Black Norwegian       | KB.I1700.428 |
|          | Keyboard EM-7T HM50/70 Internal 17 Standard 100KS Black Portuguese      | KB.I1700.429 |
|          | Keyboard EM-7T HM50/70 Internal 17 Standard 100KS Black Spanish         | KB.I1700.432 |
|          | Keyboard EM-7T HM50/70 Internal 17 Standard 100KS Black Turkish         | KB.I1700.436 |
|          | Keyboard EM-7T HM50/70 Internal 17 Standard 100KS Black Sweden          | KB.I1700.433 |
|          | Keyboard EM-7T HM50/70 Internal 17 Standard 100KS Black SLO/CRO         | KB.I1700.431 |
|          | Keyboard EM-7T HM50/70 Internal 17 Standard 100KS Black Nordic          | KB.I1700.427 |

| CATEGORY          | Description                                                              | AcerPN       |
|-------------------|--------------------------------------------------------------------------|--------------|
| LCD               |                                                                          |              |
|                   | ASSY LCD MODULE 15.6 IN. WXGA GLARE W/<br>ANTENNA*2, CCD 0.3M            | 6M.N2802.001 |
|                   | LCD AUO 15.6" WXGA Glare B156XW01-V0 LF 220nit 8ms                       | LK.15605.001 |
|                   | CCFL LCD AUO 15.6"W WXGA Glare B156XW01 V0 1A LF 220nit 8ms 500:1        | LK.15605.002 |
|                   | CCFL LCD SAMSUNG 15.6"W WXGA Glare<br>LTN156AT01-A01 LF 220nit 8ms 600:1 | LK.15606.001 |
|                   | CCFL LCD LPL 15.6" WXGA Glare LP156WH1-TLA1 LF 220nit 8ms 400:1          | LK.15608.001 |
|                   | LCD CMO 15.6" WXGA Glare N156B3-L02 LF 220nit 8ms                        | LK.1560D.001 |
|                   | LCD COVER                                                                | 60.N2802.004 |
|                   | ANTENNA-AUX                                                              | 50.N2802.002 |
|                   | ANTENNA-MAIN                                                             | 50.N2802.003 |
|                   | LCD BEZEL FOR W/CCD F                                                    | 60.N2802.005 |
|                   | LCD CABLE FOR W/CCD F                                                    | 50.N2802.005 |
| $\longrightarrow$ | LCD BRACKET R&L FOR LCD                                                  | 33.N2802.004 |
|                   | CAMERA 0.3                                                               | 57.N2802.001 |
|                   | INVERTER                                                                 | 19.N2802.001 |

| CATEGORY    | Description                                                              | AcerPN       |
|-------------|--------------------------------------------------------------------------|--------------|
|             | ASSY LCD MODULE 15.6 IN. WXGA GLARE W/O CCD                              | 6M.N3202.001 |
|             | LCD AUO 15.6" WXGA Glare B156XW01-V0 LF 220nit 8ms                       | LK.15605.001 |
| 200 200 200 | CCFL LCD AUO 15.6"W WXGA Glare B156XW01 V0 1A LF 220nit 8ms 500:1        | LK.15605.002 |
|             | CCFL LCD SAMSUNG 15.6"W WXGA Glare<br>LTN156AT01-A01 LF 220nit 8ms 600:1 | LK.15606.001 |
|             | CCFL LCD LPL 15.6" WXGA Glare LP156WH1-TLA1 LF 220nit 8ms 400:1          | LK.15608.001 |
|             | LCD CMO 15.6" WXGA Glare N156B3-L02 LF 220nit 8ms                        | LK.1560D.001 |
|             | LCD COVER                                                                | 60.N2802.004 |
|             | ANTENNA-AUX                                                              | 50.N2802.002 |
|             | ANTENNA-MAIN                                                             | 50.N2802.003 |
|             | ANTENNA-MAIN+MIMO                                                        | 50.N2802.004 |
|             | LCD BEZEL FOR W/ CCD F                                                   | 60.N2802.005 |
|             | LCD CABLE FOR W/ CCD F                                                   | 50.N3202.001 |
| X           | LCD BRACKET R&L FOR LCD                                                  | 50.N2802.005 |
|             | INVERTER                                                                 | 19.N2802.001 |

| CATEGORY | Description                                                              | AcerPN       |
|----------|--------------------------------------------------------------------------|--------------|
| 1=-1     | ASSY LCD MODULE 15.6 IN. WXGA GLARE W/<br>ANTENNA*2, W/O CCD             | 6M.N3202.001 |
|          | LCD AUO 15.6" WXGA Glare B156XW01-V0 LF 220nit 8ms                       | LK.15605.001 |
|          | CCFL LCD AUO 15.6"W WXGA Glare B156XW01 V0 1A LF 220nit 8ms 500:1        | LK.15605.002 |
|          | CCFL LCD SAMSUNG 15.6"W WXGA Glare<br>LTN156AT01-A01 LF 220nit 8ms 600:1 | LK.15606.001 |
|          | CCFL LCD LPL 15.6" WXGA Glare LP156WH1-TLA1 LF 220nit 8ms 400:1          | LK.15608.001 |
|          | LCD CMO 15.6" WXGA Glare N156B3-L02 LF 220nit 8ms                        | LK.1560D.001 |
|          | LCD COVER                                                                | 60.N2802.004 |
|          | ANTENNA-AUX                                                              | 50.N2802.002 |
|          | ANTENNA-MAIN                                                             | 50.N2802.003 |
|          | ANTENNA-MAIN+MIMO                                                        | 50.N2802.004 |
|          | LCD BEZEL FOR W/O CCD F                                                  | 60.N3202.001 |
|          | LED CABLE FOR W/O CCD F                                                  | 50.N3202.001 |
| X        | LCD BRACKET R&L FOR LCD                                                  | 33.N2802.004 |
|          | CAMERA 0.3                                                               | 57.N2802.001 |

| CATEGORY  | Description                                                              | AcerPN       |
|-----------|--------------------------------------------------------------------------|--------------|
| 1=01      | ASSY LED MODULE 15.6 IN. WXGA GLARE W/<br>ANTENNA*3 W/O CCD              | 6M.N5502.001 |
|           | LCD AUO 15.6" WXGA Glare B156XW01-V0 LF 220nit 8ms                       | LK.15605.001 |
|           | CCFL LCD AUO 15.6"W WXGA Glare B156XW01 V0 1A LF 220nit 8ms 500:1        | LK.15605.002 |
|           | CCFL LCD SAMSUNG 15.6"W WXGA Glare<br>LTN156AT01-A01 LF 220nit 8ms 600:1 | LK.15606.001 |
|           | CCFL LCD LPL 15.6" WXGA Glare LP156WH1-TLA1 LF 220nit 8ms 400:1          | LK.15608.001 |
|           | LCD CMO 15.6" WXGA Glare N156B3-L02 LF 220nit 8ms                        | LK.1560D.001 |
|           | LCD COVER                                                                | 60.N2802.004 |
|           | ANTENNA-AUX                                                              | 50.N2802.002 |
|           | ANTENNA-MAIN                                                             | 50.N2802.003 |
|           | ANTENNA-MAIN+MIMO                                                        | 50.N2802.004 |
|           | LCD BEZEL FOR W/O CCD F                                                  | 60.N3202.001 |
|           | LED CABLE FOR W/O CCD F                                                  | 50.N3202.002 |
|           | LCD BRACKET R&L FOR LCD                                                  | 33.N2802.005 |
| Mainboard |                                                                          |              |
|           | Mainboard E627 ATI RS780 SB710 8132 V1.0 LF                              | MB.N6502.001 |
| Memory    |                                                                          |              |

| CATEGORY               | Description                                                                  | AcerPN       |
|------------------------|------------------------------------------------------------------------------|--------------|
| Charles Street Co.     | Memory NANYA SO-DIMM DDRII 667 1GB<br>NT1GT64UH8D0FN-3C LF 64*16 0.07um      | KN.1GB03.026 |
| 1 Maria Albertan Maria | Memory MICRON SO-DIMM DDRII 667 1GB<br>MT8HTF12864HDY-667G1 LF 64*16 0.065um | KN.1GB04.010 |
|                        | Memory ELPIDA SO-DIMM DDRII 667 1GB<br>EBE11UE6ACUA-6E-E LF 64*16 0.065um    | KN.1GB09.008 |
|                        | Memory SAMSUNG SO-DIMM DDRII 667 1GB<br>M470T2864EH3-CE6 LF 64*16 0.055um    | KN.1GB0B.027 |
|                        | Memory HYNIX SO-DIMM DDRII 667 1GB<br>HYMP112S64CP6-Y5 LF                    | KN.1GB0G.012 |
|                        | Memory HYNIX SO-DIMM DDRII 667 1GB<br>HMP112S6EFR6C-Y5 LF 64*16 0.055um      | KN.1GB0G.022 |
|                        | Memory NANYA SO-DIMM DDRII 667 2GB<br>NT2GT64U8HD0BN-3C LF 128*8 0.07um      | KN.2GB03.011 |
|                        | Memory MICRON SO-DIMM DDRII 667 2GB<br>MT16HTF25664HY-667G1 LF 128*8 0.065um | KN.2GB04.010 |
|                        | Memory ELPIDA SO-DIMM DDRII 667 2GB<br>EBE21UE8ACUA-6E-E LF 128*8 0.07um     | KN.2GB09.001 |
|                        | Memory SAMSUNG SO-DIMM DDRII 667 2GB<br>M470T5663EH3-CE6 LF 128*8 0.055um    | KN.2GB0B.011 |
|                        | Memory HYNIX SO-DIMM DDRII 667 2GB<br>HYMP125S64CP8-Y5 LF                    | KN.2GB0G.004 |
|                        | Memory HYNIX SO-DIMM DDRII 667 2GB<br>HMP125S6EFR8C-Y5 LF 128*8 0.055um      | KN.2GB0G.012 |
| Heatsink               |                                                                              |              |
|                        | THERMAL MODULE-AMD                                                           | 60.N6502.001 |
|                        | FAN                                                                          | 23.N2802.001 |
| Speaker                |                                                                              |              |
|                        | SPEAKER R                                                                    | 23.N2802.002 |
|                        | SPEAKER L                                                                    | 23.N2802.003 |
| Miscellaneous          |                                                                              |              |
|                        | NAME PLATE-EME627                                                            | 40.N6502.001 |
|                        | NAME PLATE-EME427                                                            | 40.N6502.002 |

# Model Definition and Configuration

| Model               | RO       | Country           | Acer Part No | Description                                                                          | CPU    |
|---------------------|----------|-------------------|--------------|--------------------------------------------------------------------------------------|--------|
| eME627-<br>204G50Mi | EME<br>A | Spain             | LX.N6502.041 | eME627-204G50Mi W7HP64EeTES1<br>UMACkk 2*2G/500_L/6L2.2/5R/<br>CB_bg_0.3D_N_HG_ES51  | AATF20 |
| eME627-<br>203G25Mi | EME<br>A | Holland           | LX.N6502.039 | eME627-203G25Mi W7HP64EeTNL1<br>UMACkk 2G+1G/250/6L2.2/5R/<br>CB_bg_0.3D_HG_NL11     | AATF20 |
| eME627-<br>203G25Mi | EME<br>A | Norway            | LX.N6502.040 | eME627-203G25Mi W7HP64EeTNO1<br>UMACkk 2G+1G/250/6L2.2/5R/<br>CB_bg_0.3D_HG_NO11     | AATF20 |
| eME627-<br>203G25Mi | EME<br>A | Denmark           | LX.N6502.038 | eME627-203G25Mi W7HP64EeTDK1<br>UMACkk 2G+1G/250/6L2.2/5R/<br>CB_bg_0.3D_HG_NO11     | AATF20 |
| eME627-<br>203G25Mi | EME<br>A | Denmark           | LX.N6502.037 | eME627-203G25Mi W7HP64EeTDK2<br>UMACkk 2G+1G/250/6L2.2/5R/<br>CB_bg_0.3D_HG_ENS1     | AATF20 |
| eME627-<br>203G25Mi | EME<br>A | Russia            | LX.N6502.004 | eME627-203G25Mi W7HP64RUeTRU1<br>UMACkk 2G+1G/250/6L2.2/5R/<br>CB_bg_0.3D_HG_RU11    | AATF20 |
| eME627-<br>203G25Mi | EME<br>A | Ukraine           | LX.N6502.003 | eME627-203G25Mi W7HP64RUeTUK1<br>UMACkk 2G+1G/250/6L2.2/5R/<br>CB_bg_0.3D_HG_RU61    | AATF20 |
| eME627-<br>203G25Mi | EME<br>A | Middle East       | LX.N6502.013 | eME627-203G25Mi EM<br>W7HP64EMeTME4 UMACkk 2G+1G/<br>250/6L2.2/5R/CB_bg_0.3D_HG_ES61 | AATF20 |
| eME627-<br>203G25Mi | EME<br>A | Middle East       | LX.N6502.011 | eME627-203G25Mi EM<br>W7HP64EMeTME2 UMACkk 2G+1G/<br>250/6L2.2/5R/CB_bg_0.3D_HG_ES61 | AATF20 |
| eME627-<br>203G25Mi | EME<br>A | Middle East       | LX.N6502.012 | eME627-203G25Mi EM<br>W7HP64EMeTME2 UMACkk 2G+1G/<br>250/6L2.2/5R/CB_bg_0.3D_HG_AR11 | AATF20 |
| eME627-<br>203G25Mi | EME<br>A | Middle East       | LX.N6502.015 | eME627-203G25Mi EM<br>W7HP64EMeTME2 UMACkk 2G+1G/<br>250/6L2.2/5R/CB_bg_0.3D_HG_AR21 | AATF20 |
| eME627-<br>203G25Mi | EME<br>A | Greece            | LX.N6502.028 | eME627-203G25Mi W7HP64EeTGR1<br>UMACkk 2G+1G/250/6L2.2/5R/<br>CB_bg_0.3D_HG_EL31     | AATF20 |
| eME627-<br>203G25Mi | EME<br>A | Eastern<br>Europe | LX.N6502.033 | eME627-203G25Mi W7HP64EeTEU7<br>UMACkk 2G+1G/250/6L2.2/5R/<br>CB_bg_0.3D_HG_ENQ1     | AATF20 |
| eME627-<br>203G25Mi | EME<br>A | Eastern<br>Europe | LX.N6502.024 | eME627-203G25Mi W7HP64EeTEU7<br>UMACkk 2G+1G/250/6L2.2/5R/<br>CB_bg_0.3D_HG_SL11     | AATF20 |
| eME627-<br>203G25Mi | EME<br>A | Spain             | LX.N6502.016 | eME627-203G25Mi W7HP64EeTES1<br>UMACkk 2G+1G/250/6L2.2/5R/<br>CB_bg_0.3D_HG_ES51     | AATF20 |

| Model               | RO       | Country           | Acer Part No | Description                                                                          | CPU    |
|---------------------|----------|-------------------|--------------|--------------------------------------------------------------------------------------|--------|
| eME627-<br>203G25Mi | EME<br>A | Luxembourg        | LX.N6502.035 | eME627-203G25Mi W7HP64EeTLU3<br>UMACkk 2G+1G/250/6L2.2/5R/<br>CB_bg_0.3D_HG_IT41     | AATF20 |
| eME627-<br>203G25Mi | EME<br>A | Switzerland       | LX.N6502.018 | eME627-203G25Mi W7HP64EeTCH1<br>UMACkk 2G+1G/250/6L2.2/5R/<br>CB_bg_0.3D_HG_IT41     | AATF20 |
| eME627-<br>203G25Mi | EME<br>A | Algeria           | LX.N6502.008 | eME627-203G25Mi EM<br>W7HP64EMeTDZ1 UMACkk 2G+1G/<br>250/6L2.2/5R/CB_bg_0.3D_HG_ES81 | AATF20 |
| eME627-<br>203G25Mi | EME<br>A | Middle East       | LX.N6502.009 | eME627-203G25Mi EM<br>W7HP64EMeTME9 UMACkk 2G+1G/<br>250/6L2.2/5R/CB_bg_0.3D_HG_ES81 | AATF20 |
| eME627-<br>203G25Mi | EME<br>A | South Africa      | LX.N6502.006 | eME627-203G25Mi EM<br>W7HP64EMeTZA1 UMACkk 2G+1G/<br>250/6L2.2/5R/CB_bg_0.3D_HG_ES81 | AATF20 |
| eME627-<br>203G25Mi | EME<br>A | Middle East       | LX.N6502.014 | eME627-203G25Mi EM<br>W7HP64EMeTME3 UMACkk 2G+1G/<br>250/6L2.2/5R/CB_bg_0.3D_HG_ES81 | AATF20 |
| eME627-<br>203G25Mi | EME<br>A | Austria           | LX.N6502.034 | eME627-203G25Mi W7HP64EeTAT1<br>UMACkk 2G+1G/250/6L2.2/5R/<br>CB_bg_0.3D_HG_DE61     | AATF20 |
| eME627-<br>203G25Mi | EME<br>A | Germany           | LX.N6502.030 | eME627-203G25Mi W7HP64EeTDE1<br>UMACkk 2G+1G/250/6L2.2/5R/<br>CB_bg_0.3D_HG_DE11     | AATF20 |
| eME627-<br>203G25Mi | EME<br>A | Italy             | LX.N6502.019 | eME627-203G25Mi W7HP64EeTIT1<br>UMACkk 2G+1G/250/6L2.2/5R/<br>CB_bg_0.3D_HG_IT11     | AATF20 |
| eME627-<br>203G25Mi | EME<br>A | Belgium           | LX.N6502.036 | eME627-203G25Mi W7HP64EeTBE1<br>UMACkk 2G+1G/250/6L2.2/5R/<br>CB_bg_0.3D_HG_NL11     | AATF20 |
| eME627-<br>203G25Mi | EME<br>A | Czech             | LX.N6502.031 | eME627-203G25Mi W7HP64EeTCZ2<br>UMACkk 2G+1G/250/6L2.2/5R/<br>CB_bg_0.3D_HG_SK11     | AATF20 |
| eME627-<br>203G25Mi | EME<br>A | Sweden            | LX.N6502.032 | eME627-203G25Mi W7HP64EeTSE1<br>UMACkk 2G+1G/250/6L2.2/5R/<br>CB_bg_0.3D_HG_FI11     | AATF20 |
| eME627-<br>203G25Mi | EME<br>A | Eastern<br>Europe | LX.N6502.023 | eME627-203G25Mi W7HP64EeTEU4<br>UMACkk 2G+1G/250/6L2.2/5R/<br>CB_bg_0.3D_HG_SV21     | AATF20 |
| eME627-<br>203G25Mi | EME<br>A | Finland           | LX.N6502.026 | eME627-203G25Mi W7HP64EeTFI2<br>UMACkk 2G+1G/250/6L2.2/5R/<br>CB_bg_0.3D_HG_FI11     | AATF20 |
| eME627-<br>203G25Mi | EME<br>A | Turkey            | LX.N6502.005 | eME627-203G25Mi EM<br>W7HP64EMeTTR1 UMACkk 2G+1G/<br>250/6L2.2/5R/CB_bg_0.3D_HG_TR31 | AATF20 |
| eME627-<br>203G25Mi | EME<br>A | Cyprus            | LX.N6502.020 | eME627-203G25Mi W7HP64EeTCY1<br>UMACkk 2G+1G/250/6L2.2/5R/<br>CB_bg_0.3D_HG_ES61     | AATF20 |
| eME627-<br>203G25Mi | EME<br>A | UK                | LX.N6502.017 | eME627-203G25Mi W7HP64EeTGB1<br>UMACkk 2G+1G/250/6L2.2/5R/<br>CB_bg_0.3D_HG_EN11     | AATF20 |

| Model               | RO       | Country                      | Acer Part No | Description                                                                          | CPU    |
|---------------------|----------|------------------------------|--------------|--------------------------------------------------------------------------------------|--------|
| eME627-<br>203G25Mi | EME<br>A | South Africa                 | LX.N6502.007 | eME627-203G25Mi EM<br>W7HP64EMeTZA2 UMACkk 2G+1G/<br>250/6L2.2/5R/CB_bg_0.3D_HG_ES61 | AATF20 |
| eME627-<br>203G25Mi | EME<br>A | Middle East                  | LX.N6502.010 | eME627-203G25Mi EM<br>W7HP64EMeTME6 UMACkk 2G+1G/<br>250/6L2.2/5R/CB_bg_0.3D_HG_ES61 | AATF20 |
| eME627-<br>203G25Mi | EME<br>A | Eastern<br>Europe            | LX.N6502.022 | eME627-203G25Mi W7HP64EeTEU5<br>UMACkk 2G+1G/250/6L2.2/5R/<br>CB_bg_0.3D_HG_RO11     | AATF20 |
| eME627-<br>203G25Mi | EME<br>A | Eastern<br>Europe            | LX.N6502.025 | eME627-203G25Mi W7HP64EeTEU5<br>UMACkk 2G+1G/250/6L2.2/5R/<br>CB_bg_0.3D_HG_PL71     | AATF20 |
| eME627-<br>203G25Mi | EME<br>A | Poland                       | LX.N6502.029 | eME627-203G25Mi W7HP64EeTPL1<br>UMACkk 2G+1G/250/6L2.2/5R/<br>CB_bg_0.3D_HG_PL11     | AATF20 |
| eME627-<br>203G25Mi | EME<br>A | Portugal                     | LX.N6502.027 | eME627-203G25Mi W7HP64EeTPT1<br>UMACkk 2G+1G/250/6L2.2/5R/<br>CB_bg_0.3D_HG_PT11     | AATF20 |
| eME627-<br>203G25Mi | EME<br>A | Hungary                      | LX.N6502.021 | eME627-203G25Mi W7HP64EeTHU1<br>UMACkk 2G+1G/250/6L2.2/5R/<br>CB_bg_0.3D_HG_HU11     | AATF20 |
| eME627-<br>203G25Mi | EME<br>A | France                       | LX.N6502.002 | eME627-203G25Mi W7HP64EeTFR1<br>UMACkk 2G+1G/250/6L2.2/5R/<br>CB_bg_0.3D_HG_FR21     | AATF20 |
| eME627-<br>202G25Mi | EME<br>A | UK                           | LX.N6502.001 | eME627-202G25Mi W7HP64EeTGB1<br>UMACkk 1*2G/250/6L2.2/5R/<br>CB_bg_0.3D_HG_EN11      | AATF20 |
| eME627-<br>202G16Mi | AAP      | Australia/<br>New<br>Zealand | LX.N650Y.005 | eME627-202G16Mi VHB32eTAU1<br>UMACkk 1*2G/160/6L2.2/5R/<br>CB_bg_0.3D_HG_EN12        | AATF20 |
| eME627-<br>202G16Mi | AAP      | Australia/<br>New<br>Zealand | LX.N650X.009 | eME627-202G16Mi VHP32eTAU1<br>UMACkk 1*2G/160/6L2.2/5R/<br>CB_bg_0.3D_HG_EN13        | AATF20 |
| eME627-<br>202G25Mi | AAP      | Australia/<br>New<br>Zealand | LX.N650Y.004 | eME627-202G25Mi VHB32eTAU1<br>UMACkk 1*2G/250/6L2.2/5R/<br>CB_bg_0.3D_HG_EN12        | AATF20 |
| eME627-<br>201G16Mi | AAP      | Australia/<br>New<br>Zealand | LX.N650Y.003 | eME627-201G16Mi VHB32eTAU1<br>UMACkk 1*1G/160/6L2.2/5R/<br>CB_bg_0.3D_HG_EN12        | AATF20 |
| eME627-<br>6C4G25Mi | AAP      | Australia/<br>New<br>Zealand | LX.N650X.008 | eME627-6C4G25Mi VHP32eTAU1<br>UMACkk 2*2G/250/6L2.2/5R/<br>CB_bg_0.3D_HG_EN13        | AATK42 |
| eME627-<br>6C2G25Mi | AAP      | Australia/<br>New<br>Zealand | LX.N650X.005 | eME627-6C2G25Mi VHP32eTAU1<br>UMACkk 1*2G/250/6L2.2/5R/<br>CB_bg_0.3D_HG_EN13        | AATK42 |
| eME627-<br>202G32Mi | AAP      | Australia/<br>New<br>Zealand | LX.N650X.003 | eME627-202G32Mi VHP32eTAU1<br>UMACkk 1*2G/320/6L2.2/5R/<br>CB_bg_0.3D_HG_EN13        | AATF20 |
| eME627-<br>6C4G32Mi | AAP      | Australia/<br>New<br>Zealand | LX.N650X.007 | eME627-6C4G32Mi VHP32eTAU1<br>UMACkk 2*2G/320/6L2.2/5R/<br>CB_bg_0.3D_HG_EN13        | AATK42 |

| Model               | RO  | Country                      | Acer Part No | Description                                                                   | CPU    |
|---------------------|-----|------------------------------|--------------|-------------------------------------------------------------------------------|--------|
| eME627-<br>6C2G32Mi | AAP | Australia/<br>New<br>Zealand | LX.N650X.004 | eME627-6C2G32Mi VHP32eTAU1<br>UMACkk 1*2G/320/6L2.2/5R/<br>CB_bg_0.3D_HG_EN13 | AATK42 |
| eME627-<br>202G25Mi | AAP | Australia/<br>New<br>Zealand | LX.N650X.006 | eME627-202G25Mi VHP32eTAU1<br>UMACkk 1*2G/250/6L2.2/5R/<br>CB_bg_0.3D_HG_EN13 | AATF20 |
| eME627-<br>204G16Mi | AAP | Australia/<br>New<br>Zealand | LX.N650X.002 | eME627-204G16Mi VHP32eTAU1<br>UMACkk 2*2G/160/6L2.2/5R/<br>CB_bg_0.3D_HG_EN13 | AATF20 |
| eME627-<br>204G25Mi | AAP | Australia/<br>New<br>Zealand | LX.N650X.001 | eME627-204G25Mi VHP32eTAU1<br>UMACkk 2*2G/250/6L2.2/5R/<br>CB_bg_0.3D_HG_EN13 | AATF20 |
| eME627-<br>6C1G16Mi | AAP | India                        | LX.N650C.002 | eME627-6C1G16Mi LINPUSeIN1<br>UMACkk 1*1G/160/6L2.2/5R/<br>CB_bg_0.3D_HG_EN11 | AATK42 |
| eME627-<br>6C2G32Mi | AAP | India                        | LX.N650C.001 | eME627-6C2G32Mi LINPUSeIN1<br>UMACkk 1*2G/320/6L2.2/5R/<br>CB_bg_0.3D_HG_EN11 | AATK42 |
| eME627-<br>6C2G25Mi | AAP | India                        | LX.N650C.003 | eME627-6C2G25Mi LINPUSeIN1<br>UMACkk 1*2G/250/6L2.2/5R/<br>CB_bg_0.3D_HG_EN11 | AATK42 |
| eME627-<br>201G16Mi | AAP | India                        | LX.N650C.006 | eME627-201G16Mi LINPUSeIN1<br>UMACkk 1*1G/160/6L2.2/5R/<br>CB_bg_0.3D_HG_EN11 | AATF20 |
| eME627-<br>202G25Mi | AAP | India                        | LX.N650C.004 | eME627-202G25Mi LINPUSeIN1<br>UMACkk 1*2G/250/6L2.2/5R/<br>CB_bg_0.3D_HG_EN11 | AATF20 |
| eME627-<br>201G25Mi | AAP | India                        | LX.N650C.005 | eME627-201G25Mi LINPUSeIN1<br>UMACkk 1*1G/250/6L2.2/5R/<br>CB_bg_0.3D_HG_EN11 | AATF20 |
| eME627-<br>6C4G32Mi | AAP | Australia/<br>New<br>Zealand | LX.N650Y.002 | eME627-6C4G32Mi VHB32eTAU1<br>UMACkk 2*2G/320/6L2.2/5R/<br>CB_bg_0.3D_HG_EN12 | AATK42 |
| eME627-<br>202G16Mi | PA  | USA                          | LX.N650Y.001 | eME627-202G16Mi VHB32eTUS1<br>UMACkk 1*2G/160/6L2.2/5R/<br>CB_bg_0.3D_HG_EN31 | AATF20 |
| eME627-<br>202G16Mi | WW  | WW                           | S2.N650Y.001 | eME627-202G16Mi VHB32eWW1<br>UMACkk 2*1G/160/6L2.2/5R/<br>CB_bg_0.3D_HG_EN13  | AATF20 |
| eME627-<br>312G16Mi | PA  | Canada                       | LX.N6402.009 | eME627-312G16Mi W7HP64eTCA2<br>UMAkk 2*1G/160/6L2.2/5R/<br>CB_bg_HG_FR84      | AAL310 |
| eME627-<br>312G25Mi | PA  | USA                          | LX.N6402.004 | eME627-312G25Mi W7HP64eTUS1<br>UMAkk 2*1G/250/6L2.2/5R/<br>CB_bg_HG_FRB1      | AAL310 |
| eME627-<br>312G16Mi | PA  | USA                          | LX.N6402.006 | eME627-312G16Mi W7HP64eTUS1<br>UMAkk 2*1G/160/6L2.2/5R/<br>CB_bg_HG_FRB1      | AAL310 |
| eME627-<br>202G16Mi | PA  | USA                          | LX.N6402.008 | eME627-202G16Mi W7HP64eTUS1<br>UMAkk 2*1G/160/6L2.2/5R/<br>CB_bg_HG_FRB1      | AATF20 |

| Model               | RO  | Country                      | Acer Part No | Description                                                               | CPU    |
|---------------------|-----|------------------------------|--------------|---------------------------------------------------------------------------|--------|
| eME627-<br>312G25Mi | PA  | Canada                       | LX.N6402.005 | eME627-312G25Mi W7HP64eTCA2<br>UMAkk 2*1G/250/6L2.2/5R/<br>CB_bg_HG_FR81  | AAL310 |
| eME627-<br>312G16Mi | PA  | Canada                       | LX.N6402.007 | eME627-312G16Mi W7HP64eTCA2<br>UMAkk 2*1G/160/6L2.2/5R/<br>CB_bg_HG_FR81  | AAL310 |
| eME627-<br>202G16Mi | PA  | Canada                       | LX.N6402.001 | eME627-202G16Mi W7HP64eTCA2<br>UMAkk 2*1G/160/6L2.2/5R/<br>CB_bg_HG_FR81  | AATF20 |
| eME627-<br>313G16Mi | PA  | Canada                       | LX.N6402.003 | eME627-313G16Mi W7HP64eTCA2<br>UMAkk 2G+1G/160/6L2.2/5R/<br>CB_bg_HG_FR81 | AAL310 |
| eME627-<br>313G16Mi | PA  | USA                          | LX.N6402.002 | eME627-313G16Mi W7HP64eTUS1<br>UMAkk 2G+1G/160/6L2.2/5R/<br>CB_bg_HG_FRB1 | AAL310 |
| eME627-<br>201G25Mi | AAP | Australia/<br>New<br>Zealand | LX.N640Y.001 | eME627-201G25Mi VHB32eTAU1<br>UMAkk 1*1G/250/6L2.2/5R/<br>CB_bg_HG_EN12   | AATF20 |
| eME627-<br>201G16Mi | AAP | Australia/<br>New<br>Zealand | LX.N640Y.002 | eME627-201G16Mi VHB32eTAU1<br>UMAkk 1*1G/160/6L2.2/5R/<br>CB_bg_HG_EN12   | AATF20 |
| eME627-<br>202G16Mi | WW  | ww                           | S2.N640X.001 | eME627-202G16Mi VHP32eWW1<br>UMAkk 2*1G/160/6L2.2/5R/<br>CB_bg_HG_EN12    | AATF20 |

| Model           | LCD        | VGA Chip | VRAM 1 | Memory 1 | Memory 2 |
|-----------------|------------|----------|--------|----------|----------|
| eME627-204G50Mi | N15.6WXGAG | UMA      | N      | SO2GBII6 | SO2GBII6 |
| eME627-203G25Mi | N15.6WXGAG | UMA      | N      | SO2GBII6 | SO1GBII6 |
| eME627-203G25Mi | N15.6WXGAG | UMA      | N      | SO2GBII6 | SO1GBII6 |
| eME627-203G25Mi | N15.6WXGAG | UMA      | N      | SO2GBII6 | SO1GBII6 |
| eME627-203G25Mi | N15.6WXGAG | UMA      | N      | SO2GBII6 | SO1GBII6 |
| eME627-203G25Mi | N15.6WXGAG | UMA      | N      | SO2GBII6 | SO1GBII6 |
| eME627-203G25Mi | N15.6WXGAG | UMA      | N      | SO2GBII6 | SO1GBII6 |
| eME627-203G25Mi | N15.6WXGAG | UMA      | N      | SO2GBII6 | SO1GBII6 |
| eME627-203G25Mi | N15.6WXGAG | UMA      | N      | SO2GBII6 | SO1GBII6 |
| eME627-203G25Mi | N15.6WXGAG | UMA      | N      | SO2GBII6 | SO1GBII6 |
| eME627-203G25Mi | N15.6WXGAG | UMA      | N      | SO2GBII6 | SO1GBII6 |
| eME627-203G25Mi | N15.6WXGAG | UMA      | N      | SO2GBII6 | SO1GBII6 |
| eME627-203G25Mi | N15.6WXGAG | UMA      | N      | SO2GBII6 | SO1GBII6 |
| eME627-203G25Mi | N15.6WXGAG | UMA      | N      | SO2GBII6 | SO1GBII6 |
| eME627-203G25Mi | N15.6WXGAG | UMA      | N      | SO2GBII6 | SO1GBII6 |
| eME627-203G25Mi | N15.6WXGAG | UMA      | N      | SO2GBII6 | SO1GBII6 |
| eME627-203G25Mi | N15.6WXGAG | UMA      | N      | SO2GBII6 | SO1GBII6 |
| eME627-203G25Mi | N15.6WXGAG | UMA      | N      | SO2GBII6 | SO1GBII6 |
| eME627-203G25Mi | N15.6WXGAG | UMA      | N      | SO2GBII6 | SO1GBII6 |

| Model           | LCD        | VGA Chip | VRAM 1 | Memory 1 | Memory 2 |
|-----------------|------------|----------|--------|----------|----------|
| eME627-203G25Mi | N15.6WXGAG | UMA      | N      | SO2GBII6 | SO1GBII6 |
| eME627-203G25Mi | N15.6WXGAG | UMA      | N      | SO2GBII6 | SO1GBII6 |
| eME627-203G25Mi | N15.6WXGAG | UMA      | N      | SO2GBII6 | SO1GBII6 |
| eME627-203G25Mi | N15.6WXGAG | UMA      | N      | SO2GBII6 | SO1GBII6 |
| eME627-203G25Mi | N15.6WXGAG | UMA      | N      | SO2GBII6 | SO1GBII6 |
| eME627-203G25Mi | N15.6WXGAG | UMA      | N      | SO2GBII6 | SO1GBII6 |
| eME627-203G25Mi | N15.6WXGAG | UMA      | N      | SO2GBII6 | SO1GBII6 |
| eME627-203G25Mi | N15.6WXGAG | UMA      | N      | SO2GBII6 | SO1GBII6 |
| eME627-203G25Mi | N15.6WXGAG | UMA      | N      | SO2GBII6 | SO1GBII6 |
| eME627-203G25Mi | N15.6WXGAG | UMA      | N      | SO2GBII6 | SO1GBII6 |
| eME627-203G25Mi | N15.6WXGAG | UMA      | N      | SO2GBII6 | SO1GBII6 |
| eME627-203G25Mi | N15.6WXGAG | UMA      | N      | SO2GBII6 | SO1GBII6 |
| eME627-203G25Mi | N15.6WXGAG | UMA      | N      | SO2GBII6 | SO1GBII6 |
| eME627-203G25Mi | N15.6WXGAG | UMA      | N      | SO2GBII6 | SO1GBII6 |
| eME627-203G25Mi | N15.6WXGAG | UMA      | N      | SO2GBII6 | SO1GBII6 |
| eME627-203G25Mi | N15.6WXGAG | UMA      | N      | SO2GBII6 | SO1GBII6 |
| eME627-203G25Mi | N15.6WXGAG | UMA      | N      | SO2GBII6 | SO1GBII6 |
| eME627-203G25Mi | N15.6WXGAG | UMA      | N      | SO2GBII6 | SO1GBII6 |
| eME627-203G25Mi | N15.6WXGAG | UMA      | N      | SO2GBII6 | SO1GBII6 |
| eME627-203G25Mi | N15.6WXGAG | UMA      | N      | SO2GBII6 | SO1GBII6 |
| eME627-203G25Mi | N15.6WXGAG | UMA      | N      | SO2GBII6 | SO1GBII6 |
| eME627-202G25Mi | N15.6WXGAG | UMA      | N      | SO2GBII6 | N        |
| eME627-202G16Mi | N15.6WXGAG | UMA      | N      | SO2GBII6 | N        |
| eME627-202G16Mi | N15.6WXGAG | UMA      | N      | SO2GBII6 | N        |
| eME627-202G25Mi | N15.6WXGAG | UMA      | N      | SO2GBII6 | N        |
| eME627-201G16Mi | N15.6WXGAG | UMA      | N      | SO1GBII6 | N        |
| eME627-6C4G25Mi | N15.6WXGAG | UMA      | N      | SO2GBII6 | SO2GBII6 |
| eME627-6C2G25Mi | N15.6WXGAG | UMA      | N      | SO2GBII6 | N        |
| eME627-202G32Mi | N15.6WXGAG | UMA      | N      | SO2GBII6 | N        |
| eME627-6C4G32Mi | N15.6WXGAG | UMA      | N      | SO2GBII6 | SO2GBII6 |
| eME627-6C2G32Mi | N15.6WXGAG | UMA      | N      | SO2GBII6 | N        |
| eME627-202G25Mi | N15.6WXGAG | UMA      | N      | SO2GBII6 | N        |
| eME627-204G16Mi | N15.6WXGAG | UMA      | N      | SO2GBII6 | SO2GBII6 |
| eME627-204G25Mi | N15.6WXGAG | UMA      | N      | SO2GBII6 | SO2GBII6 |
| eME627-6C1G16Mi | N15.6WXGAG | UMA      | N      | SO1GBII6 | N        |
| eME627-6C2G32Mi | N15.6WXGAG | UMA      | N      | SO2GBII6 | N        |
| eME627-6C2G25Mi | N15.6WXGAG | UMA      | N      | SO2GBII6 | N        |
| eME627-201G16Mi | N15.6WXGAG | UMA      | N      | SO1GBII6 | N        |
| eME627-202G25Mi | N15.6WXGAG | UMA      | N      | SO2GBII6 | N        |
| eME627-201G25Mi | N15.6WXGAG | UMA      | N      | SO1GBII6 | N        |
| eME627-6C4G32Mi | N15.6WXGAG | UMA      | N      | SO2GBII6 | SO2GBII6 |
| eME627-202G16Mi | N15.6WXGAG | UMA      | N      | SO2GBII6 | N        |
| eME627-202G16Mi | N15.6WXGAG | UMA      | N      | SO1GBII6 | SO1GBII6 |

| Model           | LCD        | VGA Chip | VRAM 1 | Memory 1 | Memory 2 |
|-----------------|------------|----------|--------|----------|----------|
| eME627-312G16Mi | N15.6WXGAG | UMA      | N      | SO1GBII6 | SO1GBII6 |
| eME627-312G25Mi | N15.6WXGAG | UMA      | N      | SO1GBII6 | SO1GBII6 |
| eME627-312G16Mi | N15.6WXGAG | UMA      | N      | SO1GBII6 | SO1GBII6 |
| eME627-202G16Mi | N15.6WXGAG | UMA      | N      | SO1GBII6 | SO1GBII6 |
| eME627-312G25Mi | N15.6WXGAG | UMA      | N      | SO1GBII6 | SO1GBII6 |
| eME627-312G16Mi | N15.6WXGAG | UMA      | N      | SO1GBII6 | SO1GBII6 |
| eME627-202G16Mi | N15.6WXGAG | UMA      | N      | SO1GBII6 | SO1GBII6 |
| eME627-313G16Mi | N15.6WXGAG | UMA      | N      | SO2GBII6 | SO1GBII6 |
| eME627-313G16Mi | N15.6WXGAG | UMA      | N      | SO2GBII6 | SO1GBII6 |
| eME627-201G25Mi | N15.6WXGAG | UMA      | N      | SO1GBII6 | N        |
| eME627-201G16Mi | N15.6WXGAG | UMA      | N      | SO1GBII6 | N        |
| eME627-202G16Mi | N15.6WXGAG | UMA      | N      | SO1GBII6 | SO1GBII6 |

| Model           | HDD<br>1(GB)    | HDD<br>2(GB) | ODD    | Media<br>Processor | Extra<br>SW1 | Card Reader     |
|-----------------|-----------------|--------------|--------|--------------------|--------------|-----------------|
| eME627-204G50Mi | N500GB<br>5.4KS | N            | NSM8XS | N                  | NIS          | 5 in 1-Build in |
| eME627-203G25Mi | N250GB<br>5.4KS | N            | NSM8XS | N                  | NIS          | 5 in 1-Build in |
| eME627-203G25Mi | N250GB<br>5.4KS | N            | NSM8XS | N                  | NIS          | 5 in 1-Build in |
| eME627-203G25Mi | N250GB<br>5.4KS | N            | NSM8XS | N                  | NIS          | 5 in 1-Build in |
| eME627-203G25Mi | N250GB<br>5.4KS | N            | NSM8XS | N                  | NIS          | 5 in 1-Build in |
| eME627-203G25Mi | N250GB<br>5.4KS | N            | NSM8XS | N                  | NIS          | 5 in 1-Build in |
| eME627-203G25Mi | N250GB<br>5.4KS | N            | NSM8XS | N                  | NIS          | 5 in 1-Build in |
| eME627-203G25Mi | N250GB<br>5.4KS | N            | NSM8XS | N                  | NIS          | 5 in 1-Build in |
| eME627-203G25Mi | N250GB<br>5.4KS | N            | NSM8XS | N                  | NIS          | 5 in 1-Build in |
| eME627-203G25Mi | N250GB<br>5.4KS | N            | NSM8XS | N                  | NIS          | 5 in 1-Build in |
| eME627-203G25Mi | N250GB<br>5.4KS | N            | NSM8XS | N                  | NIS          | 5 in 1-Build in |
| eME627-203G25Mi | N250GB<br>5.4KS | N            | NSM8XS | N                  | NIS          | 5 in 1-Build in |
| eME627-203G25Mi | N250GB<br>5.4KS | N            | NSM8XS | N                  | NIS          | 5 in 1-Build in |
| eME627-203G25Mi | N250GB<br>5.4KS | N            | NSM8XS | N                  | NIS          | 5 in 1-Build in |
| eME627-203G25Mi | N250GB<br>5.4KS | N            | NSM8XS | N                  | NIS          | 5 in 1-Build in |

| Model           | HDD<br>1(GB)    | HDD<br>2(GB) | ODD    | Media<br>Processor | Extra<br>SW1 | Card Reader     |
|-----------------|-----------------|--------------|--------|--------------------|--------------|-----------------|
| eME627-203G25Mi | N250GB<br>5.4KS | N            | NSM8XS | N                  | NIS          | 5 in 1-Build in |
| eME627-203G25Mi | N250GB<br>5.4KS | N            | NSM8XS | N                  | NIS          | 5 in 1-Build in |
| eME627-203G25Mi | N250GB<br>5.4KS | N            | NSM8XS | N                  | NIS          | 5 in 1-Build in |
| eME627-203G25Mi | N250GB<br>5.4KS | N            | NSM8XS | N                  | NIS          | 5 in 1-Build in |
| eME627-203G25Mi | N250GB<br>5.4KS | N            | NSM8XS | N                  | NIS          | 5 in 1-Build in |
| eME627-203G25Mi | N250GB<br>5.4KS | N            | NSM8XS | N                  | NIS          | 5 in 1-Build in |
| eME627-203G25Mi | N250GB<br>5.4KS | N            | NSM8XS | N                  | NIS          | 5 in 1-Build in |
| eME627-203G25Mi | N250GB<br>5.4KS | N            | NSM8XS | N                  | NIS          | 5 in 1-Build in |
| eME627-203G25Mi | N250GB<br>5.4KS | N            | NSM8XS | N                  | NIS          | 5 in 1-Build in |
| eME627-203G25Mi | N250GB<br>5.4KS | N            | NSM8XS | N                  | NIS          | 5 in 1-Build in |
| eME627-203G25Mi | N250GB<br>5.4KS | N            | NSM8XS | N                  | NIS          | 5 in 1-Build in |
| eME627-203G25Mi | N250GB<br>5.4KS | N            | NSM8XS | N                  | NIS          | 5 in 1-Build in |
| eME627-203G25Mi | N250GB<br>5.4KS | N            | NSM8XS | N                  | NIS          | 5 in 1-Build in |
| eME627-203G25Mi | N250GB<br>5.4KS | N            | NSM8XS | N                  | NIS          | 5 in 1-Build in |
| eME627-203G25Mi | N250GB<br>5.4KS | N            | NSM8XS | N                  | NIS          | 5 in 1-Build in |
| eME627-203G25Mi | N250GB<br>5.4KS | N            | NSM8XS | N                  | NIS          | 5 in 1-Build in |
| eME627-203G25Mi | N250GB<br>5.4KS | N            | NSM8XS | N                  | NIS          | 5 in 1-Build in |
| eME627-203G25Mi | N250GB<br>5.4KS | N            | NSM8XS | N                  | NIS          | 5 in 1-Build in |
| eME627-203G25Mi | N250GB<br>5.4KS | N            | NSM8XS | N                  | NIS          | 5 in 1-Build in |
| eME627-203G25Mi | N250GB<br>5.4KS | N            | NSM8XS | N                  | NIS          | 5 in 1-Build in |
| eME627-203G25Mi | N250GB<br>5.4KS | N            | NSM8XS | N                  | NIS          | 5 in 1-Build in |
| eME627-203G25Mi | N250GB<br>5.4KS | N            | NSM8XS | N                  | NIS          | 5 in 1-Build in |
| eME627-203G25Mi | N250GB<br>5.4KS | N            | NSM8XS | N                  | NIS          | 5 in 1-Build in |
| eME627-203G25Mi | N250GB<br>5.4KS | N            | NSM8XS | N                  | NIS          | 5 in 1-Build in |

| Model           | HDD<br>1(GB)    | HDD<br>2(GB) | ODD    | Media<br>Processor | Extra<br>SW1 | Card Reader     |
|-----------------|-----------------|--------------|--------|--------------------|--------------|-----------------|
| eME627-203G25Mi | N250GB<br>5.4KS | N            | NSM8XS | N                  | NIS          | 5 in 1-Build in |
| eME627-202G25Mi | N250GB<br>5.4KS | N            | NSM8XS | N                  | NIS          | 5 in 1-Build in |
| eME627-202G16Mi | N160GB<br>5.4KS | N            | NSM8XS | N                  | NIS          | 5 in 1-Build in |
| eME627-202G16Mi | N160GB<br>5.4KS | N            | NSM8XS | N                  | NIS          | 5 in 1-Build in |
| eME627-202G25Mi | N250GB<br>5.4KS | N            | NSM8XS | N                  | NIS          | 5 in 1-Build in |
| eME627-201G16Mi | N160GB<br>5.4KS | N            | NSM8XS | N                  | NIS          | 5 in 1-Build in |
| eME627-6C4G25Mi | N250GB<br>5.4KS | N            | NSM8XS | N                  | NIS          | 5 in 1-Build in |
| eME627-6C2G25Mi | N250GB<br>5.4KS | N            | NSM8XS | N                  | NIS          | 5 in 1-Build in |
| eME627-202G32Mi | N320GB<br>5.4KS | N            | NSM8XS | N                  | NIS          | 5 in 1-Build in |
| eME627-6C4G32Mi | N320GB<br>5.4KS | N            | NSM8XS | N                  | NIS          | 5 in 1-Build in |
| eME627-6C2G32Mi | N320GB<br>5.4KS | N            | NSM8XS | N                  | NIS          | 5 in 1-Build in |
| eME627-202G25Mi | N250GB<br>5.4KS | N            | NSM8XS | N                  | NIS          | 5 in 1-Build in |
| eME627-204G16Mi | N160GB<br>5.4KS | N            | NSM8XS | N                  | NIS          | 5 in 1-Build in |
| eME627-204G25Mi | N250GB<br>5.4KS | N            | NSM8XS | N                  | NIS          | 5 in 1-Build in |
| eME627-6C1G16Mi | N160GB<br>5.4KS | N            | NSM8XS | N                  | N            | 5 in 1-Build in |
| eME627-6C2G32Mi | N320GB<br>5.4KS | N            | NSM8XS | N                  | N            | 5 in 1-Build in |
| eME627-6C2G25Mi | N250GB<br>5.4KS | N            | NSM8XS | N                  | N            | 5 in 1-Build in |
| eME627-201G16Mi | N160GB<br>5.4KS | N            | NSM8XS | N                  | N            | 5 in 1-Build in |
| eME627-202G25Mi | N250GB<br>5.4KS | N            | NSM8XS | N                  | N            | 5 in 1-Build in |
| eME627-201G25Mi | N250GB<br>5.4KS | N            | NSM8XS | N                  | N            | 5 in 1-Build in |
| eME627-6C4G32Mi | N320GB<br>5.4KS | N            | NSM8XS | N                  | NIS          | 5 in 1-Build in |
| eME627-202G16Mi | N160GB<br>5.4KS | N            | NSM8XS | N                  | NIS          | 5 in 1-Build in |
| eME627-202G16Mi | N160GB<br>5.4KS | N            | NSM8XS | N                  | NIS          | 5 in 1-Build in |
| eME627-312G16Mi | N160GB<br>5.4KS | N            | NSM8XS | N                  | NIS          | 5 in 1-Build in |

| Model           | HDD<br>1(GB)    | HDD<br>2(GB) | ODD    | Media<br>Processor | Extra<br>SW1 | Card Reader     |
|-----------------|-----------------|--------------|--------|--------------------|--------------|-----------------|
| eME627-312G25Mi | N250GB<br>5.4KS | N            | NSM8XS | N                  | NIS          | 5 in 1-Build in |
| eME627-312G16Mi | N160GB<br>5.4KS | N            | NSM8XS | N                  | NIS          | 5 in 1-Build in |
| eME627-202G16Mi | N160GB<br>5.4KS | N            | NSM8XS | N                  | NIS          | 5 in 1-Build in |
| eME627-312G25Mi | N250GB<br>5.4KS | N            | NSM8XS | N                  | NIS          | 5 in 1-Build in |
| eME627-312G16Mi | N160GB<br>5.4KS | N            | NSM8XS | N                  | NIS          | 5 in 1-Build in |
| eME627-202G16Mi | N160GB<br>5.4KS | N            | NSM8XS | N                  | NIS          | 5 in 1-Build in |
| eME627-313G16Mi | N160GB<br>5.4KS | N            | NSM8XS | N                  | NIS          | 5 in 1-Build in |
| eME627-313G16Mi | N160GB<br>5.4KS | N            | NSM8XS | N                  | NIS          | 5 in 1-Build in |
| eME627-201G25Mi | N250GB<br>5.4KS | N            | NSM8XS | N                  | NIS          | 5 in 1-Build in |
| eME627-201G16Mi | N160GB<br>5.4KS | N            | NSM8XS | N                  | NIS          | 5 in 1-Build in |
| eME627-202G16Mi | N160GB<br>5.4KS | N            | NSM8XS | N                  | NIS          | 5 in 1-Build in |

| Model           | Wireless<br>LAN | Wireless<br>LAN1 | Bluetooth |
|-----------------|-----------------|------------------|-----------|
| eME627-204G50Mi | 3rd WiFi BG     | 3rd WiFi BG      | N         |
| eME627-203G25Mi | 3rd WiFi BG     | 3rd WiFi BG      | N         |
| eME627-203G25Mi | 3rd WiFi BG     | 3rd WiFi BG      | N         |
| eME627-203G25Mi | 3rd WiFi BG     | 3rd WiFi BG      | N         |
| eME627-203G25Mi | 3rd WiFi BG     | 3rd WiFi BG      | N         |
| eME627-203G25Mi | 3rd WiFi BG     | 3rd WiFi BG      | N         |
| eME627-203G25Mi | 3rd WiFi BG     | 3rd WiFi BG      | N         |
| eME627-203G25Mi | 3rd WiFi BG     | 3rd WiFi BG      | N         |
| eME627-203G25Mi | 3rd WiFi BG     | 3rd WiFi BG      | N         |
| eME627-203G25Mi | 3rd WiFi BG     | 3rd WiFi BG      | N         |
| eME627-203G25Mi | 3rd WiFi BG     | 3rd WiFi BG      | N         |
| eME627-203G25Mi | 3rd WiFi BG     | 3rd WiFi BG      | N         |
| eME627-203G25Mi | 3rd WiFi BG     | 3rd WiFi BG      | N         |
| eME627-203G25Mi | 3rd WiFi BG     | 3rd WiFi BG      | N         |
| eME627-203G25Mi | 3rd WiFi BG     | 3rd WiFi BG      | N         |
| eME627-203G25Mi | 3rd WiFi BG     | 3rd WiFi BG      | N         |
| eME627-203G25Mi | 3rd WiFi BG     | 3rd WiFi BG      | N         |
| eME627-203G25Mi | 3rd WiFi BG     | 3rd WiFi BG      | N         |
| eME627-203G25Mi | 3rd WiFi BG     | 3rd WiFi BG      | N         |
| eME627-203G25Mi | 3rd WiFi BG     | 3rd WiFi BG      | N         |

| Model           | Wireless<br>LAN | Wireless<br>LAN1 | Bluetooth |
|-----------------|-----------------|------------------|-----------|
| eME627-203G25Mi | 3rd WiFi BG     | 3rd WiFi BG      | N         |
| eME627-203G25Mi | 3rd WiFi BG     | 3rd WiFi BG      | N         |
| eME627-203G25Mi | 3rd WiFi BG     | 3rd WiFi BG      | N         |
| eME627-203G25Mi | 3rd WiFi BG     | 3rd WiFi BG      | N         |
| eME627-203G25Mi | 3rd WiFi BG     | 3rd WiFi BG      | N         |
| eME627-203G25Mi | 3rd WiFi BG     | 3rd WiFi BG      | N         |
| eME627-203G25Mi | 3rd WiFi BG     | 3rd WiFi BG      | N         |
| eME627-203G25Mi | 3rd WiFi BG     | 3rd WiFi BG      | N         |
| eME627-203G25Mi | 3rd WiFi BG     | 3rd WiFi BG      | N         |
| eME627-203G25Mi | 3rd WiFi BG     | 3rd WiFi BG      | N         |
| eME627-203G25Mi | 3rd WiFi BG     | 3rd WiFi BG      | N         |
| eME627-203G25Mi | 3rd WiFi BG     | 3rd WiFi BG      | N         |
| eME627-203G25Mi | 3rd WiFi BG     | 3rd WiFi BG      | N         |
| eME627-203G25Mi | 3rd WiFi BG     | 3rd WiFi BG      | N         |
| eME627-203G25Mi | 3rd WiFi BG     | 3rd WiFi BG      | N         |
| eME627-203G25Mi | 3rd WiFi BG     | 3rd WiFi BG      | N         |
| eME627-203G25Mi | 3rd WiFi BG     | 3rd WiFi BG      | N         |
| eME627-203G25Mi | 3rd WiFi BG     | 3rd WiFi BG      | N         |
| eME627-203G25Mi | 3rd WiFi BG     | 3rd WiFi BG      | N         |
| eME627-203G25Mi | 3rd WiFi BG     | 3rd WiFi BG      | N         |
| eME627-202G25Mi | 3rd WiFi BG     | 3rd WiFi BG      | N         |
| eME627-202G16Mi | 3rd WiFi BG     | 3rd WiFi BG      | N         |
| eME627-202G16Mi | 3rd WiFi BG     | 3rd WiFi BG      | N         |
| eME627-202G25Mi | 3rd WiFi BG     | 3rd WiFi BG      | N         |
| eME627-201G16Mi | 3rd WiFi BG     | 3rd WiFi BG      | N         |
| eME627-6C4G25Mi | 3rd WiFi BG     | 3rd WiFi BG      | N         |
| eME627-6C2G25Mi | 3rd WiFi BG     | 3rd WiFi BG      | N         |
| eME627-202G32Mi | 3rd WiFi BG     | 3rd WiFi BG      | N         |
| eME627-6C4G32Mi | 3rd WiFi BG     | 3rd WiFi BG      | N         |
| eME627-6C2G32Mi | 3rd WiFi BG     | 3rd WiFi BG      | N         |
| eME627-202G25Mi | 3rd WiFi BG     | 3rd WiFi BG      | N         |
| eME627-204G16Mi | 3rd WiFi BG     | 3rd WiFi BG      | N         |
| eME627-204G25Mi | 3rd WiFi BG     | 3rd WiFi BG      | N         |
| eME627-6C1G16Mi | 3rd WiFi BG     | 3rd WiFi BG      | N         |
| eME627-6C2G32Mi | 3rd WiFi BG     | 3rd WiFi BG      | N         |
| eME627-6C2G25Mi | 3rd WiFi BG     | 3rd WiFi BG      | N         |
| eME627-201G16Mi | 3rd WiFi BG     | 3rd WiFi BG      | N         |
| eME627-202G25Mi | 3rd WiFi BG     | 3rd WiFi BG      | N         |
| eME627-201G25Mi | 3rd WiFi BG     | 3rd WiFi BG      | N         |
| eME627-6C4G32Mi | 3rd WiFi BG     | 3rd WiFi BG      | N         |
| eME627-202G16Mi | 3rd WiFi BG     | 3rd WiFi BG      | N         |
| eME627-202G16Mi | 3rd WiFi BG     | 3rd WiFi BG      | N         |

| Model           | Wireless<br>LAN | Wireless<br>LAN1 | Bluetooth |
|-----------------|-----------------|------------------|-----------|
| eME627-312G16Mi | 3rd WiFi BG     | 3rd WiFi BG      | N         |
| eME627-312G25Mi | 3rd WiFi BG     | 3rd WiFi BG      | N         |
| eME627-312G16Mi | 3rd WiFi BG     | 3rd WiFi BG      | N         |
| eME627-202G16Mi | 3rd WiFi BG     | 3rd WiFi BG      | N         |
| eME627-312G25Mi | 3rd WiFi BG     | 3rd WiFi BG      | N         |
| eME627-312G16Mi | 3rd WiFi BG     | 3rd WiFi BG      | N         |
| eME627-202G16Mi | 3rd WiFi BG     | 3rd WiFi BG      | N         |
| eME627-313G16Mi | 3rd WiFi BG     | 3rd WiFi BG      | N         |
| eME627-313G16Mi | 3rd WiFi BG     | 3rd WiFi BG      | N         |
| eME627-201G25Mi | 3rd WiFi BG     | 3rd WiFi BG      | N         |
| eME627-201G16Mi | 3rd WiFi BG     | 3rd WiFi BG      | N         |
| eME627-202G16Mi | 3rd WiFi BG     | 3rd WiFi BG      | N         |

171 Appendix A

Appendix A 172

## **Test Compatible Components**

This computer's compatibility is tested and verified by Acer's internal testing department. All of its system functions are tested under Windows<sup>®</sup> XP Home, Windows<sup>®</sup> XP Pro environment.

Refer to the following lists for components, adapter cards, and peripherals which have passed these tests. Regarding configuration, combination and test procedures, please refer to the eMachines E627 Compatibility Test Report released by the Acer Mobile System Testing Department.

## Microsoft® Windows® Vista Environment Test

| Vendor    | Туре        | Description                                                                                     |
|-----------|-------------|-------------------------------------------------------------------------------------------------|
| Adapter   |             |                                                                                                 |
| DELTA     | 65W         | Adapter DELTA 65W 19V 1.7x5.5x11 Yellow ADP-65JH DB A, LV5 LED LF                               |
| LITE-ON   | 65W         | Adapter LITE-ON 65W 19V 1.7x5.5x11 Yellow PA-1650-<br>22AC LV5 LED LF                           |
| HIPRO     | 65W         | Adapter HIPRO 65W 19V 1.7x5.5x11 Yellow HP-A0652R3B 1LF, LV5 LED LF                             |
| Battery   |             |                                                                                                 |
| SANYO     | 6CELL2.2    | Battery SANYO AS-2009A Li-Ion 3S2P SANYO 6 cell 4400mAh Main COMMON 2.2Ah(A)                    |
| SONY      | 6CELL2.2    | Battery SONY AS-2009A Li-Ion 3S2P SONY 6 cell 4400mAh<br>Main COMMON 2.2Ah(G6F)                 |
| PANASONIC | 6CELL2.2    | Battery PANASONIC AS-2009A Li-Ion 3S2P PANASONIC 6 cell 4400mAh Main COMMON 2.2Ah(CG)           |
| SAMSUNG   | 6CELL2.2    | Battery SAMSUNG AS-2009A Li-Ion 3S2P SAMSUNG 6 cell 4400mAh Main COMMON 2.2Ah(F)                |
| SIMPLO    | 6CELL2.2    | Battery SIMPLO AS-2009A Li-Ion 3S2P PANASONIC 6 cell 4400mAh Main COMMON Panasonic 2.2Ah ( CG ) |
| SIMPLO    | 6CELL2.2    | Battery SIMPLO AS-2009A Li-Ion 3S2P LGC 6 cell 4400mAh Main COMMON LGC 2.2Ah(S3)                |
| SIMPLO    | 6CELL2.2    | Battery SIMPLO AS-2009A Li-lon 3S2P SAMSUNG 6 cell 4400mAh Main COMMON SDI 2.2Ah(F)             |
| CPU       | •           |                                                                                                 |
| AMD       | AATF20      | CPU AMD Athlon TF20 PGA 1.6G 512K 638 15W G2                                                    |
| AMD       | AATK42      | CPU AMD AthlonX2 TK42 1.6G 1M 638 20W G2                                                        |
| HDD       |             |                                                                                                 |
| SEAGATE   | N160GB5.4KS | HDD SEAGATE 2.5" 5400rpm 160GB ST9160310AS<br>Crockett SATA LF F/W:0303                         |
| TOSHIBA   | N160GB5.4KS | HDD TOSHIBA 2.5" 5400rpm 160GB MK1655GSX Libra SATA LF F/W: FG011J                              |
| HGST      | N160GB5.4KS | HDD HGST 2.5" 5400rpm 160GB HTS543216L9A300<br>Falcon-B SATA LF F/W:C40C                        |
| WD        | N160GB5.4KS | HDD WD 2.5" 5400rpm 160GB WD1600BEVT-22ZCTO<br>ML160 SATA LF F/W:11.01A11                       |
| SEAGATE   | N250GB5.4KS | HDD SEAGATE 2.5" 5400rpm 250GB ST9250315AS Wyatt SATA LF F/W:0001SDM1                           |
| TOSHIBA   | N250GB5.4KS | HDD TOSHIBA 2.5" 5400rpm 250GB MK2555GSX Libra SATA LF F/W:FG001J                               |
| HGST      | N250GB5.4KS | HDD HGST 2.5" 5400rpm 250GB HTS545025B9A300<br>Panther B SATA LF F/W:C60F                       |
| WD        | N250GB5.4KS | HDD WD 2.5" 5400rpm 250GB WD2500BEVT-22ZCT0<br>ML160 SATA LF F/W:11.01A11                       |
| SEAGATE   | N320GB5.4KS | HDD SEAGATE 2.5" 5400rpm 320GB ST9320320AS<br>Crockett SATA LF F/W:0303                         |
| TOSHIBA   | N320GB5.4KS | HDD TOSHIBA 2.5" 5400rpm 320GB MK3255GSX Libra<br>SATA LF F/W:FG011J                            |

| Vendor    | Туре        | Description                                                                  |
|-----------|-------------|------------------------------------------------------------------------------|
| HGST      | N320GB5.4KS | HDD HGST 2.5" 5400rpm 320GB HTS545032B9A300<br>Panther B SATA LF F/W: C60F   |
| WD        | N320GB5.4KS | HDD WD 2.5" 5400rpm 320GB WD3200BEVT-22ZCT0<br>ML160 SATA LF F/W:11.01A11    |
| SEAGATE   | N500GB5.4KS | HDD SEAGATE 2.5" 5400rpm 500GB ST9500325AS Wyatt SATA LF F/W:0001SDM1        |
| HGST      | N500GB5.4KS | HDD HGST 2.5" 5400rpm 500GB HTS545050B9A300<br>Panther B SATA LF F/W:C60F    |
| WD        | N500GB5.4KS | HDD WD 2.5" 5400rpm 500GB WD5000BEVT-22ZAT0<br>ML250 SATA LF F/W:01.01A01    |
| LCD       | •           |                                                                              |
| AUO       | N15.6WXGAG  | LCD AUO 15.6" WXGA Glare B156XW01-V0 LF 220nit 8ms                           |
| AUO       | N15.6WXGAG  | CCFL LCD AUO 15.6"W WXGA Glare B156XW01 V0 1A LF 220nit 8ms 500:1            |
| SAMSUNG   | N15.6WXGAG  | CCFL LCD SAMSUNG 15.6"W WXGA Glare LTN156AT01-A01 LF 220nit 8ms 600:1        |
| LPL       | N15.6WXGAG  | CCFL LCD LPL 15.6" WXGA Glare LP156WH1-TLA1 LF 220nit 8ms 400:1              |
| СМО       | N15.6WXGAG  | LCD CMO 15.6" WXGA Glare N156B3-L02 LF 220nit 8ms                            |
| MEM       | •           |                                                                              |
| NANYA     | SO1GBII6    | Memory NANYA SO-DIMM DDRII 667 1GB<br>NT1GT64UH8D0FN-3C LF 64*16 0.07um      |
| MICRON    | SO1GBII6    | Memory MICRON SO-DIMM DDRII 667 1GB<br>MT8HTF12864HDY-667G1 LF 64*16 0.065um |
| SAMSUNG   | SO1GBII6    | Memory SAMSUNG SO-DIMM DDRII 667 1GB<br>M470T2864EH3-CE6 LF 64*16 0.055um    |
| HYNIX     | SO1GBII6    | Memory HYNIX SO-DIMM DDRII 667 1GB<br>HYMP112S64CP6-Y5 LF                    |
| HYNIX     | SO1GBII6    | Memory HYNIX SO-DIMM DDRII 667 1GB<br>HMP112S6EFR6C-Y5 LF 64*16 0.055um      |
| NANYA     | SO2GBII6    | Memory NANYA SO-DIMM DDRII 667 2GB<br>NT2GT64U8HD0BN-3C LF 128*8 0.07um      |
| MICRON    | SO2GBII6    | Memory MICRON SO-DIMM DDRII 667 2GB<br>MT16HTF25664HY-667G1 LF 128*8 0.065um |
| SAMSUNG   | SO2GBII6    | Memory SAMSUNG SO-DIMM DDRII 667 2GB<br>M470T5663EH3-CE6 LF 128*8 0.055um    |
| HYNIX     | SO2GBII6    | Memory HYNIX SO-DIMM DDRII 667 2GB<br>HYMP125S64CP8-Y5 LF                    |
| HYNIX     | SO2GBII6    | Memory HYNIX SO-DIMM DDRII 667 2GB<br>HMP125S6EFR8C-Y5 LF 128*8 0.055um      |
| ODD       | •           | •                                                                            |
| TOSHIBA   | NSM8XS      | ODD TOSHIBA Super-Multi DRIVE 12.7mm Tray DL 8X TS-L633B LF W/O bezel SATA   |
| PANASONIC | NSM8XS      | ODD PANASONIC Super-Multi DRIVE 12.7mm Tray DL 8X UJ880A LF W/O bezel SATA   |
| HLDS      | NSM8XS      | ODD HLDS Super-Multi DRIVE 12.7mm Tray DL 8X GT20N LF W/O bezel SATA         |
| SONY      | NSM8XS      | ODD SONY Super-Multi DRIVE 12.7mm Tray DL 8X AD-7580S LF W/O bezel SATA      |

| PLDS         NSM8XS         ODD PLDS Super-Multi DRIVE 12.7mm Tray DL 8X DS-8A3S LF W/O bezel SATA           VGA Chip         VGA Chip           None         UMA         UMA (AMD)           NB Chipset         AMD         AMDRS780MN           AMD         AMDSB710         AMDSB710           Keyboard         EM-7T         Keyboard eMACHINES EM-7T HM50/70 Internal 17 Standard Black           LAN         AR8132L         Atheros AR8132L           WiFi Antenna         WNC         PIFA         PIFA           Audio Codec         Realtek         ALC272X         Realtek Audio Codec ALC272X           Realtek         ALC272X         Realtek Audio Codec ALC272X           A cover         Quanta Wistron         Normal wi IMR         Normal wi IMR           B cover         Mirror w/Camera         Mirror w/Camera           Suyin         0.3M DV         Suyin 0.3M DV Camellia_2G           Chicony         0.3M DV         Chicony 0.3M DV Calla_2G           Card Reader         5 in 1-Build in         5 in 1-Build in MS, MS Pro, SD, SC, XD           Missland AN         Antivirus application NIS | Vendor         | Туре            | Description                                            |
|----------------------------------------------------------------------------------------------------|----------------|-----------------|--------------------------------------------------------|
| VGA Chip           None         UMA         UMA (AMD)           NB Chipset         AMD         AMDRS780MN         AMDRS780MN           SB Chipset         ATI         AMDSB710         AMDSB710         AMDSB710           Keyboard         EM-7T         Keyboard eMACHINES EM-7T HM50/70 Internal 17 Standard Black         EM-7T HM50/70 Internal 17 Standard Black           LAN         Atheros         AR8132L         Atheros AR8132L           WiFi Antenna         WNC         PIFA         PIFA           Audio Codec         Realtek         ALC272X         Realtek Audio Codec ALC272X           Realtek         A Cover         Quanta Wistron         Normal wi IMR         Normal wi IMR           B cover         Mirror w/Camera         Mirror w/Camera           Suyin         0.3M DV         Suyin 0.3M DV Camellia_2G           Chicony         0.3M DV         Chicony 0.3M DV Calla_2G           Card Reader         5 in 1-Build in         5 in 1-Build in MS, MS Pro, SD, SC, XD           Software         NIS         Antivirus application NIS                                                    | PLDS           | NSM8XS          |                                                        |
| None         UMA         UMA (AMD)           NB Chipset         AMD         AMDRS780MN         AMDRS780MN           SB Chipset         ATI         AMDSB710         AMDSB710           Keyboard         EM-7T         Keyboard eMACHINES EM-7T HM50/70 Internal 17 Standard Black           LAN         AR8132L         Atheros AR8132L           WiFi Antenna         WNC         PIFA         PIFA           Audio Codec         Realtek         ALC272X         Realtek Audio Codec ALC272X           Realtek         ALC272X         Realtek Audio Codec ALC272X           Quanta Wistron         Normal wi IMR         Normal wi IMR           B cover         Mirror w/Camera         Mirror w/Camera           Camera         Suyin         0.3M DV         Suyin 0.3M DV Camellia_2G           Chicony         0.3M DV         Chicony 0.3M DV Calla_2G           Card Reader         5 in 1-Build in         5 in 1-Build in MS, MS Pro, SD, SC, XD           Software         NIS         Antivirus application NIS                                                                                                    |                |                 | 8A3S LF W/O bezel SATA                                 |
| NB Chipset           AMD         AMDRS780MN         AMDRS780MN           SB Chipset         ATI         AMDSB710         AMDSB710           Keyboard         EM-7T         Keyboard eMACHINES EM-7T HM50/70 Internal 17 Standard Black           LAN         AR8132L         Atheros AR8132L           WiFi Antenna         WNC         PIFA         PIFA           Audio Codec         Realtek         ALC272X         Realtek Audio Codec ALC272X           Realtek         ALC272X         Realtek Audio Codec ALC272X           Quanta Wistron         Normal wi IMR         Normal wi IMR           B cover         Mirror w/Camera         Mirror w/Camera           Camera         Suyin         0.3M DV         Suyin 0.3M DV Camellia_2G           Chicony         0.3M DV         Chicony 0.3M DV Calla_2G           Card Reader         5 in 1-Build in         5 in 1-Build in MS, MS Pro, SD, SC, XD           Software         NIS         Antivirus application NIS                                                                                                    | VGA Chip       |                 |                                                        |
| AMD         AMDRS780MN         AMDRS780MN           SB Chipset         ATI         AMDSB710         AMDSB710           Keyboard         EM-7T         Keyboard eMACHINES EM-7T HM50/70 Internal 17 Standard Black           LAN         AKHORDS         AR8132L         Atheros AR8132L           WiFi Antenna         WNC         PIFA         PIFA           Audio Codec         Realtek         ALC272X         Realtek Audio Codec ALC272X           A cover         Quanta Wistron         Normal wi IMR         Normal wi IMR           B cover         Mirror w/Camera         Mirror w/Camera           Camera         Suyin         0.3M DV         Suyin 0.3M DV Camellia_2G           Chicony         0.3M DV         Chicony 0.3M DV Calla_2G           Card Reader         5 in 1-Build in         5 in 1-Build in MS, MS Pro, SD, SC, XD           Software         NIS         Antivirus application NIS                                                                                                    |                | UMA             | UMA (AMD)                                              |
| SB Chipset           ATI         AMDSB710         AMDSB710           Keyboard         EM-7T         Keyboard eMACHINES EM-7T HM50/70 Internal 17 Standard Black           LAN         Atheros         AR8132L         Atheros AR8132L           WiFi Antenna         WNC         PIFA         PIFA           Audio Codec         Realtek         ALC272X         Realtek Audio Codec ALC272X           A cover         Quanta Wistron         Normal wi IMR         Normal wi IMR           B cover         Mirror w/Camera         Mirror w/Camera           Camera         Suyin         0.3M DV         Suyin 0.3M DV Camellia_2G           Chicony         0.3M DV         Chicony 0.3M DV Calla_2G           Card Reader         5 in 1-Build in         5 in 1-Build in MS, MS Pro, SD, SC, XD           Software         NIS         Antivirus application NIS                                                                                                    | NB Chipset     |                 |                                                        |
| ATI         AMDSB710         AMDSB710           Keyboard         EMACHINES         EM-7T         Keyboard eMACHINES EM-7T HM50/70 Internal 17 Standard Black           LAN         AR8132L         Atheros AR8132L           WiFi Antenna         WC         PIFA         PIFA           Audio Codec         Realtek         ALC272X         Realtek Audio Codec ALC272X           A cover         Quanta Wistron         Normal wi IMR         Normal wi IMR           B cover         Mirror w/Camera         Mirror w/Camera           Camera         Suyin         0.3M DV         Suyin 0.3M DV Camellia_2G           Chicony         0.3M DV         Chicony 0.3M DV Calla_2G           Card Reader         5 in 1-Build in         5 in 1-Build in MS, MS Pro, SD, SC, XD           Software         NIS         Antivirus application NIS                                                                                                    | AMD            | AMDRS780MN      | AMDRS780MN                                             |
| Keyboard  eMACHINES                                                                                                    | SB Chipset     |                 |                                                        |
| eMACHINES EM-7T Keyboard eMACHINES EM-7T HM50/70 Internal 17 Standard Black  LAN  Atheros AR8132L Atheros AR8132L  WiFi Antenna  WNC PIFA PIFA  Audio Codec  Realtek ALC272X Realtek Audio Codec ALC272X  A cover  Quanta Wistron Normal wi IMR Normal wi IMR  B cover  Mirror w/Camera Mirror w/Camera  Camera  Suyin 0.3M DV Suyin 0.3M DV Camellia_2G  Chicony 0.3M DV Chicony 0.3M DV Calla_2G  Card Reader  5 in 1-Build in 5 in 1-Build in MS, MS Pro, SD, SC, XD  Software  NIS Antivirus application NIS                                                                                                    | ATI            | AMDSB710        | AMDSB710                                               |
| LAN  Atheros AR8132L Atheros AR8132L  WiFi Antenna  WNC PIFA PIFA  Audio Codec  Realtek ALC272X Realtek Audio Codec ALC272X  A cover  Quanta Wistron Normal wi IMR Normal wi IMR  B cover  Mirror w/Camera Mirror w/Camera  Camera  Suyin 0.3M DV Suyin 0.3M DV Camellia_2G  Chicony 0.3M DV Chicony 0.3M DV Calla_2G  Card Reader  5 in 1-Build in 5 in 1-Build in MS, MS Pro, SD, SC, XD  Software                                                                                                    | Keyboard       |                 |                                                        |
| Atheros AR8132L Atheros AR8132L  WiFi Antenna  WNC PIFA PIFA  Audio Codec  Realtek ALC272X Realtek Audio Codec ALC272X  A cover  Quanta Wistron Normal wi IMR Normal wi IMR  B cover  Mirror w/Camera Mirror w/Camera  Camera  Suyin 0.3M DV Suyin 0.3M DV Camellia_2G  Chicony 0.3M DV Chicony 0.3M DV Calla_2G  Card Reader  5 in 1-Build in 5 in 1-Build in MS, MS Pro, SD, SC, XD  Software  NIS Antivirus application NIS                                                                                                    | eMACHINES      | EM-7T           |                                                        |
| WiFi Antenna  WNC PIFA PIFA Audio Codec  Realtek ALC272X Realtek Audio Codec ALC272X A cover Quanta Wistron Normal wi IMR Normal wi IMR  B cover  Mirror w/Camera Mirror w/Camera  Camera  Suyin 0.3M DV Suyin 0.3M DV Camellia_2G  Chicony 0.3M DV Chicony 0.3M DV Calla_2G  Card Reader  5 in 1-Build in 5 in 1-Build in MS, MS Pro, SD, SC, XD  Software  NIS Antivirus application NIS                                                                                                    | LAN            | •               |                                                        |
| WNC PIFA PIFA Audio Codec  Realtek ALC272X Realtek Audio Codec ALC272X A cover  Quanta Wistron Normal wi IMR Normal wi IMR B cover  Mirror w/Camera Mirror w/Camera  Camera Suyin 0.3M DV Suyin 0.3M DV Camellia_2G Chicony 0.3M DV Chicony 0.3M DV Calla_2G  Card Reader  5 in 1-Build in 5 in 1-Build in MS, MS Pro, SD, SC, XD  Software  NIS Antivirus application NIS                                                                                                    | Atheros        | AR8132L         | Atheros AR8132L                                        |
| Audio Codec  Realtek ALC272X Realtek Audio Codec ALC272X  A cover  Quanta Wistron Normal wi IMR Normal wi IMR  B cover  Mirror w/Camera Mirror w/Camera  Camera  Suyin 0.3M DV Suyin 0.3M DV Camellia_2G  Chicony 0.3M DV Chicony 0.3M DV Calla_2G  Card Reader  5 in 1-Build in 5 in 1-Build in MS, MS Pro, SD, SC, XD  Software  NIS Antivirus application NIS                                                                                                    | WiFi Antenna   |                 |                                                        |
| Realtek ALC272X Realtek Audio Codec ALC272X  A cover  Quanta Wistron Normal wi IMR Normal wi IMR  B cover  Mirror w/Camera Mirror w/Camera  Camera  Suyin 0.3M DV Suyin 0.3M DV Camellia_2G  Chicony 0.3M DV Chicony 0.3M DV Calla_2G  Card Reader  5 in 1-Build in 5 in 1-Build in MS, MS Pro, SD, SC, XD  Software  NIS Antivirus application NIS                                                                                                    | WNC            | PIFA            | PIFA                                                   |
| A cover  Quanta Wistron Normal wi IMR Normal wi IMR  B cover  Mirror w/Camera Mirror w/Camera  Camera  Suyin 0.3M DV Suyin 0.3M DV Camellia_2G  Chicony 0.3M DV Chicony 0.3M DV Calla_2G  Card Reader  5 in 1-Build in 5 in 1-Build in MS, MS Pro, SD, SC, XD  Software  NIS Antivirus application NIS                                                                                                    | Audio Codec    |                 |                                                        |
| Quanta Wistron Normal wi IMR Normal wi IMR   B cover Mirror w/Camera Mirror w/Camera   Camera Suyin 0.3M DV Suyin 0.3M DV Camellia_2G   Chicony 0.3M DV Chicony 0.3M DV Calla_2G   Card Reader 5 in 1-Build in 5 in 1-Build in MS, MS Pro, SD, SC, XD   Software NIS Antivirus application NIS                                                                                                    | Realtek        | ALC272X         | Realtek Audio Codec ALC272X                            |
| B cover                                                                                                    | A cover        |                 |                                                        |
| Mirror w/Camera Mirror w/Camera  Camera  Suyin 0.3M DV Suyin 0.3M DV Camellia_2G  Chicony 0.3M DV Chicony 0.3M DV Calla_2G  Card Reader  5 in 1-Build in 5 in 1-Build in MS, MS Pro, SD, SC, XD  Software  NIS Antivirus application NIS                                                                                                    | Quanta Wistron | Normal wi IMR   | Normal wi IMR                                          |
| Camera           Suyin         0.3M DV         Suyin 0.3M DV Camellia_2G           Chicony         0.3M DV         Chicony 0.3M DV Calla_2G           Card Reader         5 in 1-Build in         5 in 1-Build in MS, MS Pro, SD, SC, XD           Software         NIS         Antivirus application NIS                                                                                                    | B cover        |                 |                                                        |
| Suyin         0.3M DV         Suyin 0.3M DV Camellia_2G           Chicony         0.3M DV         Chicony 0.3M DV Calla_2G           Card Reader         5 in 1-Build in         5 in 1-Build in MS, MS Pro, SD, SC, XD           Software         NIS         Antivirus application NIS                                                                                                    |                | Mirror w/Camera | Mirror w/Camera                                        |
| Chicony 0.3M DV Chicony 0.3M DV Calla_2G  Card Reader  5 in 1-Build in 5 in 1-Build in MS, MS Pro, SD, SC, XD  Software  NIS Antivirus application NIS                                                                                                    | Camera         |                 |                                                        |
| Card Reader  5 in 1-Build in 5 in 1-Build in MS, MS Pro, SD, SC, XD  Software  NIS Antivirus application NIS                                                                                                    | Suyin          | 0.3M DV         | Suyin 0.3M DV Camellia_2G                              |
| 5 in 1-Build in 5 in 1-Build in MS, MS Pro, SD, SC, XD  Software  NIS Antivirus application NIS                                                                                                    | Chicony        | 0.3M DV         | Chicony 0.3M DV Calla_2G                               |
| Software  NIS Antivirus application NIS                                                                                                    | Card Reader    |                 |                                                        |
| NIS Antivirus application NIS                                                                                                    |                | 5 in 1-Build in | 5 in 1-Build in MS, MS Pro, SD, SC, XD                 |
|                                                                                                    | Software       |                 |                                                        |
| Wireland LAN                                                                                                    |                | NIS             | Antivirus application NIS                              |
| WITELESS LAIN                                                                                                    | Wireless LAN   | •               | •                                                      |
| Foxconn 3rd WiFi BG Foxconn FOX_ATH_XB63 Foxconn Atheros XB63 minicard b/g                                                                                                    | Foxconn        | 3rd WiFi BG     | Foxconn FOX_ATH_XB63 Foxconn Atheros XB63 minicard b/g |
| Foxconn 3rd WiFi BG Foxconn Wireless LAN Broadcom 4312 minicard b/g                                                                                                    | Foxconn        | 3rd WiFi BG     | Foxconn Wireless LAN Broadcom 4312 minicard b/g        |

## Online Support Information

This section describes online technical support services available to help you repair your Acer Systems.

If you are a distributor, dealer, ASP or TPM, please refer your technical queries to your local Acer branch office. Acer Branch Offices and Regional Business Units may access our website. However some information sources will require a user i.d. and password. These can be obtained directly from Acer CSD Taiwan.

Acer's Website offers you convenient and valuable support resources whenever you need them.

In the Technical Information section you can download information on all of Acer's Notebook, Desktop and Server models including:

- · Service guides for all models
- User's manuals
- Training materials
- · Bios updates
- Software utilities
- Spare parts lists
- TABs (Technical Announcement Bulletin)

For these purposes, we have included an Acrobat File to facilitate the problem-free downloading of our technical material.

Also contained on this website are:

- Detailed information on Acer's International Traveler's Warranty (ITW)
- Returned material authorization procedures
- An overview of all the support services we offer, accompanied by a list of telephone, fax and email contacts for all your technical queries.

We are always looking for ways to optimize and improve our services, so if you have any suggestions or comments, please do not hesitate to communicate these to us.

Appendix C 177

178 Appendix C

| Α |                                               |   | Removing 49<br>Replacing 116          |
|---|-----------------------------------------------|---|---------------------------------------|
|   | AFLASH Utility 33                             |   | Display 4                             |
|   | Antennas                                      |   | display                               |
|   | Removing 86                                   |   | hotkeys 14                            |
|   | Replacing 89                                  | _ |                                       |
| В |                                               | E |                                       |
|   | Datte                                         |   | EasyTouch Failure 132                 |
|   | Battery 110                                   |   | Euro 15                               |
|   | Replacing 119                                 |   | External Module Disassembly           |
|   | Battery Pack Removing 44                      |   | Flowchart 43                          |
|   | BIOS                                          | F |                                       |
|   | ROM type 18                                   | Г |                                       |
|   | vendor 17                                     |   | Features 1                            |
|   | Version 17                                    |   | Flash Utility 33                      |
|   | BIOS Utility 25–33                            |   | FPC Cable                             |
|   | Boot 31                                       |   | Removing 84                           |
|   | Exit 32                                       |   | FRU (Field Replaceable Unit) List 145 |
|   | Navigating 25 Onboard Device Configuration 29 | н |                                       |
|   | Save and Exit 32                              | п |                                       |
|   | Security 28                                   |   | Hard Disk Drive                       |
|   | System Security 32                            |   | Removing 52                           |
|   | Board Layout                                  |   | Replacing 114                         |
|   | Top View 139                                  |   | HDTV Switch Failure 133               |
|   | brightness hotkeys 14                         |   | Hibernation mode                      |
| _ | Holkeys 14                                    |   | hotkey 14                             |
| C |                                               |   | Hot Keys 12                           |
|   | Camera Module                                 | I |                                       |
|   | Removing 81                                   |   | Indicators 10                         |
|   | Replacing 94                                  |   | Intermittent Problems 134             |
|   | caps lock                                     |   |                                       |
|   | on indicator 6, 10                            |   | Internal Speaker Failure 126          |
|   | Common Problems 122                           | J |                                       |
|   | computer                                      |   | lumper and Connector Leastions 130    |
|   | on indicator 6, 10                            |   | Jumper and Connector Locations 139    |
|   | CPU                                           | K |                                       |
|   | Removing 78<br>Replacing 97                   |   | Keyboard                              |
|   | CPU Fan                                       |   | Removing 56                           |
|   | Removing 76                                   |   | Replacing 113                         |
|   | Replacing 98                                  |   | Keyboard Failure 125                  |
| Ь |                                               |   | •                                     |
| D |                                               | L |                                       |
|   | DIMM Modules                                  |   | LCD Bezel                             |
|   |                                               |   |                                       |

|   | Removing 80                                                                                                    |   | ODD Failure 129                                                                                                    |
|---|----------------------------------------------------------------------------------------------------|---|----------------------------------------------------------------------------------------------------|
|   | Replacing 95 LCD Brackets                                                                                                    |   | Online Support Information 177                                                                                                    |
|   |                                                                                                    |   | Optical Disk Drive                                                                                                    |
|   | Removing 84<br>Replacing 92                                                                                                    |   | Replacing 117                                                                                                    |
|   | LCD Cable                                                                                                    |   | Optical Drive Module                                                                                                    |
|   | Replacing 92                                                                                                    |   | Removing 47                                                                                                    |
|   | LCD Failure 125                                                                                                    | Р |                                                                                                    |
|   | LCD Module                                                                                                    | • |                                                                                                    |
|   | Removing 57                                                                                                    |   | Panel 5                                                                                                    |
|   | Replacing 108                                                                                                    |   | Bottom 8                                                                                                    |
|   | LCD Module Disassembly                                                                                                    |   | PC Card 10                                                                                                    |
|   | Flowchart 79                                                                                                    |   | Power Board                                                                                                    |
|   | LCD Module Reassembly Procedure 89                                                                                                    |   | Removing 65                                                                                                    |
|   | LCD Panel                                                                                                    |   | Replacing 104                                                                                                    |
|   | Removing 82                                                                                                    |   | Power On Failure 122                                                                                                    |
|   | Replacing 92                                                                                                    | R |                                                                                                    |
|   | Left Speaker Module                                                                                                    | • |                                                                                                    |
|   | Removing 66                                                                                                    |   | Right Speaker Module                                                                                                    |
|   | Lower Covers                                                                                                    |   | Removing 68                                                                                                    |
|   | Removing 46                                                                                                    |   | Replacing 102                                                                                                    |
|   | Replacing 117                                                                                                    |   | RTC Battery                                                                                                    |
| М |                                                                                                    |   | Removing 73                                                                                                    |
|   |                                                                                                    | S |                                                                                                    |
|   |                                                                                                    |   |                                                                                                    |
|   | Main Unit Disassembly                                                                                                    |   | SD Dummy Card                                                                                                    |
|   | Flowchart 54                                                                                                    |   | SD Dummy Card Removing 45                                                                                                    |
|   | Flowchart 54 Mainboard                                                                                                    |   | SD Dummy Card Removing 45 Replacing 118                                                                                                    |
|   | Flowchart 54 Mainboard Removing 72                                                                                                    |   | Removing 45                                                                                                    |
|   | Flowchart 54 Mainboard Removing 72 Replacing 99                                                                                                    |   | Removing 45 Replacing 118                                                                                                    |
|   | Flowchart 54 Mainboard Removing 72 Replacing 99 media access                                                                                                    |   | Removing 45 Replacing 118 Speakers                                                                                                    |
|   | Flowchart 54 Mainboard Removing 72 Replacing 99 media access on indicator 6, 10                                                                                                    |   | Removing 45 Replacing 118 Speakers Removing 66, 68                                                                                                    |
|   | Flowchart 54  Mainboard  Removing 72  Replacing 99  media access  on indicator 6, 10  Memory                                                                                                    |   | Removing 45 Replacing 118 Speakers Removing 66, 68 speakers                                                                                                    |
|   | Flowchart 54  Mainboard  Removing 72  Replacing 99  media access  on indicator 6, 10                                                                                                    |   | Removing 45 Replacing 118 Speakers Removing 66, 68 speakers hotkey 14 Switch Cover Removing 55                                                                                                    |
|   | Flowchart 54  Mainboard  Removing 72  Replacing 99  media access  on indicator 6, 10  Memory  Removing 49                                                                                                    |   | Removing 45 Replacing 118 Speakers Removing 66, 68 speakers hotkey 14 Switch Cover                                                                                                    |
|   | Flowchart 54  Mainboard Removing 72 Replacing 99  media access on indicator 6, 10  Memory Removing 49 Replacing 116  Memory Check 122                                                                                   |   | Removing 45 Replacing 118  Speakers Removing 66, 68  speakers hotkey 14  Switch Cover Removing 55 Replacing 114  System                                                                                                    |
|   | Flowchart 54  Mainboard  Removing 72  Replacing 99  media access  on indicator 6, 10  Memory  Removing 49  Replacing 116                                                                                                |   | Removing 45 Replacing 118  Speakers Removing 66, 68  speakers hotkey 14  Switch Cover Removing 55 Replacing 114                                                                                                    |
| N | Flowchart 54  Mainboard Removing 72 Replacing 99  media access on indicator 6, 10  Memory Removing 49 Replacing 116  Memory Check 122                                                                                   | Т | Removing 45 Replacing 118  Speakers Removing 66, 68  speakers hotkey 14  Switch Cover Removing 55 Replacing 114  System                                                                                                    |
| N | Flowchart 54  Mainboard Removing 72 Replacing 99  media access on indicator 6, 10  Memory Removing 49 Replacing 116  Memory Check 122  Model Definition 160                                                             | Т | Removing 45 Replacing 118  Speakers Removing 66, 68  speakers hotkey 14  Switch Cover Removing 55 Replacing 114  System Block Diagram 4                                                                                                    |
| N | Flowchart 54  Mainboard Removing 72 Replacing 99  media access on indicator 6, 10  Memory Removing 49 Replacing 116  Memory Check 122  Model Definition 160  No Display Issue 123                                       | Т | Removing 45 Replacing 118  Speakers Removing 66, 68  speakers hotkey 14  Switch Cover Removing 55 Replacing 114  System Block Diagram 4  Test Compatible Components 173                                                                    |
| N | Flowchart 54  Mainboard Removing 72 Replacing 99  media access on indicator 6, 10  Memory Removing 49 Replacing 116  Memory Check 122  Model Definition 160  No Display Issue 123  Notebook Manager                     | Т | Removing 45 Replacing 118  Speakers Removing 66, 68  speakers hotkey 14  Switch Cover Removing 55 Replacing 114  System Block Diagram 4  Test Compatible Components 173  Thermal Module                                                    |
| N | Flowchart 54  Mainboard Removing 72 Replacing 99  media access on indicator 6, 10  Memory Removing 49 Replacing 116  Memory Check 122  Model Definition 160  No Display Issue 123                                       | Т | Removing 45 Replacing 118  Speakers Removing 66, 68  speakers hotkey 14  Switch Cover Removing 55 Replacing 114  System Block Diagram 4  Test Compatible Components 173  Thermal Module Removing 74                                        |
| N | Flowchart 54  Mainboard Removing 72 Replacing 99  media access on indicator 6, 10  Memory Removing 49 Replacing 116  Memory Check 122  Model Definition 160  No Display Issue 123  Notebook Manager hotkey 14  num lock | Т | Removing 45 Replacing 118  Speakers Removing 66, 68  speakers hotkey 14  Switch Cover Removing 55 Replacing 114  System Block Diagram 4  Test Compatible Components 173  Thermal Module Removing 74 Replacing 98                           |
|   | Flowchart 54  Mainboard Removing 72 Replacing 99  media access on indicator 6, 10  Memory Removing 49 Replacing 116  Memory Check 122  Model Definition 160  No Display Issue 123  Notebook Manager hotkey 14           | T | Removing 45 Replacing 118  Speakers Removing 66, 68  speakers hotkey 14  Switch Cover Removing 55 Replacing 114  System Block Diagram 4  Test Compatible Components 173  Thermal Module Removing 74 Replacing 98  Thermal Unit Failure 132 |
| N | Flowchart 54  Mainboard Removing 72 Replacing 99  media access on indicator 6, 10  Memory Removing 49 Replacing 116  Memory Check 122  Model Definition 160  No Display Issue 123  Notebook Manager hotkey 14  num lock | T | Removing 45 Replacing 118  Speakers Removing 66, 68  speakers hotkey 14  Switch Cover Removing 55 Replacing 114  System Block Diagram 4  Test Compatible Components 173  Thermal Module Removing 74 Replacing 98                           |

```
Removing 70
   TouchPad Bracket
       Removing 70
       Replacing 100
   TouchPad Failure 126
   Troubleshooting
       Built-in KB Failure 125
       EasyTouch Buttons 132
       HDTV Switch 133
       Internal Speakers 126
       LCD Failure 125
       No Display 123
       ODD 129
       Other Failures 133
       Power On 122
       Thermal Unit 132
       TouchPad 126
       WLAN 132
U
   Undetermined Problems 134
   Upper Cover
       Removing 61
       Replacing 104
   utility
       BIOS 25-33
W
   Windows 2000 Environment Test 174
   Wireless Function Failure 132
   WLAN Module
       Removing 50
       Replacing 116
```